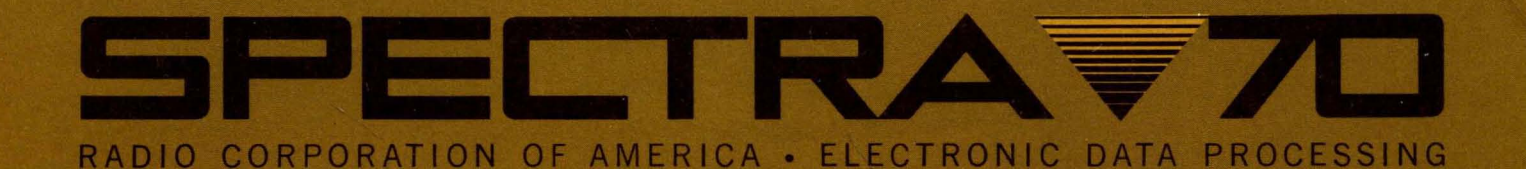

PROCESSOR OPERATING MANUAL

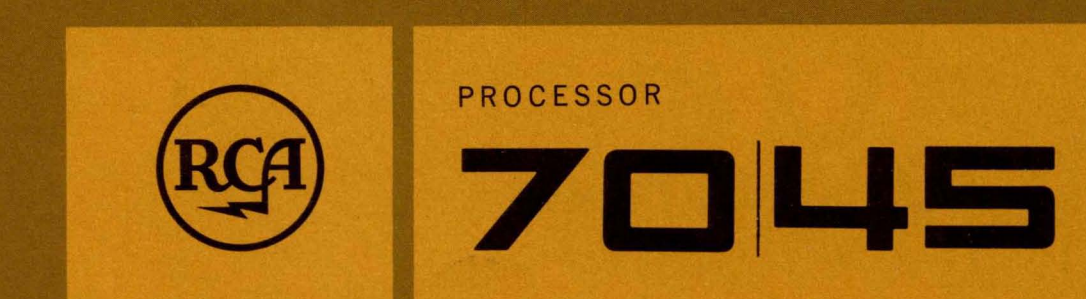

# OPERATING MANUAL

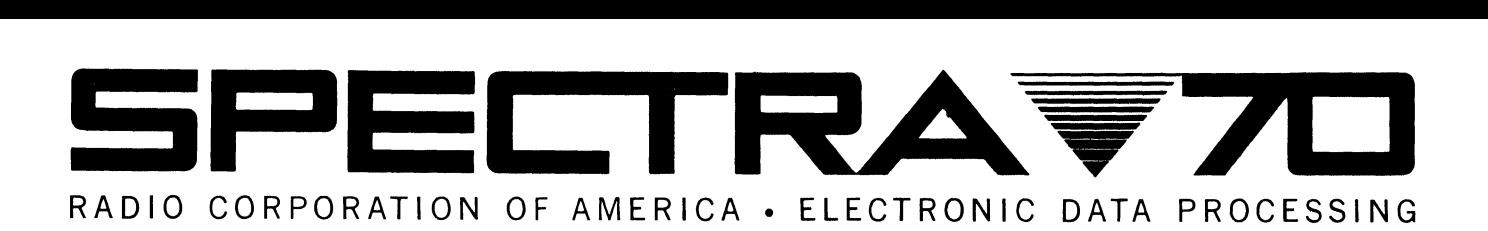

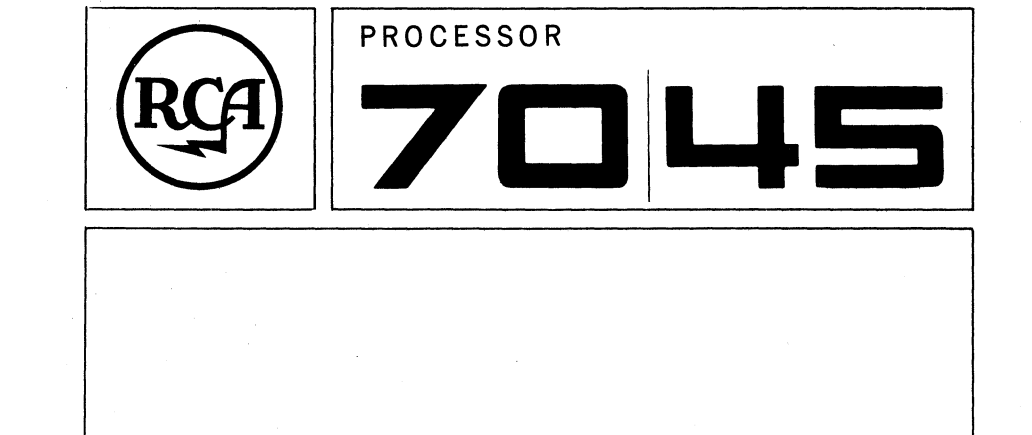

# **OPERATING MANUAL**

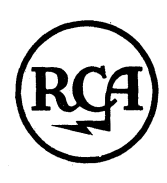

**RADIO CORPORATION OF AMERICA**  70·45·401

August 1966

The information contained herein is subject to change without notice. Revisions may be issued to advise of such changes and/or additions.

 $\mathbb{R}$  ,  $\mathbb{R}$  ,  $\mathbb{R}$  ,  $\mathbb{R}$ 

28 第149 8、 第25、 第25、

First Printing: August, 1966

 $\bar{\gamma}$ 

 $\mathcal{Z}^0=\mathcal{Z}^1$ 

일 6개 끓여 번역 정보<br>행사 - 성연<br>물자 등이 관광화되었

∴,

# **CONTENTS**

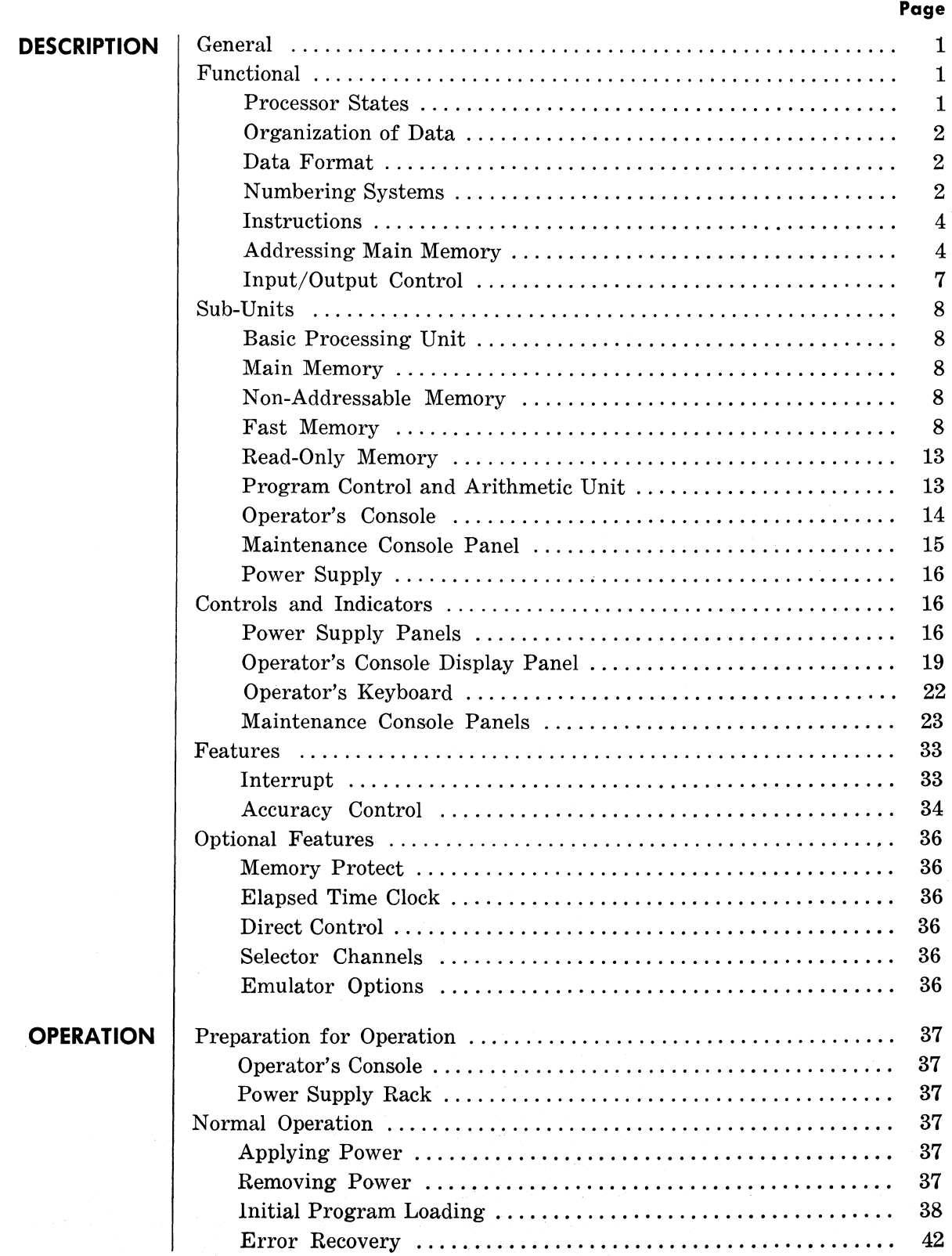

#### **OPERATION (Cont'd)**

 $\sim$ 

 $\sim 10^7$ 

**LIST OF** 

**ILLUSTRATIONS** 

# **CONTENTS (Cont'd)**

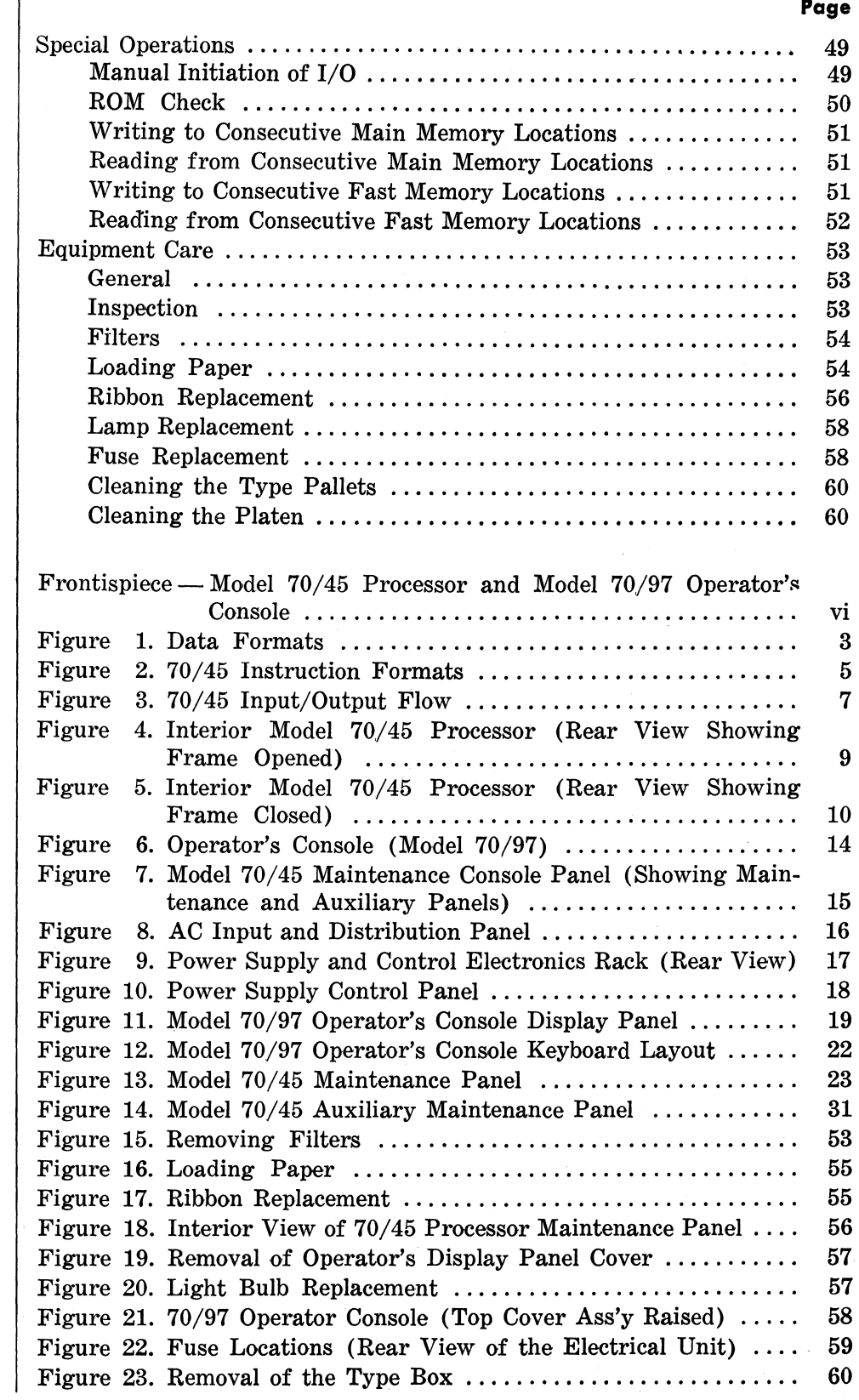

# **CONTENTS** (Cont'd)

# **Page**

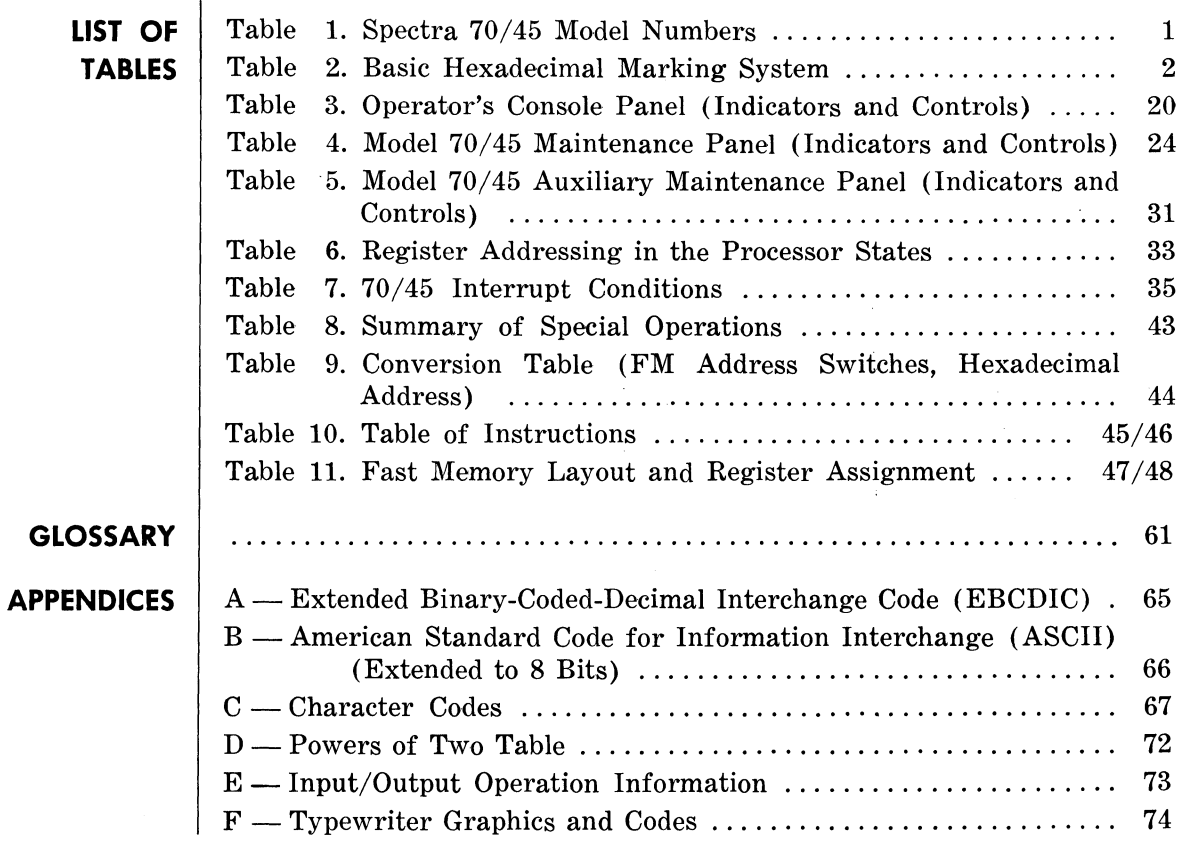

 $\sim$   $\sim$ 

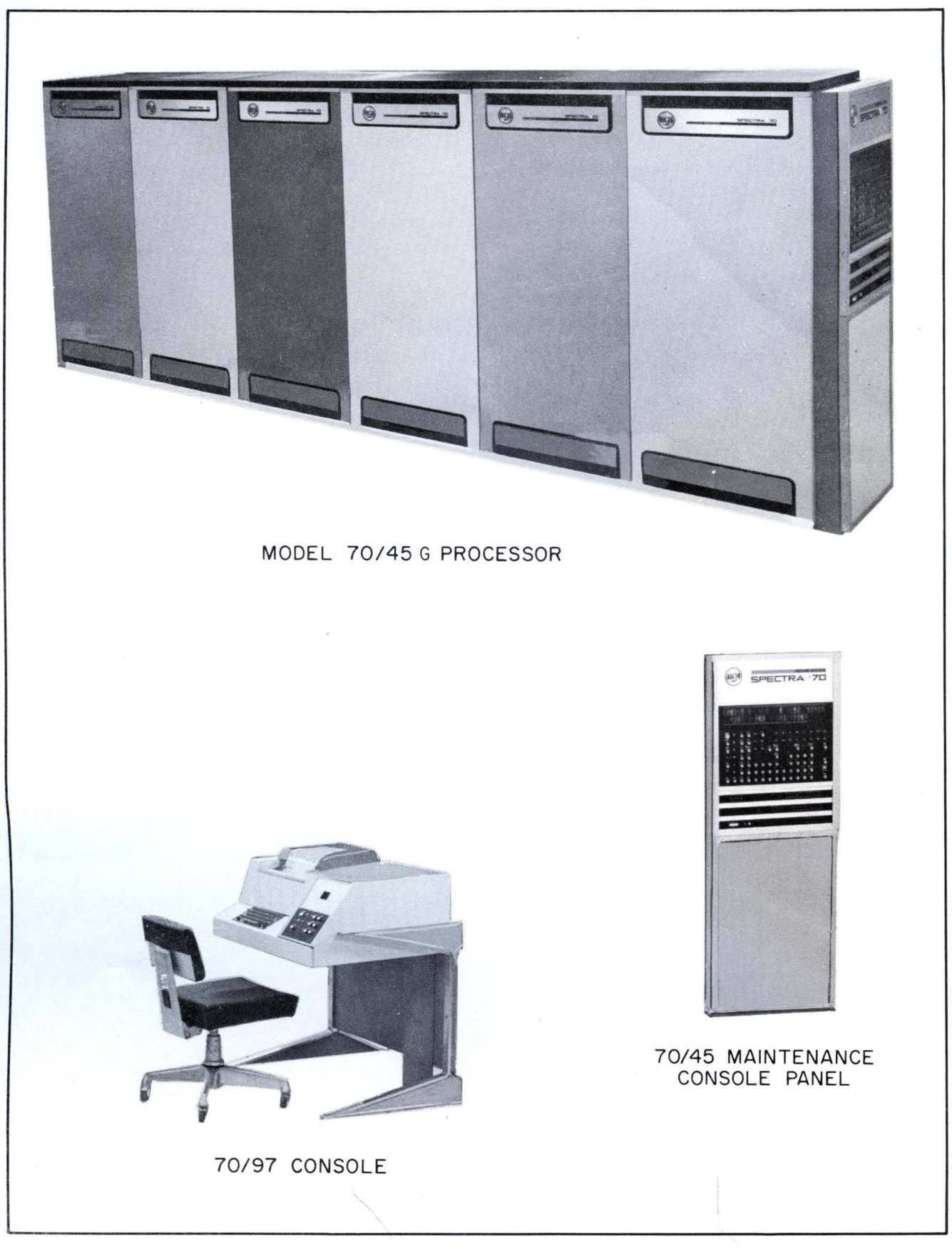

Frontispiece - Model 70/45 Processor and Model 70/97 Operator's Console

## **DESCRIPTION**

#### **GENERAL**

 $\blacklozenge$  The RCA Model 70/45 Processor is a solid state, general purpose, digital processor. It is the main element of a system handling medium-large data processing applications. Because of its storage capacity, and data transmission and computation rates, this processor is applicable to both data processing and scientific-problem solving. The internal logic is controlled by Elementary Operation (EO's) stored in a read-only control memory.

The 70/45 Processor may be anyone of the model numbers listed in Table 1. The memory size (capacity in bytes) and number of racks required to accommodate these sizes are also given in this table. The method of operation is the same for the different models and is described in the Operation portion of this manual.

The 70/45 is a variable-format processor, consisting of a Main Memory, Read-Only Memory, Non-addressable Memory, Fast Memory, Program Control, and Input/Output Control.

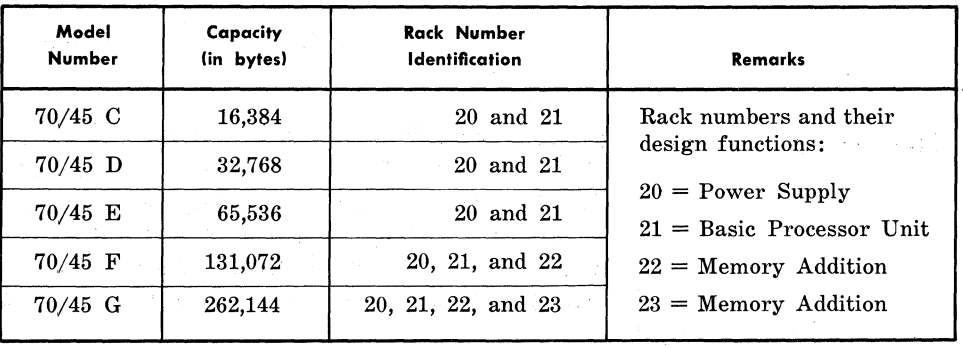

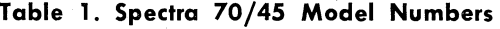

## **FUNCTIONAL**

**Processor States** 

• The RCA 70/45 Processor has four processor states that provide control of system and program interrupts. Programs may be executed in anyone of these states, because each state is completely independent and has its own set of registers (except floating point register). The four processor states and their functions are as follows:

- 1. *Processor State*  $P_1$  normally interprets and executes the user's program. The processing state is the problem-oriented state.
- 2. Processor State  $P_2$  performs specific program tasks as dictated by the Interrupt Control State  $P_{3}$ .
- 3. *Processor State*  $P_s$  is automatically entered when an interrupt is recognized other than one caused by a machine check or power failure.
- 4. *Processor State*  $P_4$  is entered whenever a machine check or power failure occurs.

Upon detection of interrupt the hardware initiates Processor State 3 or 4. It is the programs responsibility to determine what action is to be taken in any processor state.

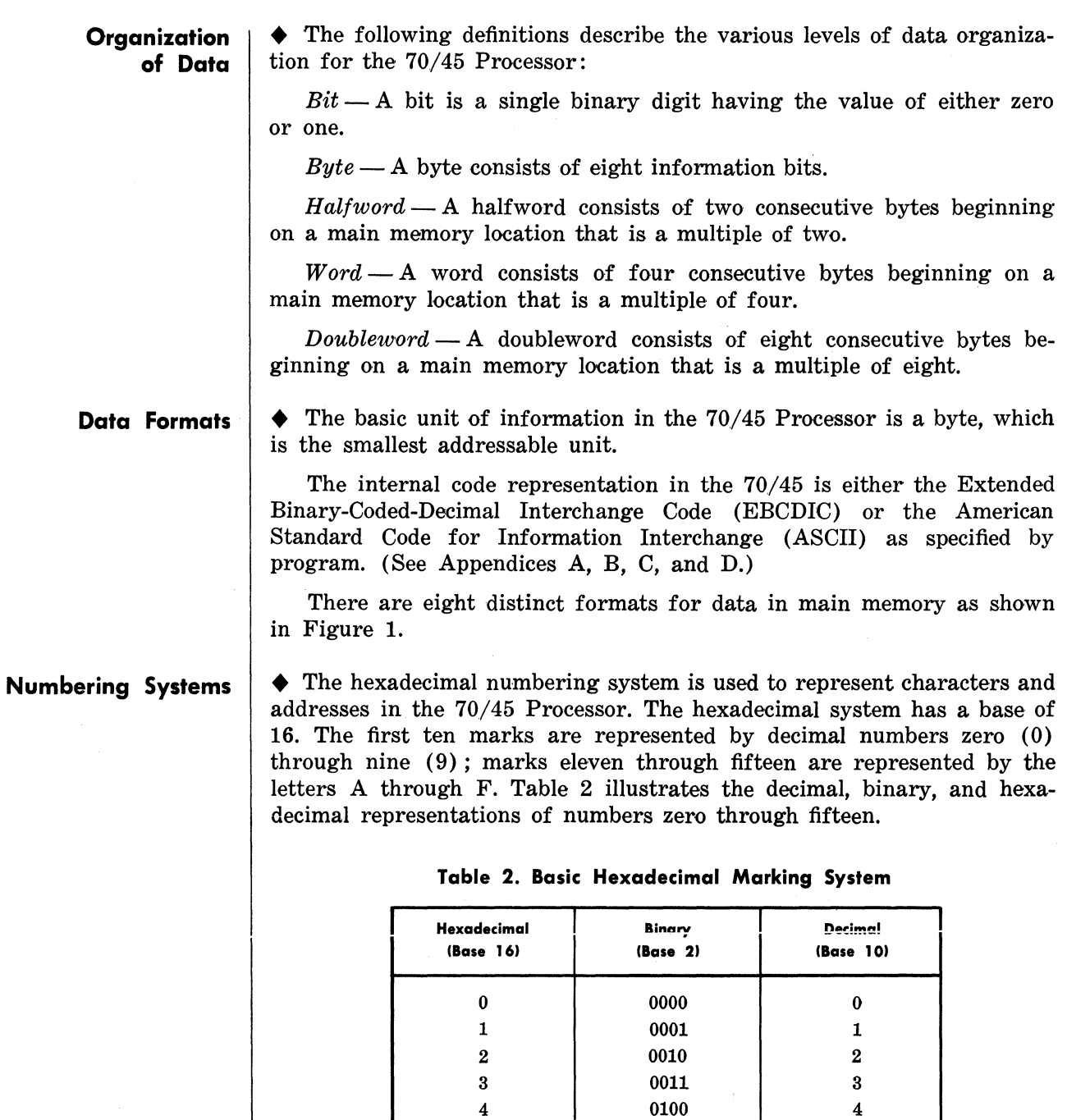

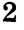

 $\begin{array}{c|c} 4 & 0100 \\ 5 & 0101 \end{array}$ 

 $\begin{array}{c|cc} 5 & 0101 & 5 \\ 6 & 0110 & 6 \\ 7 & 0111 & 7 \\ 8 & 1000 & 8 \\ 9 & 1001 & 9 \\ 4 & 1010 & 10 \\ 1 & 111 & 11 \\ \mathrm{C} & 1100 & 12 \end{array}$ 

 $\begin{array}{c|cc}\n\text{C} & & 1100 & & 12 \\
\text{D} & & 1101 & & 13 \\
\text{E} & & 1110 & & 14\n\end{array}$ 

 $\begin{array}{c|c|c|c|c} \hline \text{E} & & & 1110 & & & 14 \\ \hline \text{F} & & & 1111 & & & 15 \end{array}$ 

 $0110$ 

0111 7 1000 8 1001 9 1010 10 1011 11

1101 13

1111 15

## *Description*

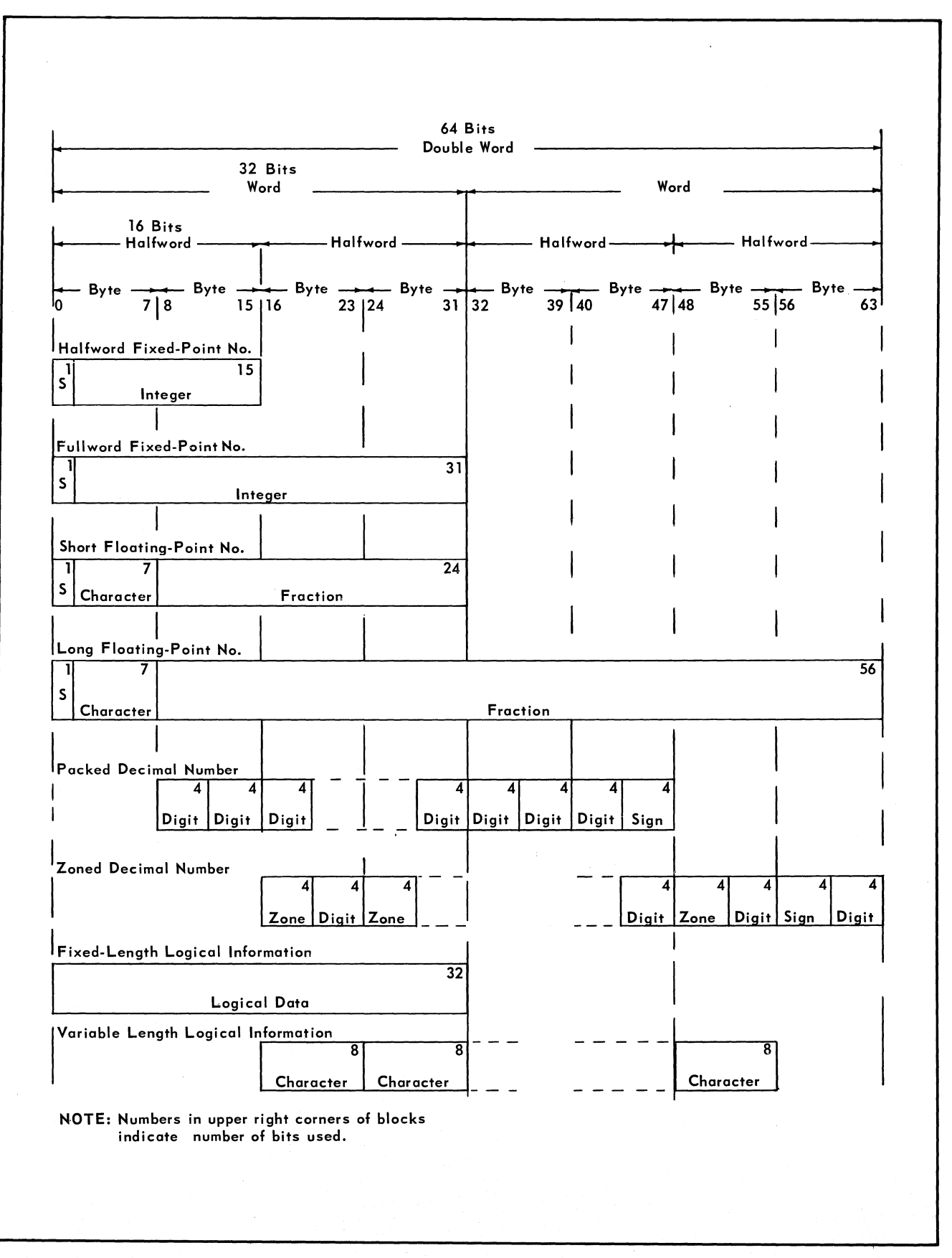

**Figure 1. Data Formats** 

#### **Instructions**

 $\blacklozenge$  There are five basic instruction formats which express, in general terms, the operations to be performed. These instructions are:

- 1.  $RR = register \rightarrow register \text{operation}.$
- 2.  $RX = register$ indexed storage operation.
- 3.  $RS = register \text{---} storage operation.$
- 4.  $SI = storage$ --immediate operand operation.
- 5.  $SS = storage$  -storage operation.

The detailed format of each instruction is shown in Figure 2, and the instruction sub-fields are defined as follows:

 $R_1, R_2, R_3 = 4$  bit operand register specification  $X_2 = 4$  bit index register specification  $B_1, B_2 = 4$  bit base register specification<br>  $D_1, D_2 = 12$  bit displacement  $= 12$  bit displacement  $I<sub>2</sub>$  = 8 bit immediate operand  $L_1, L_2 = 4$  bit operand length specification  $L = 8$  bit operand length specification

**Addressing Main Memory** 

 $\blacklozenge$  The effective storage address is computed from the following binary components:

- 1. Base (contents of the designated base register,  $B_1$  or  $B_2$ )
- 2. Displacement  $(D_1, D_2)$
- 3. Index (contents of the designated index register,  $X_2$ ) for RX instructions.

In computing the address, the base and index are treated as unsigned 18-bit positive binary integers in bits 14-31 of the designated register. The displacement is treated as a 12-bit positive binary integer. The effective address is computed by adding the components as binary numbers, ignoring overflow.

*Note:* If register 0 is specified as the base register and/or the index register, then a zero quantity is to be added, *regardless* of the contents of register O.

The following examples use decimal addresses for convenience:

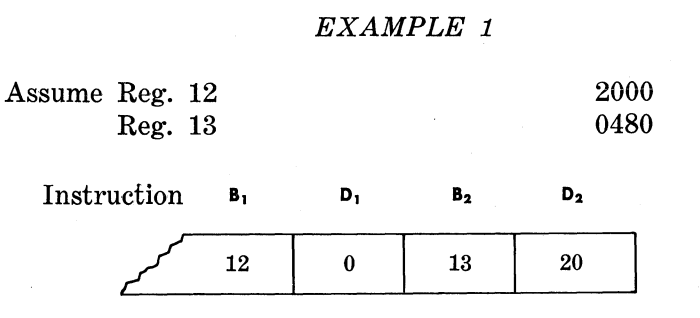

The effective address of  $B_1$ ,  $D_1$  is 2000 The effective address of  $B_2$ ,  $D_2$  is 0500

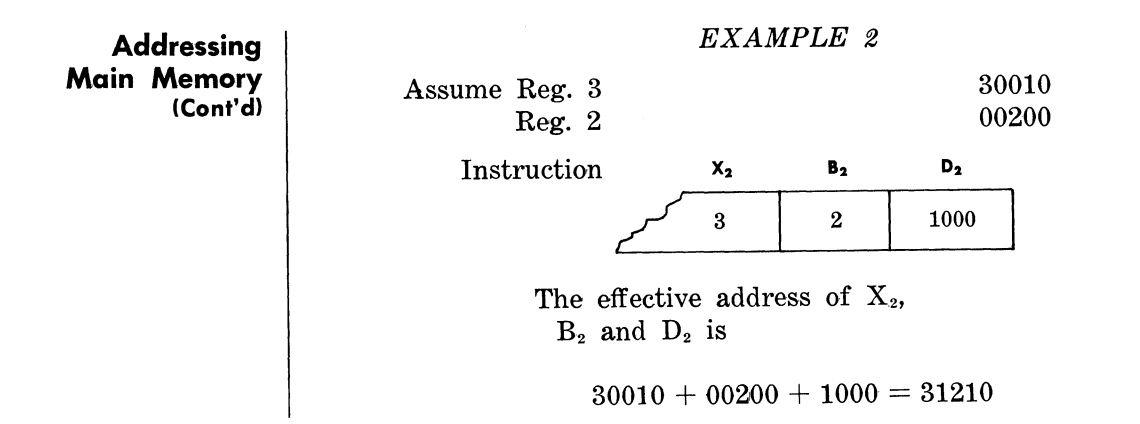

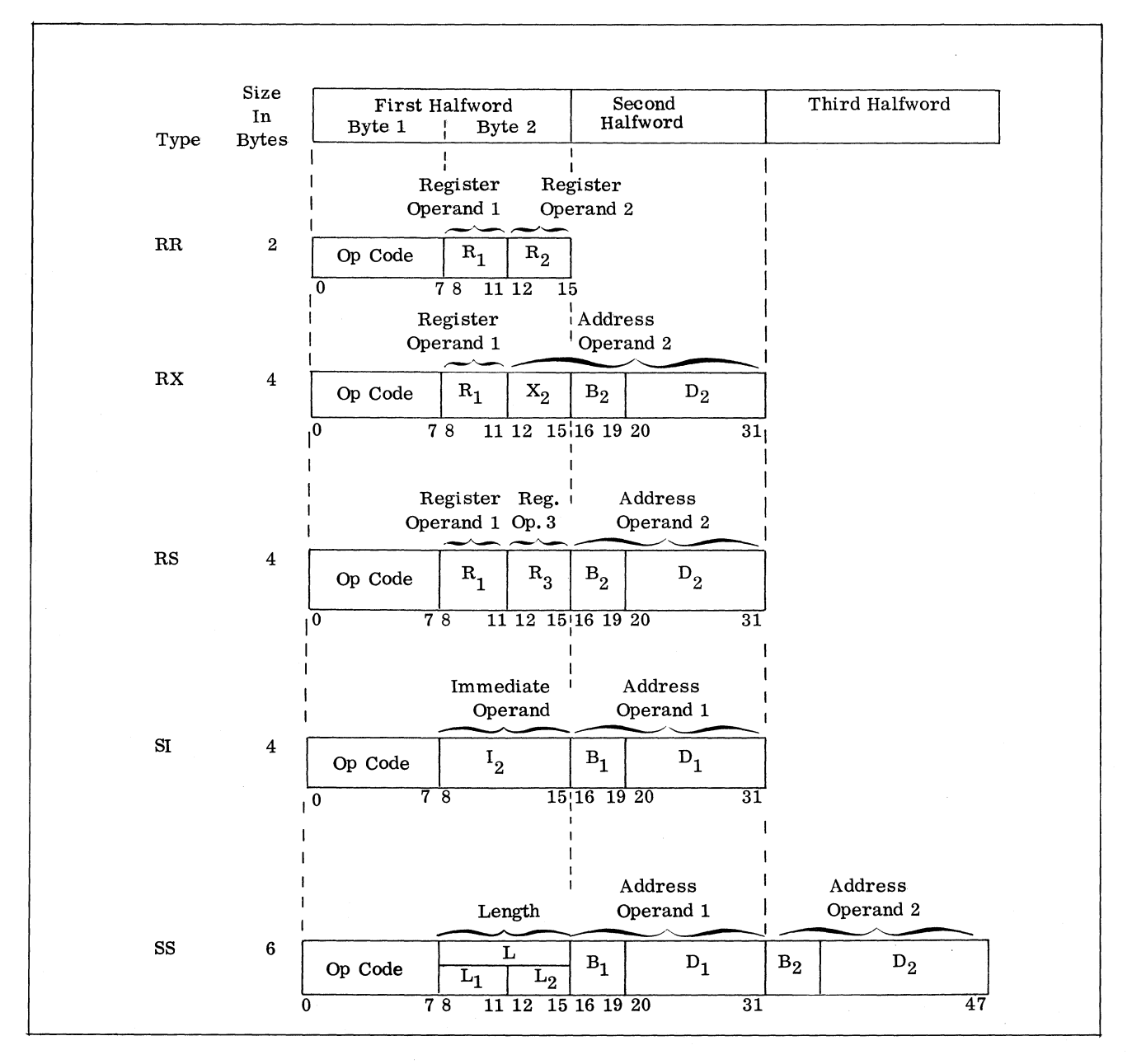

**Figure 2. 70/45 Instruction Formats** 

5

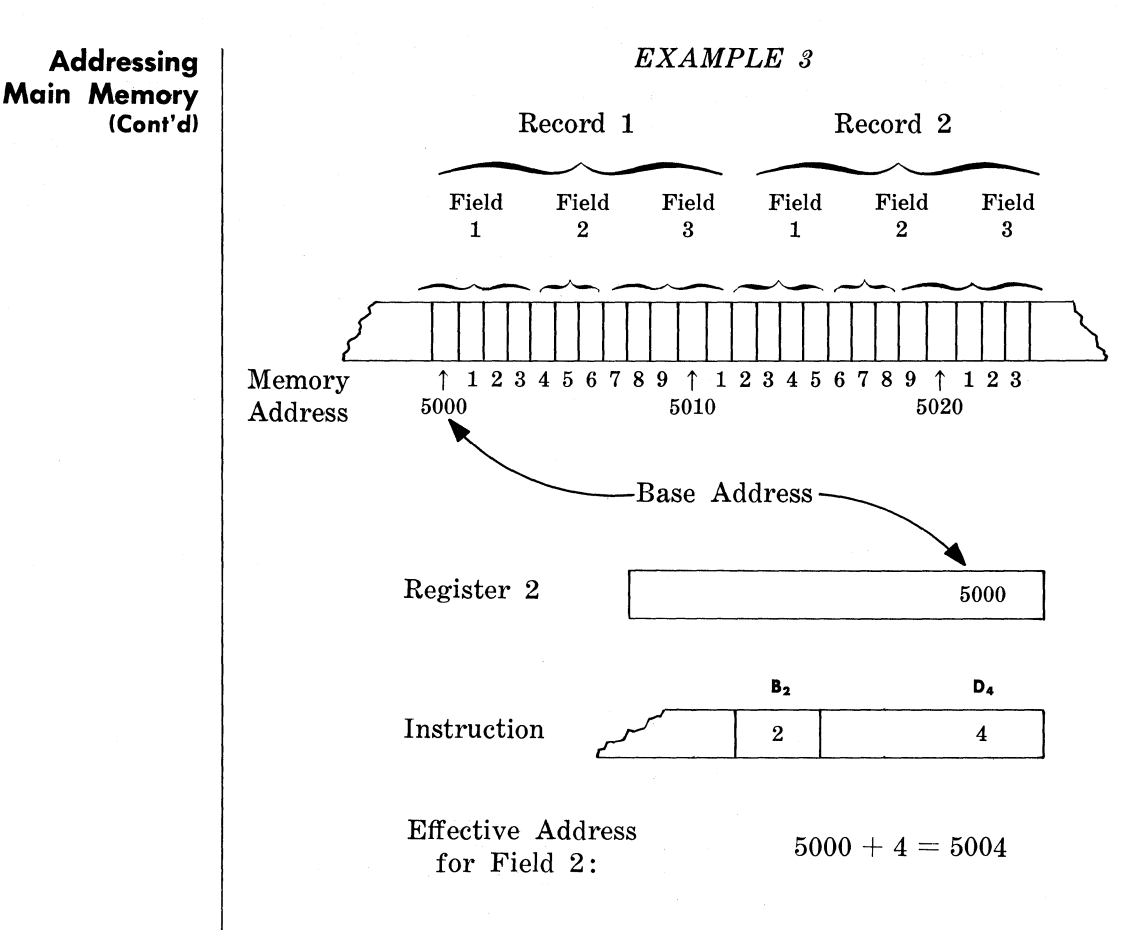

To process Record 2, the contents of Register 2 are increased by 12, the size of Record 1. The instruction field in (example 3) would then refer to Field 2 of Record 2.

If the instruction is an index-type instruction, a second general-purpose register, called an index register, is also used to generate the address. In example 3, the index register (Register 3) would initially be cleared to zero. After the first record is processed, the contents of Register 3 are increased by the record size. Then the instructions using Registers 2 and 3 for addressing would refer to Record 2. An illustration of this follows:

 $Register 2 (base)$   $|$  5000

Register 3 (index) 12

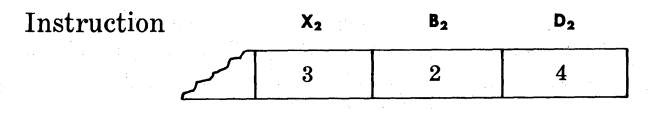

Effective Address for Field 2, Record 2:  $5000 + 12 + 4 = 5016$ 

## **Input/Output Channels**

• The Model 70/45 Processor has two types of input/output channels, selector channels and a multiplexor channel.

*Selector Channels* — Up to three selector channels (optional) can be attached to a Model 70/45 Processor. Each selector channel can address up to 256 peripheral devices.

Each selector channel has two standard interface trunks and each standard interface trunk can be connected to the control electronics of an input/output device. A device control electronics controls one device (i.e., Card Reader, Printer), or a number of devices (i.e., Tape Controller: up to 16 Tape Stations).

Only one device can operate on a selector channel at one time. However, all selector channels can operate simultaneously with, and independently of, normal processor operation.

*Multiplexor Channel-* The multiplexor channel is standard on the Model 70/45 Processors, and can address up to 256 devices.

The mUltiplexor channel has eight standard interface trunks, each of which can be connected to a device control electronics. This permits the multiplexor channel to operate devices on all eight trunks simultaneously. The limit as to the number of input/output devices that can be connected is determined by the device control electronics. A ninth trunk is provided on the multiplexor channel for exclusive use by the Model 70/97 Console.

Figure 3 depicts the logical connection of the I/O channels and I/O devices.

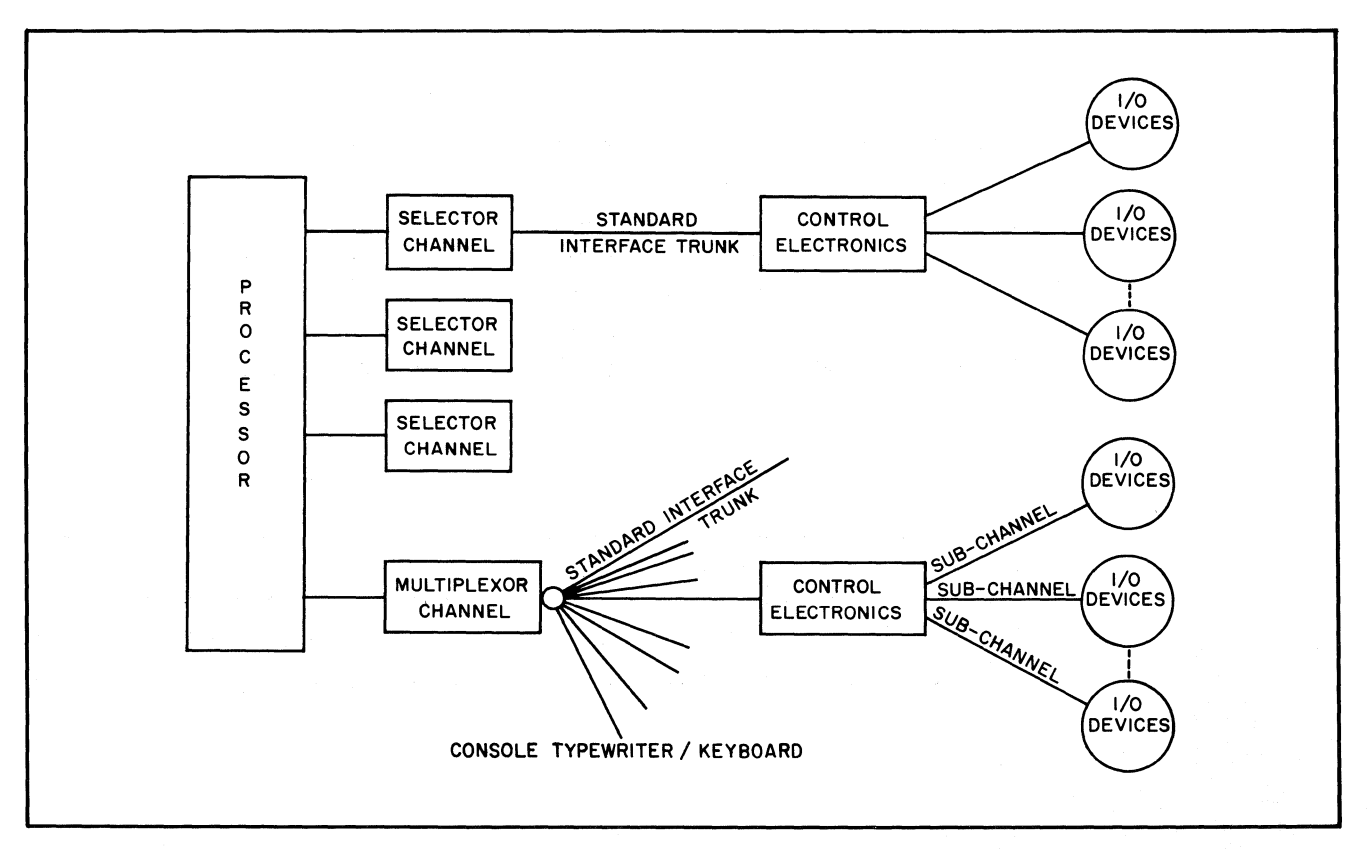

**Figure** 3. 70/45 **Input/Output Flow** 

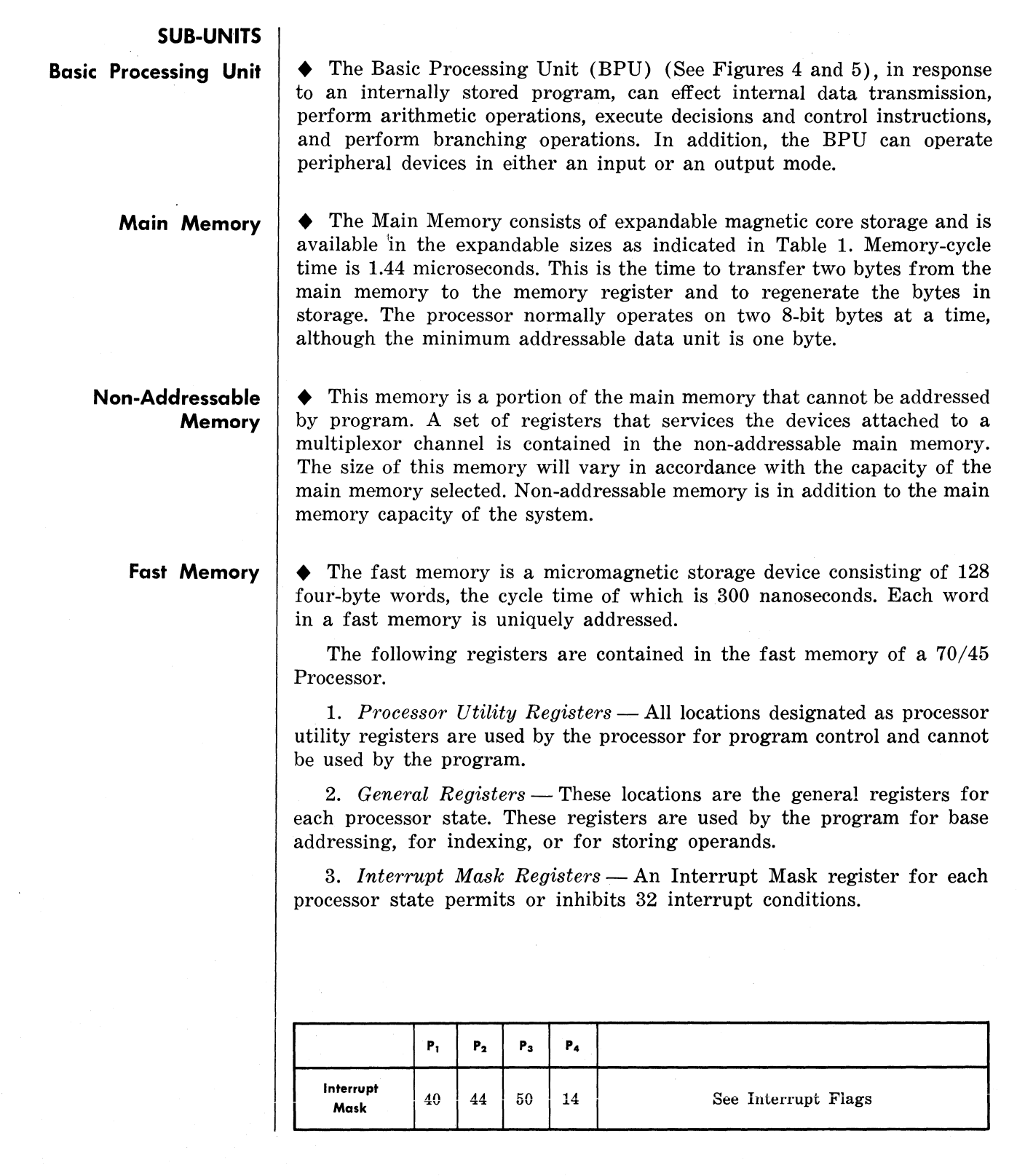

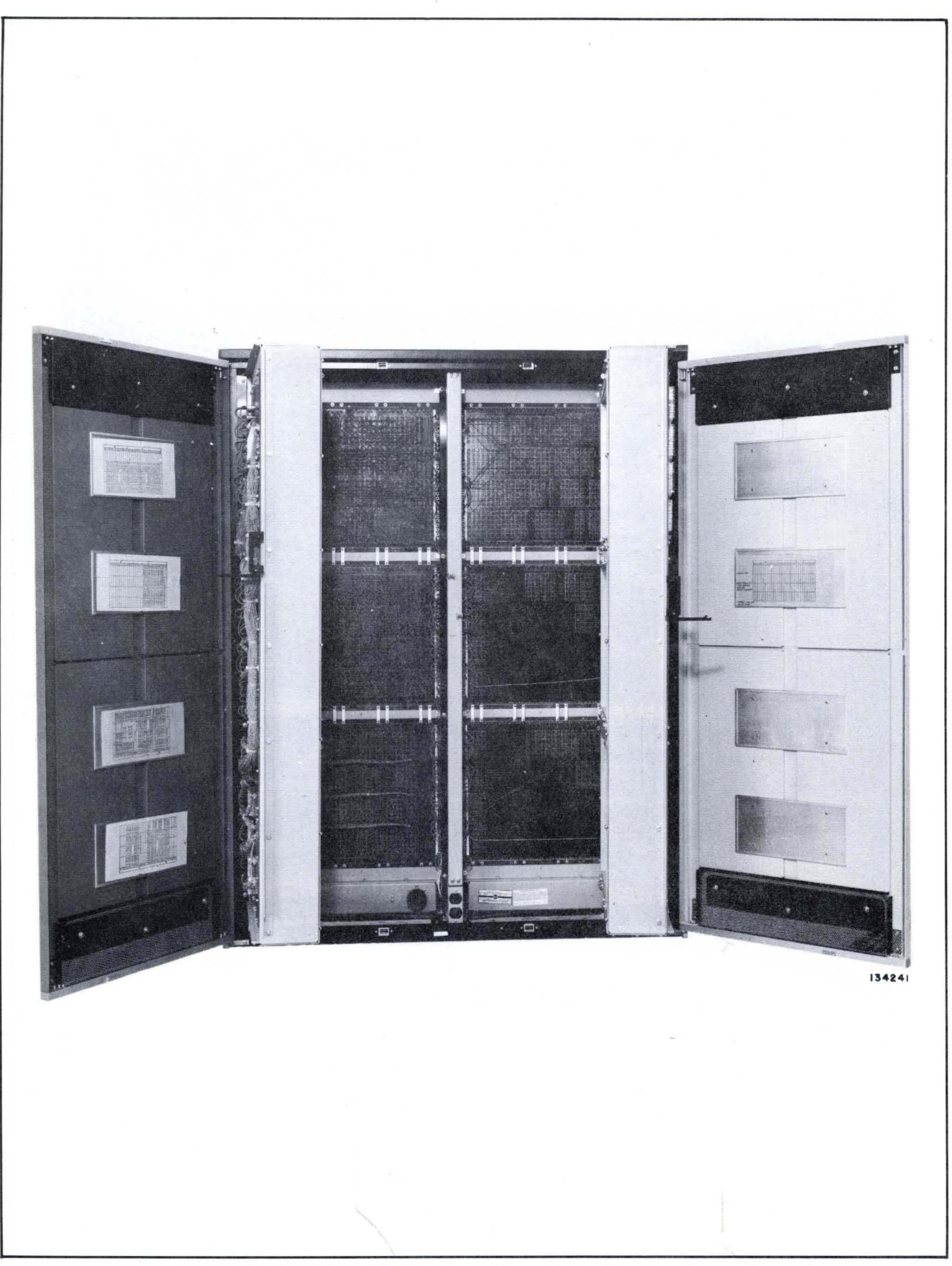

Figure 4. Interior Model 70/45 Processor (Rear View Showing Frame Opened)

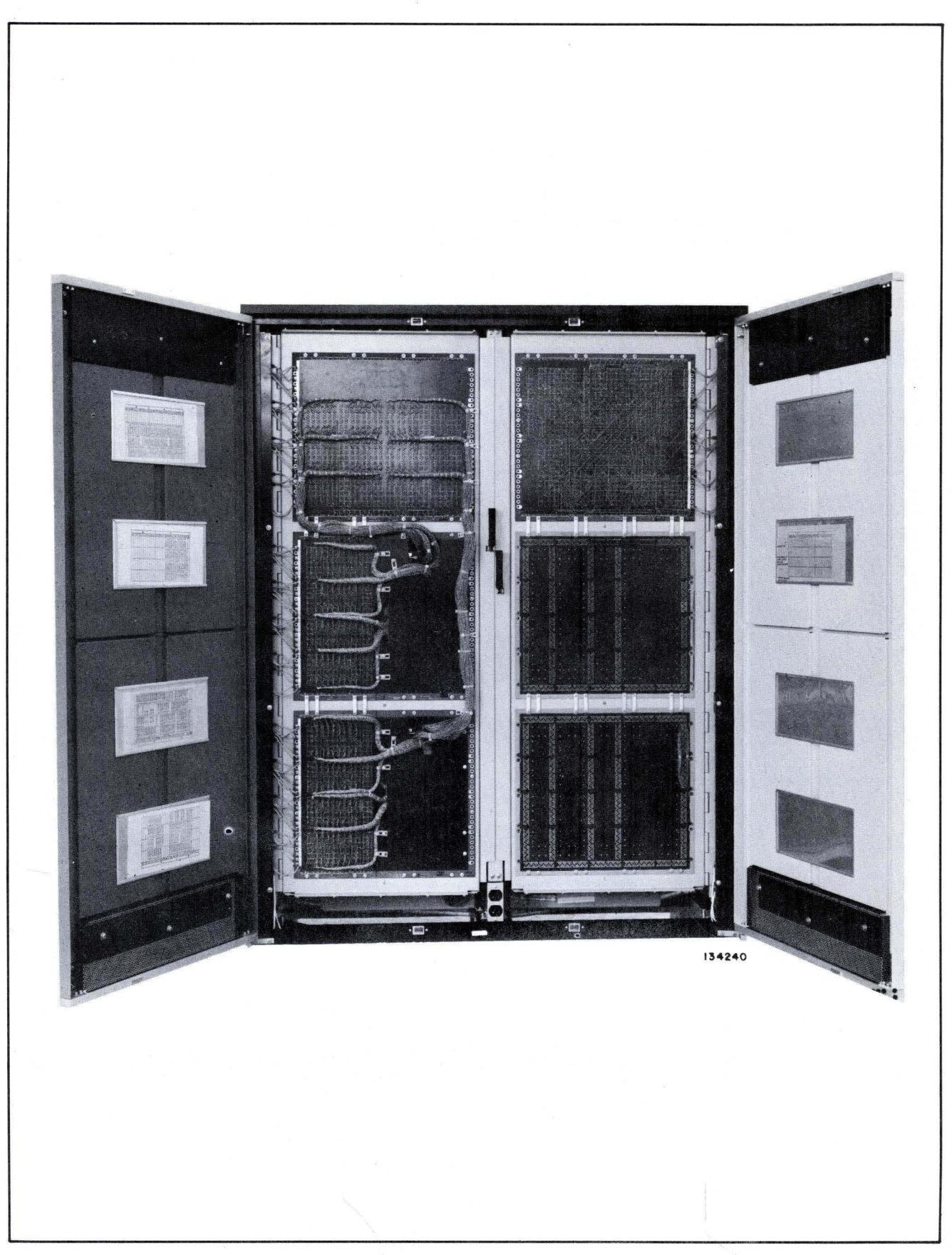

**Figure 5. Interior Model 70/45 Processor (Rear View Showing Frame Closed)** 

#### **Fast Memory (Conl'd)**

4. *Interrupt Status Registers* — An Interrupt Status register for each processor state stores interrupt identification information and operational control information. This register contains indications of the last state interrupted, the protection key, the decimal mode (ASCII or EBCDIC), the privileged mode bit and the supervisor call identification.

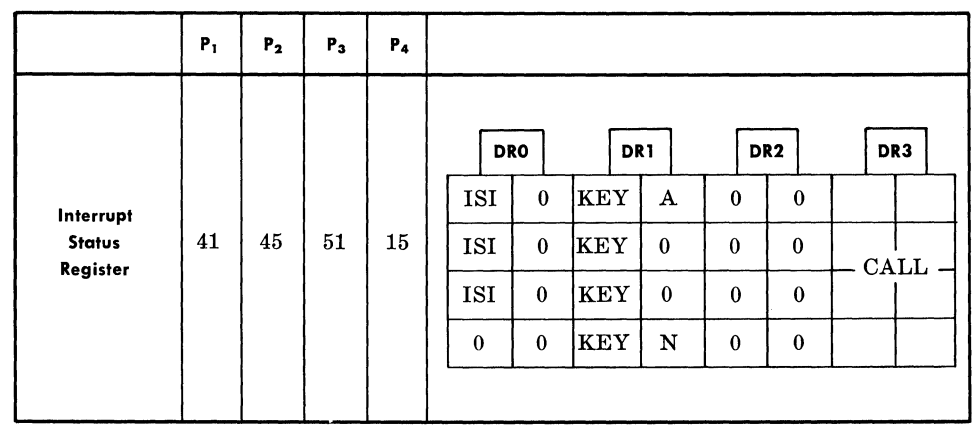

5. Program Counter - A Program Counter for each processor state contains the main memory address of the next instruction to be executed, the condition code and the instruction length code of the last instruction in which an interrupt occurred, and the program mask.

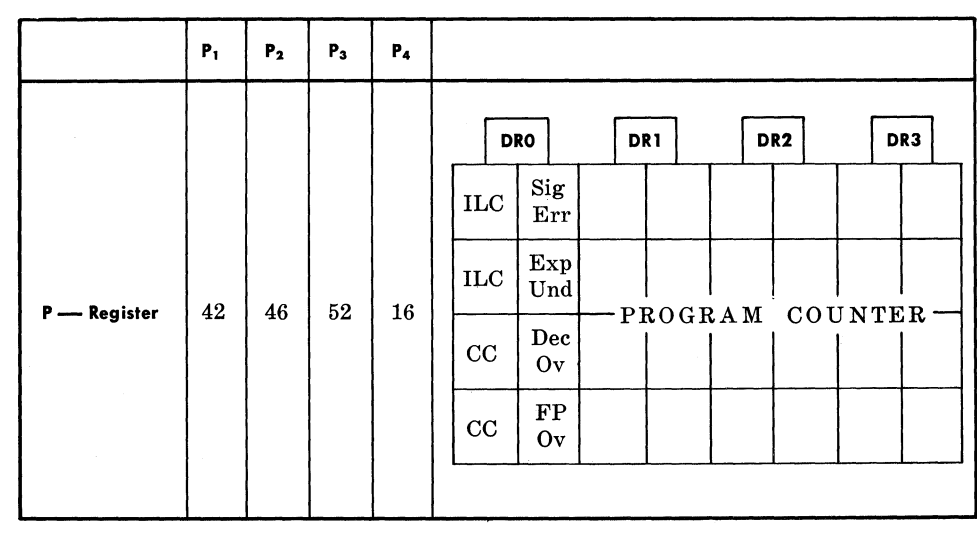

6. Input/Output Channel Registers - A set of four registers for each selector channel controls input/output operation. A set of four registers for the multiplexor channel controls initiation and termination of input/ output operations on the multiplexor channel.

# Fast Memory<br>(Cont'd)

7. Floating-Point Registers — Four floating-point registers (each is two words long) are used in floating-point arithmetic.

|                                  | <b>MUX</b> | <b>SELT</b> | SEL <sub>2</sub> | SEL3 | I/O Channel Registers                                                                                                    |
|----------------------------------|------------|-------------|------------------|------|----------------------------------------------------------------------------------------------------|
| Assembly<br>and<br><b>Status</b> | 25         | 35          | 65               | 75   | DR3<br><b>SDB</b><br>Man. Req.<br>Dev. End<br>DR0<br>Assy<br>DR1<br>Int. Pend.<br>Sec. Ind.<br>DR2<br>Dev. Busy<br>Dev. Inop.<br>Cont. Busy<br>Stat. Mod.                                                                                                    |
| CCR 1                            | 24         | 34          | 64               | 74   | <b>DRO</b><br>DR <sub>1</sub><br>DR <sub>2</sub><br>DR3<br>$\bf{0}$<br>Command<br>Data Address of first byte or<br>0<br>Code<br>location of new CCW if com-<br>$\bf{0}$<br>mand is a transfer in channel.<br>$\bf{0}$                                        |
| CCR <sub>2</sub>                 | 23         | 33          | 63               | 73   | <b>DRO</b><br>DR1<br>DR3<br>DR <sub>2</sub><br>Ch.<br>$_{\rm PCI}$<br>CD<br>PCI<br>Data<br>Ch.<br>CC<br>$\bf{0}$<br>$_{\rm IL}$<br>Contr'l<br>Byte Count<br>Prog.<br><b>TIP</b><br>SLI<br>$\bf{0}$<br>Chk.<br>Prot.<br>TI<br><b>SKIP</b><br>$\bf{0}$<br>Chk. |
| CAR                              | 22         | 32          | 62               | 72   | DR3<br><b>DRO</b><br>DR1<br>DR <sub>2</sub><br>Address of next<br>Device<br>Number<br>CCW                                                                                                    |

#### **Fast Memory (Cont'd)**

8. *Interrupt Flag Register* — One interrupt Flag register is provided. When an interrupt condition occurs, a bit associated with this condition is set in the Interrupt Flag register.

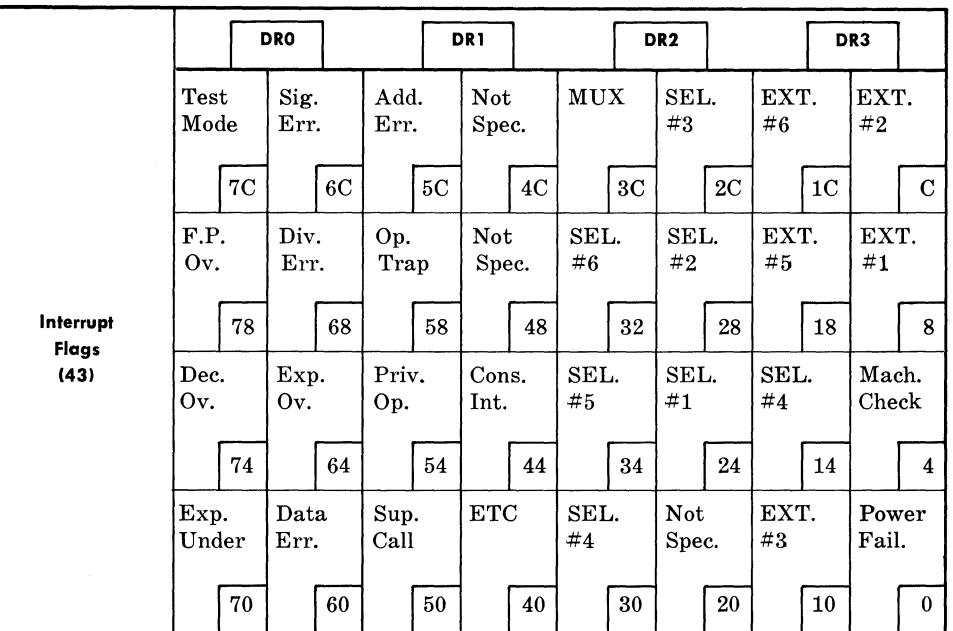

# **Read-Only Memory**

• Read-Only Memory (ROM) is an integral part of the 70/45 Processor. The standard 70/45 ROM consists of two banks of 1,024 54-bit words each. Each word contains one microinstruction of 53-bit length. In addition, the 70/45 ROM contains a 12-bit address register.

The wired-in microprogram logic contained in the read-only memory banks control the elementary operations of the 70/45. The cycle time of one ROM bank is 960 nanoseconds. The effective cycle time of both ROM banks operating alternately is 480 nanoseconds with a 54-bit access.

The 70/45 Processor is obtainable with two additional ROM banks containing the microinstructions for any combination of the available Emulator features. (Refer to Optional Features.)

## **Program Control and Arithmetic Unit**

 $\blacklozenge$  The program control and arithmetic unit in the Model 70/45 Processors interprets and executes the instructions stored in main memory. Registers and indicators monitor the sequence of operations, perform automatic accuracy checks, and communicate with the RCA standard interface in the control of input/output devices.

## **Operator's Console**

• The Model 70/97 Operator's Console is a free standing, self-contained unit which consists of two portions: the Console Typewriter and the Operator's Console/Display Panel, mounted together on a Console table. (See Figure 6.) The console panel provides the controls and indicators to enable system operation in conjunction with operating system programs. The operator has complete control of the system and communicates with the system via a set of control switches and the console typewriter.

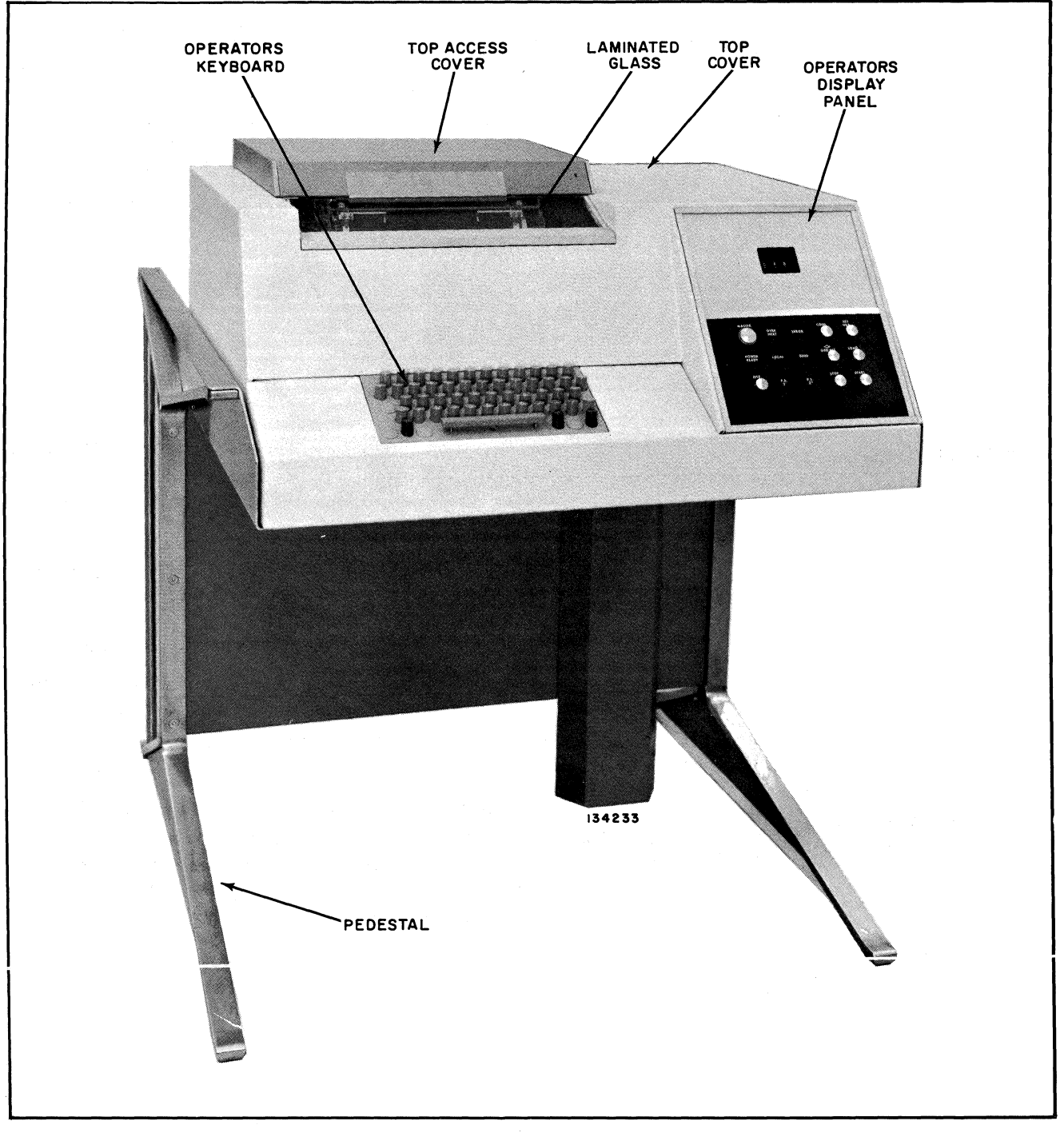

**Figure 6. Operator's Console (Model 70/97)** 

## Maintenance **Console Panel**

 $\blacklozenge$  The Maintenance Console for the 70/45 Processor consists of two panels: the Maintenance Panel and the Auxiliary Maintenance Panel. These two panels are physically mounted on the power supply rack and incorporate controls and indicators to enable system operation without the assistance of operating system programs for maintenance purposes. Refer to Tables 4 and 5 for description and functions of the indicators and controls of these panels. (See Figure 7.)

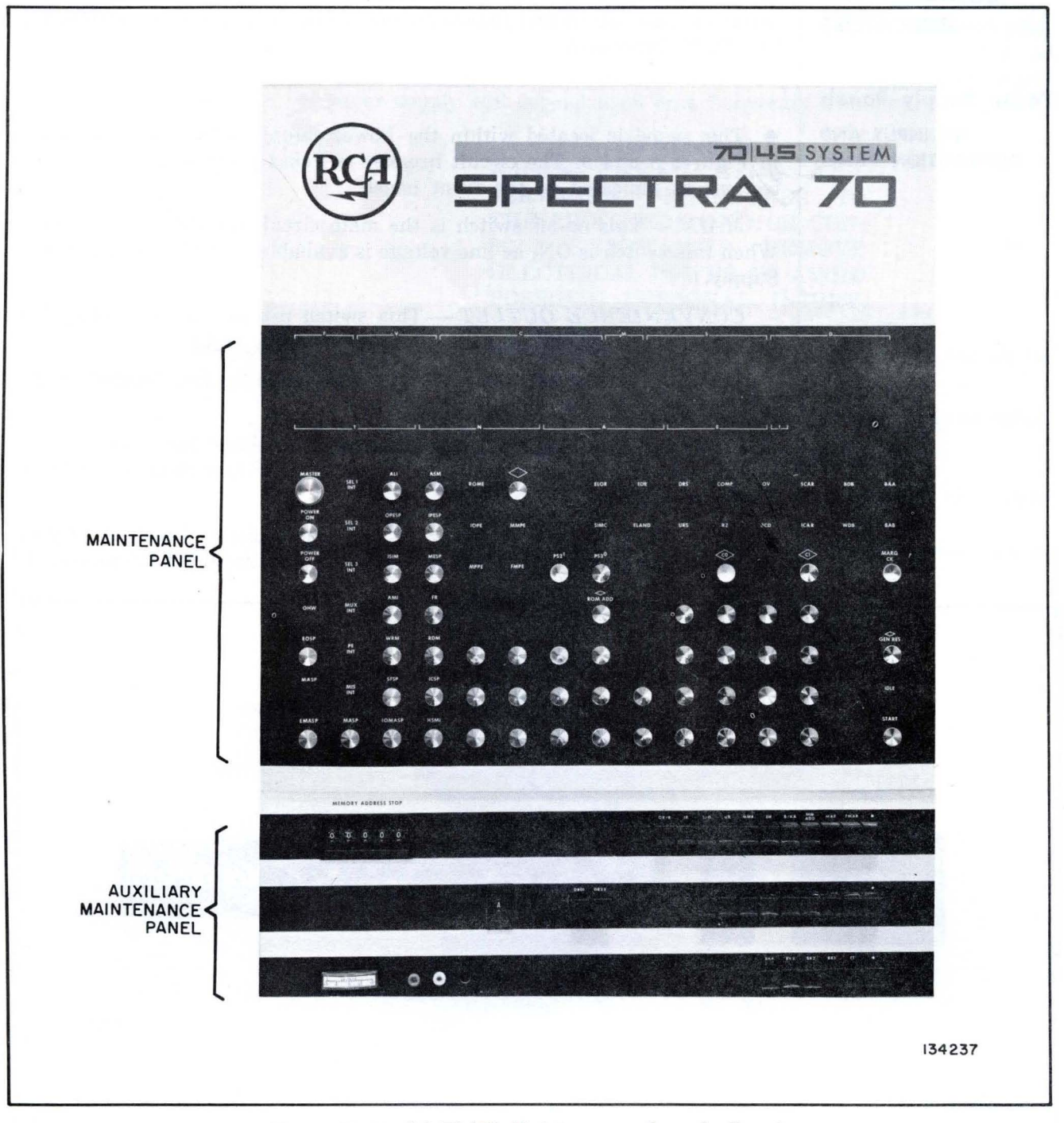

Figure 7. Model 70/45 Maintenance Console Panel (Showing Maintenance and Auxiliary Panels)

**Power Supply** 

# **CONTROLS AND INDICATORS**

• The following describes the operational functions of the circuit breakers, pushbutton and indicators that comprise operator's controls for the 70/45 Processor.

Control Panel and the AC Input and Distribution Panel.

 $\blacklozenge$  The 70/45 Processor Power Supply furnishes power to the Basic Processing Unit and to the High-Speed Memory in addition to the Operator's Console. Contained within the Power Supply rack are the Typing Control and Power Supply electronics. Refer below for description and functions of the Controls and Indicators provided on the Power Supply

**Power Supply Panels AC INPUT AND DISTRIBUTION PANEL** 

• This panel is located within the Power Supply cabinet and is shown in Figures 8 and 9. The circuit breaker switches provide AC power protections as indicated on the front panel.

 $MAIN$ — This on-off switch is the main circuit breaker for ac power. When this switch is ON, ac line voltage is available to the Processor Power Supply.

*CONVENIENCE OUTLET* — This switch provides ac line voltage to the convenience outlets located in the power supply racks.

*FANS* — This switch provides ac line voltage to the fans located within the various processor racks.

*CONTROLS* - This switch provides ac line voltage protections to the thermostat warning signal controls located in the Power Supply and Basic Processor Unit racks.

 $-5$ ;  $+30/+20/+10$ ;  $+50/+5/ -30$  – These circuit breakers protect the individual power supply voltages as supplied throughout the processor.

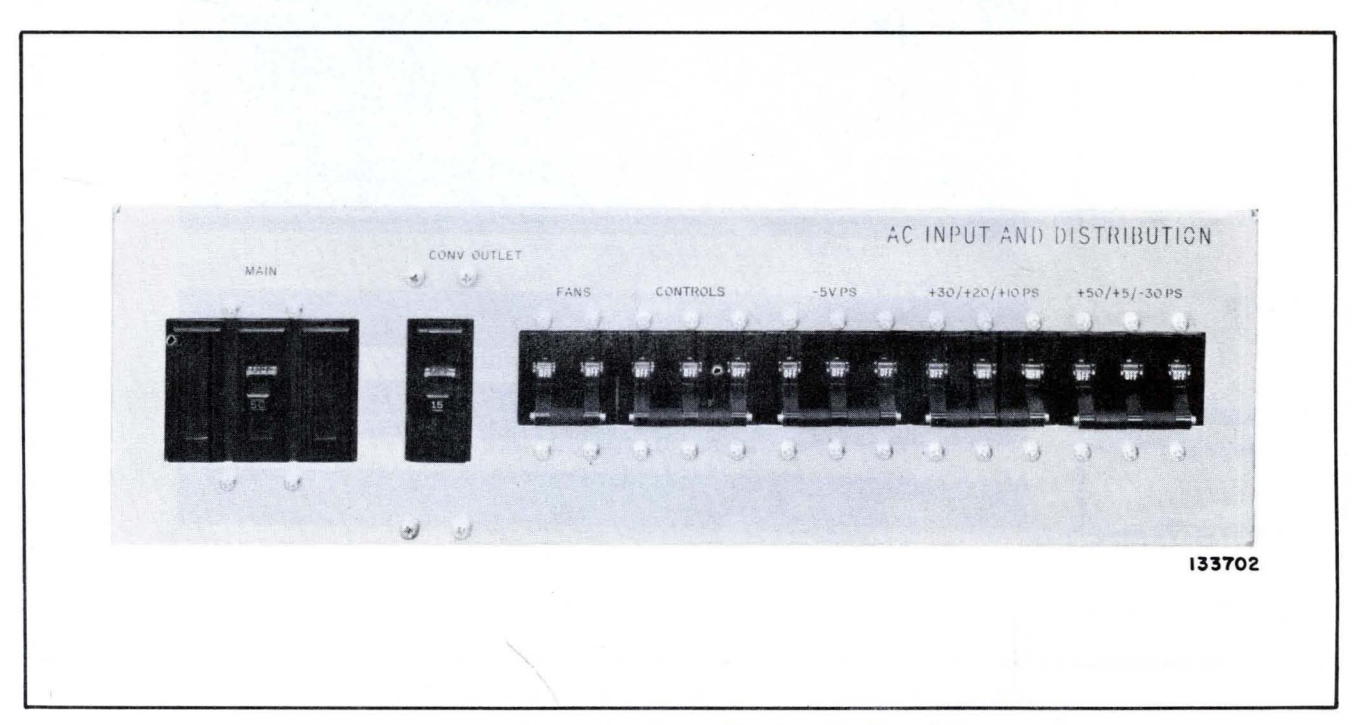

**Figure 8. AC Input and Distribution Panel** 

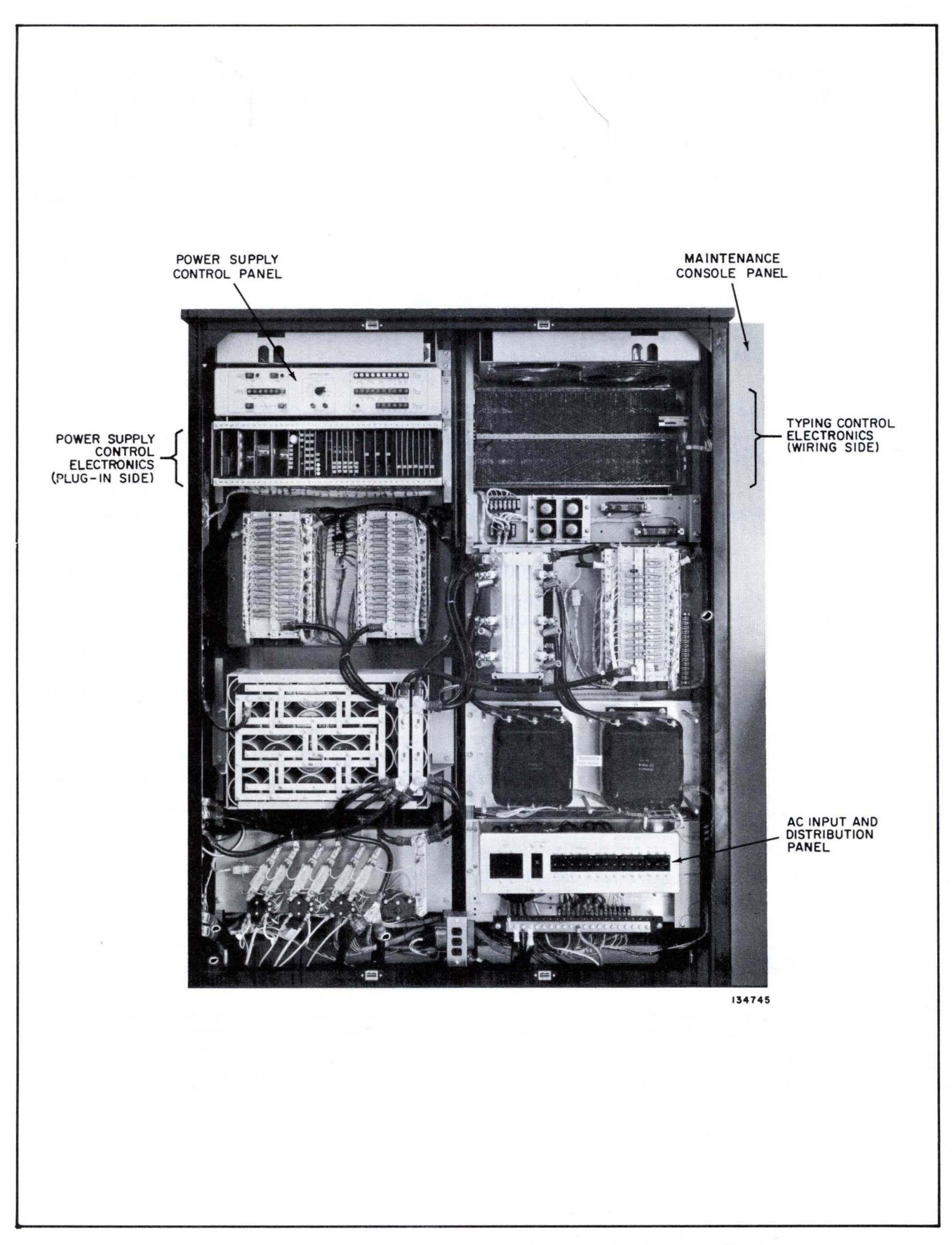

**Figure 9 . Power Supply and Control Electronics Rack (Rear View)** 

### POWER SUPPLY CONTROL PANEL

• This panel is located within the Power Supply rack as shown in Figures 9 and 10. Essentially this panel is utilized for maintenance purposes. However, the functions of the controls and indicators pertaining to this panel are described herein, as an aid to the operating personnel.

*TEST* — This switch is used to turn on the DC power in the test mode. The DC power is isolated from the logic rack(s). Pressing the pushbutton will light its associated indicator.

*RESET* — Pressing this pushbutton will reset all of the power supply sensing functions. The indicator is lit after a fault is detected and will go off after the POWER SUPPLY is reset.

*CURRENT OVERLOAD* - These indicators will light whenever a specific current overload (as noted on the panel) is detected in the power supply input.

*VOLTAGE OUT OF TOL* — When the OPERATE and/or TURN ON indicators are displayed, the indication is that the protection circuits have detected a voltage error.

*VOLTMETER* - This nine position rotary switch and its associated test jacks, are used for monitoring the output voltage as determined by the positioning of the switch.

*TEMP. WARNING IN FRAME* - When indicator is lit, a temperature sensor is approaching the maximum safe limits. The location of the sensor is as identified by the markings on the panel.

*TEMP. OVERHEAT IN FRAME AND TEMP. OVERHEAT IN COOLER* - The indicator associated with the sensor when lit, indicates an overheating condition. The location of the sensor is as identified by the markings on the panel.

LAMP TEST - Pressing this button will cause all Control Panel lamps to light, thus enabling the identification of any defective bulb.

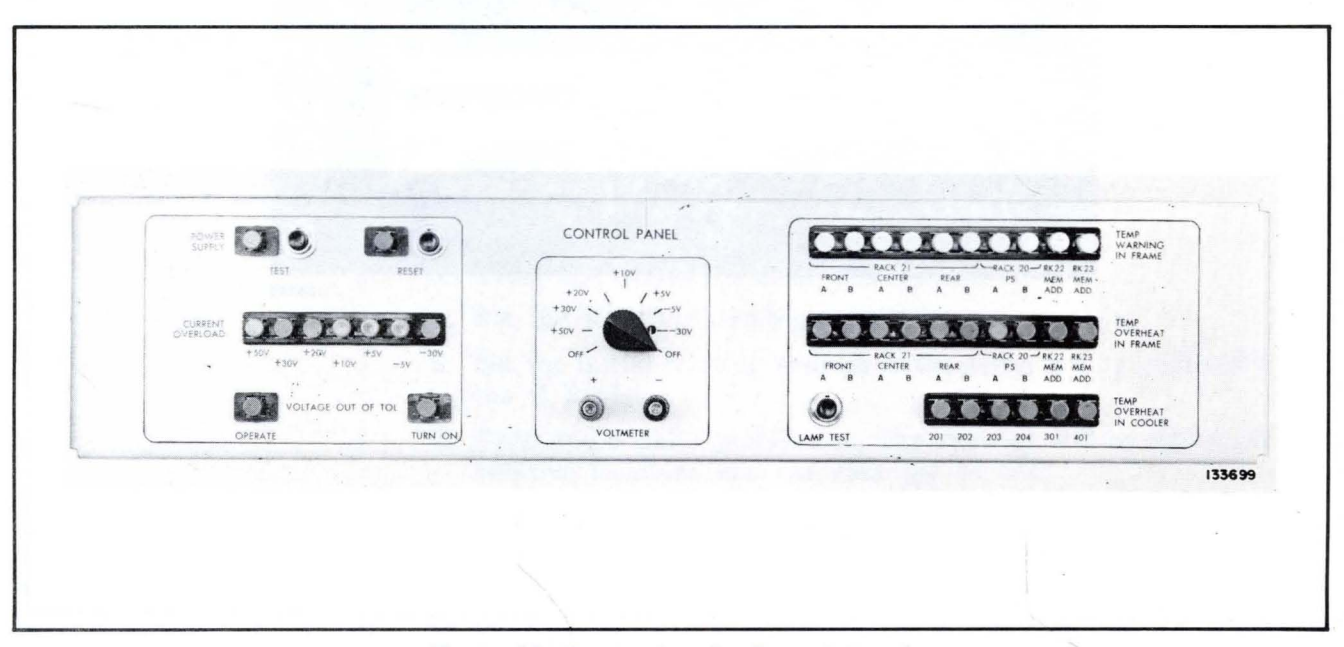

Figure 10. Power Supply Control Panel

## **Operator's Console Display Panel**

• By means of the three Digi-Switches and pushbuttons, an operator can perform an initial program load function from any input device; start and stop the computer; or interrupt the program in order to initiate communication with the software via the typewriter. The following listing describes the type and use of the various switches and indicators that comprise the Operator's Display Panel. (See Figure 11 and Table 3.)

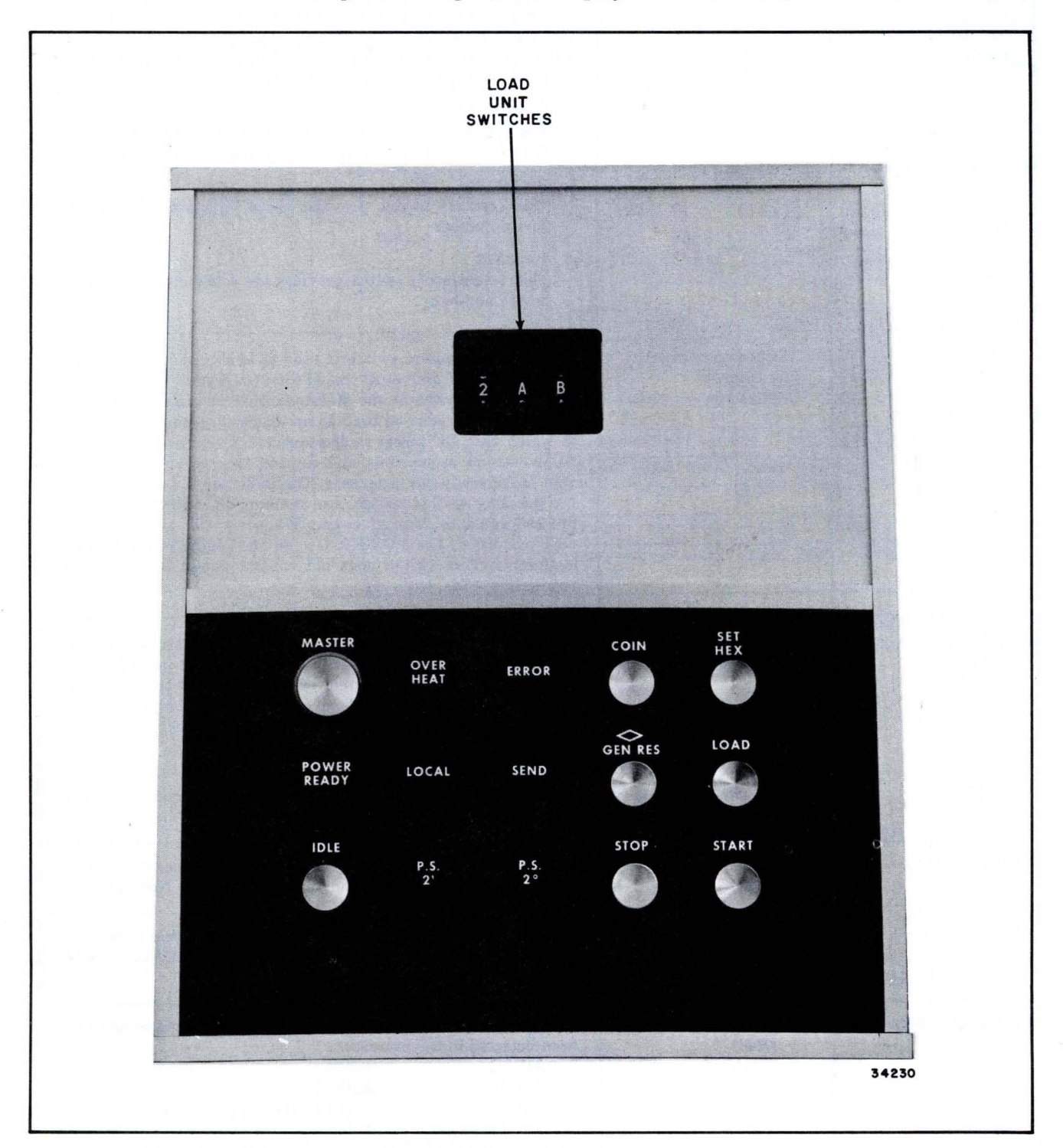

**Figure 11. Model 70/97 Operator's Console Display Panel** 

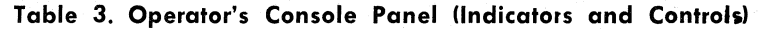

*(Reference Fig. 11)* 

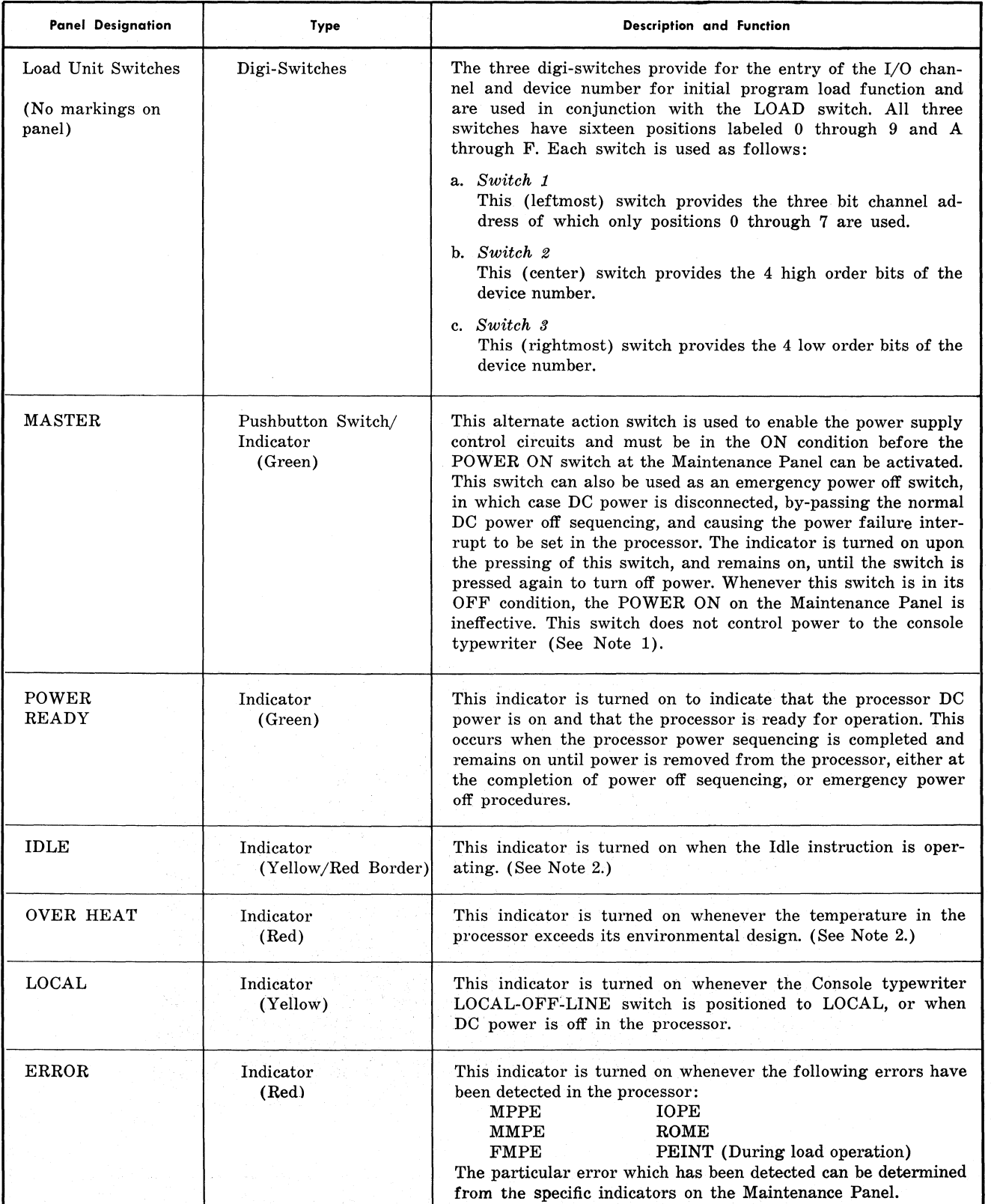

# Table 3. Operator's Console Panel (Indicators and Controls) (Cont'd)

 $\cdots$ 

*(Reference Fig. 11)* 

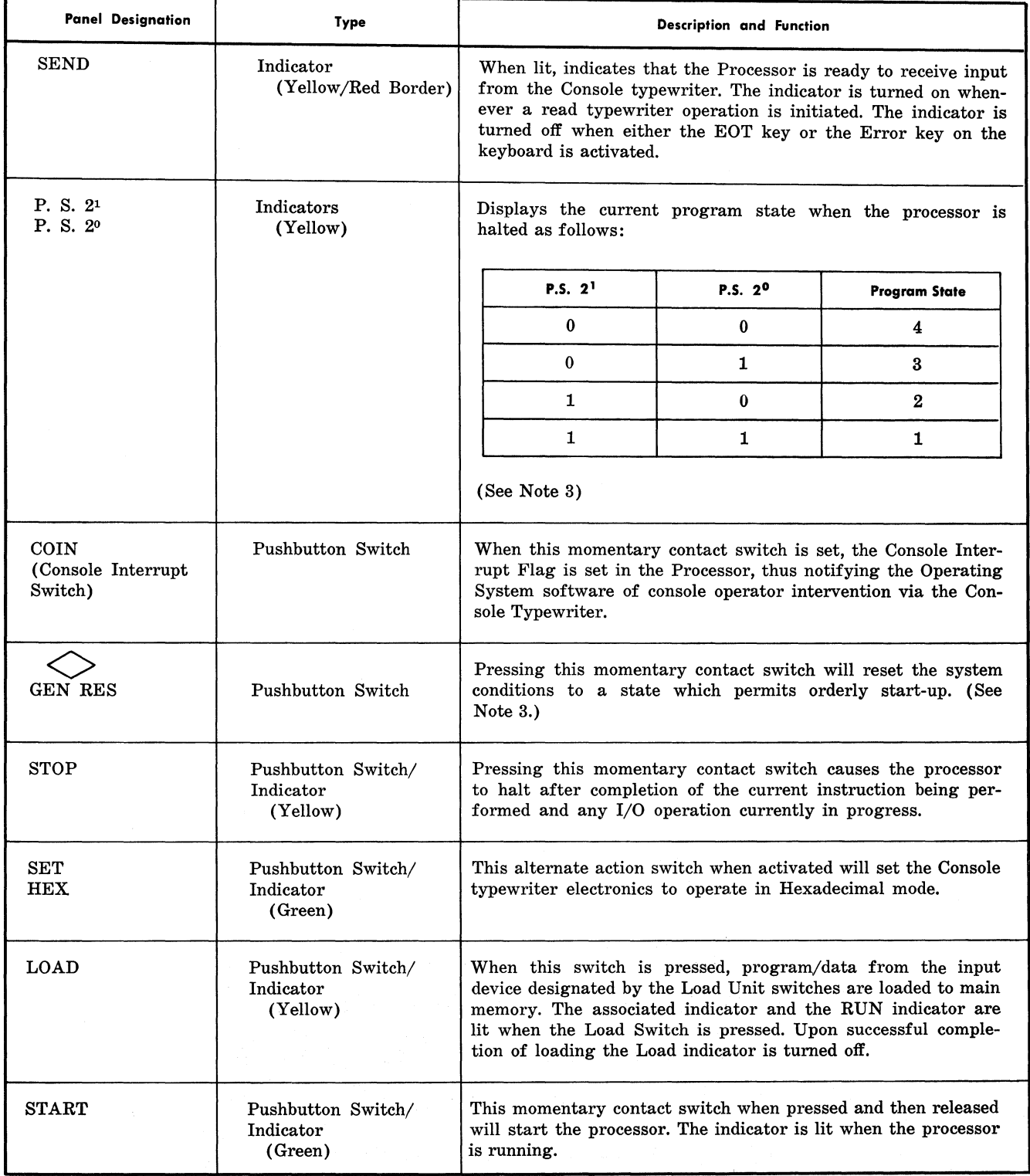

*Notes:* 1. This switch is duplicated on the 70/45 Maintenance Panel.

- 2. This indicator is duplicated on the 70/45 Maintenance Panel.
- 3. These indicators are duplicated on the Maintenance Panel.

#### **OPERATOR'S KEYBOARD**

• The following describes the functions of the keys on the Operator's Keyboard. Figure 12 illustrates the Keyboard layout.

*RETURN* — Pressing down on this keylever will cause the type box and printing carriages to return to the left-hand margin and the paper feed mechanism to advance. One or two lines will advance, depending on the position of the feed mechanism control.

*REPT (Repeat)* — When this keylever is pressed simultaneously with another keylever or the space bar and held down, it will cause that character or function to repeat as long as the Repeat key lever is held down.

*SHIFT* - When pressed simultaneously with a character keylever, this keylever will cause the "upper case" character of the character keylever to be printed.

*SPACE Bar* — Pressing this bar will cause the typewriter to perform a print function on a blank space of the type box. This will cause a blank space on the paper, the size of one character. If the computer is reading from the typewriter a space character is sent to HSM.

*ERROR* - This keylever is used to terminate a Read Command when a typographic error is detected. Pressing down on this keylever, the SEND lamp will go out and the Read Command will terminate with an indication of a data error.

*EOT (End of Transmission)* - This keylever is used to terminate a Read Command upon completion of the message. When this key lever is pressed, the SEND lamp will extinguish and the Read Command will be terminated.

*LOC LF (Local Line Feed)* — When this keylever is held pressed, paper will advance through the mechanism without the carriage return function. Paper is fed out smoothly, not incrementally as when pressing the RE-TURN keylever.

*LOC CR (Local Carriage Return)* — Pressing this keylever will cause the type box and printing carriages to return to the left-hand margin without feeding paper through the mechanism.

*Non-slip Paper Feed* — Continuous non-slip form feeding is accomplished by the sprocket pins located in the platen which engage corresponding holes in the form feed paper being utilized.

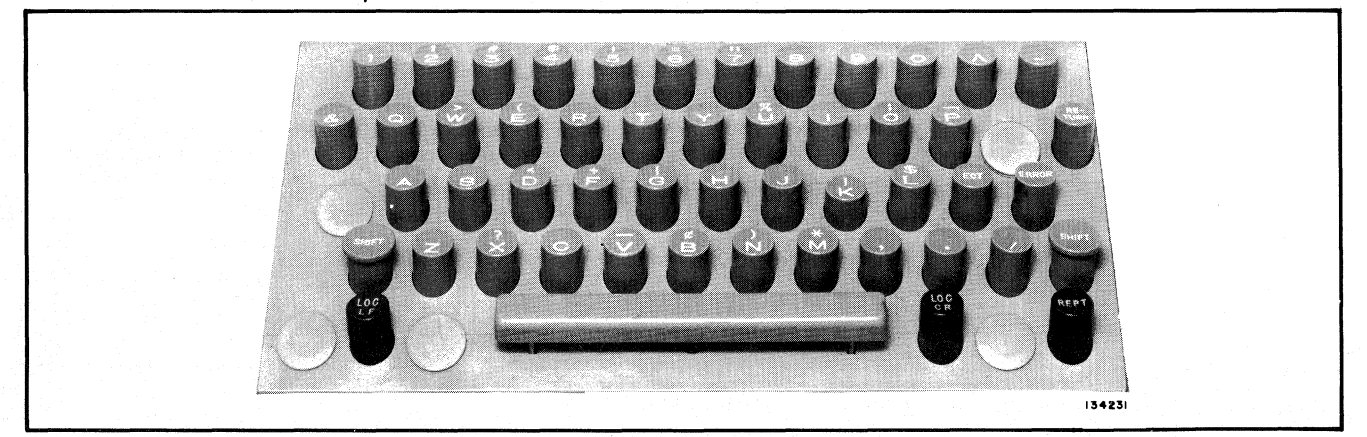

**Figure 12. Model 70/97 Operator's Console Keyboard Layout** 

# **MAINTENANCE CONSOLE PANELS MAINTENANCE PANEL**

Table 4 lists the various controls and indicators available on the Maintenance Panel. In addition, the type of control (Pushbutton/Switch and/or Indicator) and a brief description or function of the control and/or indicator are also given. The figure reference number contained in Table 4 is indicated on Figure 13. (Actually these reference numbers do not appear on the panel, they are supplied herein as an aid for orienting the switch  $and/or\ indicator.$ )

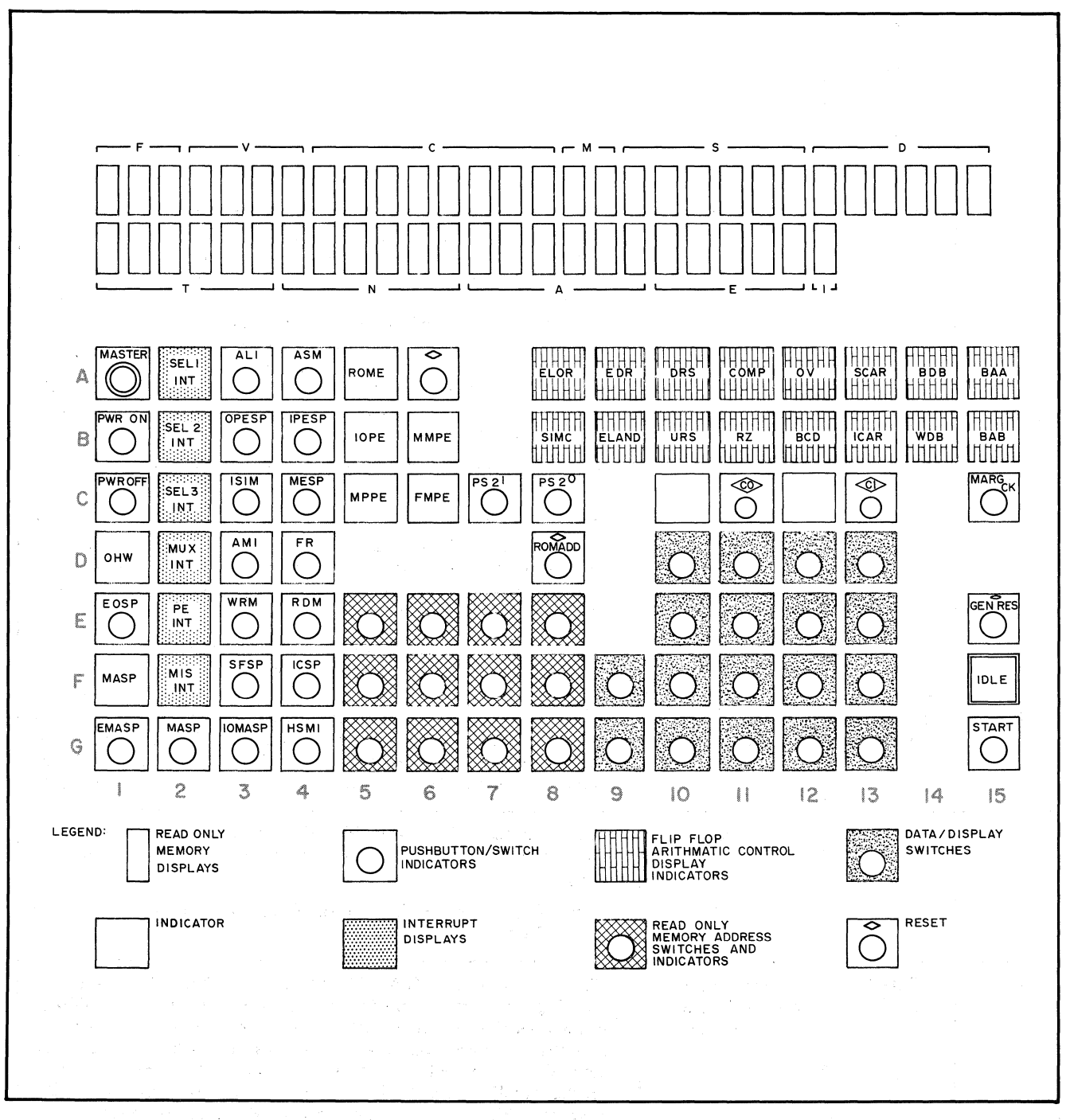

Figure 13. Model 70/45 Maintenance Panel

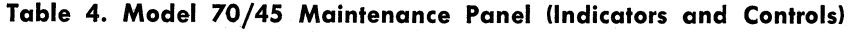

*(Reference Fig. 13)* 

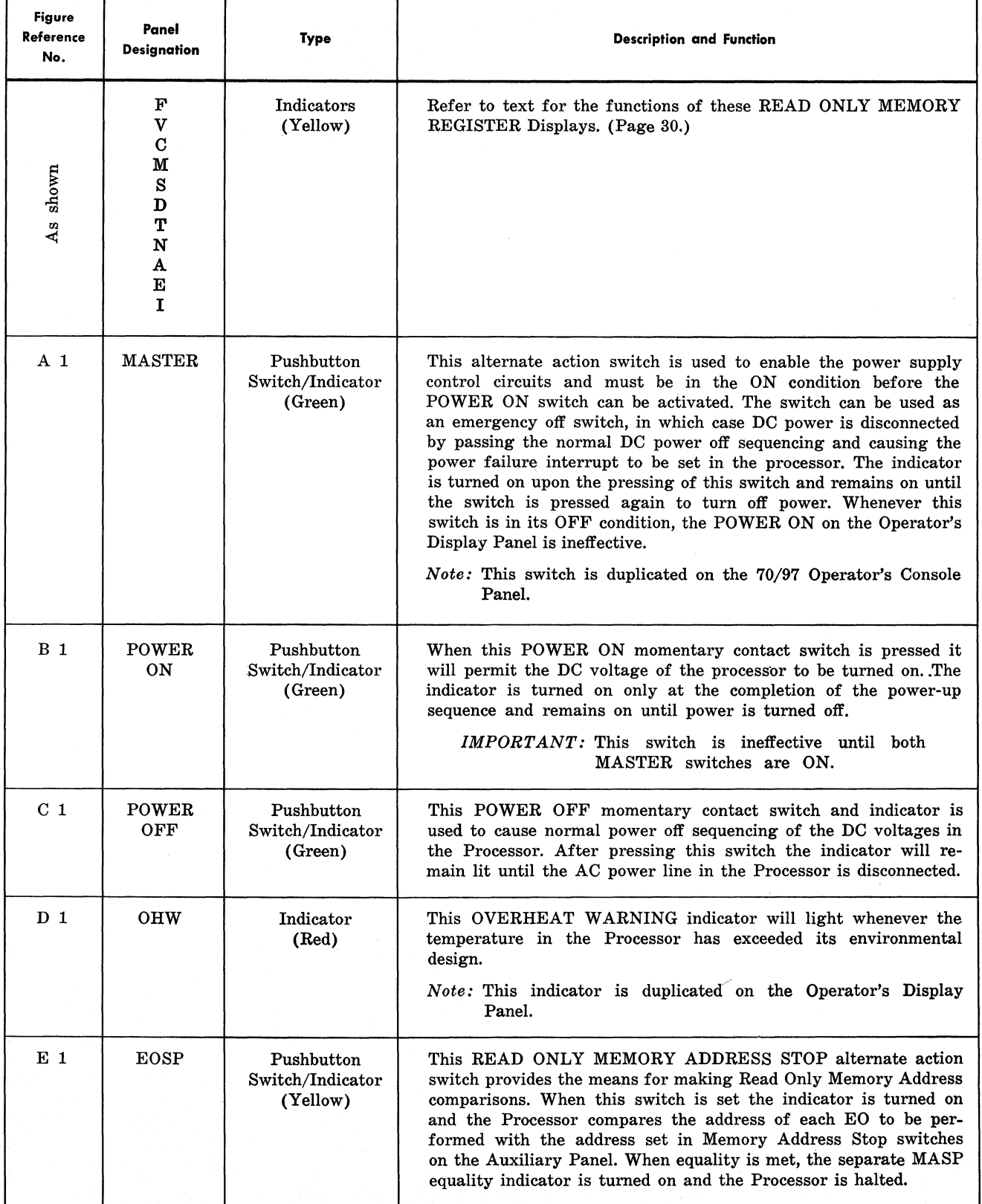

# Table 4. Model 70/45 Maintenance Panel (Indicators and Controls) (Cont'd)

*(Reference Fig. 13)* 

| <b>Figure</b><br>Reference<br>No. | Panel<br>Designation | Type                                       | <b>Description and Function</b>                                                                                                    |  |
|-----------------------------------|----------------------|--------------------------------------------|----------------------------------------------------------------------------------------------------|--|
| $F_1$                             | MASP                 | Indicator<br>(Yellow)                      | This MEMORY ADDRESS STOP indicator is turned on when the<br>memory address and the address set in the Memory Address Stop<br>Switches on the Auxiliary Panel are equal for the conditions<br>imposed by the setting of the EOSP, MASP, EMASP and IOMASP<br>operate switches.                                                                                                    |  |
| G <sub>1</sub>                    | <b>EMASP</b>         | Pushbutton<br>Switch/Indicator<br>(Yellow) | This MEMORY ADDRESS STOP Execute alternate action switch<br>provides the main memory address comparison during instruction<br>executions. When this switch is set, the Processor will compare<br>the address of each main memory location accessed during instruc-<br>tion execution (including I/O initiation and interrupt processing<br>but excluding I/O servicing) with the address set in the Memory<br>Address Stop Switches on the Auxiliary Maintenance Panel. (See<br>Table 5.) The indicator is turned on when the switch is set. When<br>equality is met, the separate MASP equality indicator is turned<br>on and the Processor is halted. |  |
|                                   |                      |                                            | Note: This switch may be set in combination with other MASP<br>operate switches.                                                                                                    |  |
| A <sub>2</sub>                    | SEL 1<br><b>INT</b>  | Indicators<br>(Green)                      | These six Interrupt Display indicators display the state (set or<br>reset as indicated by the condition of the indicator, either on or<br>off) of the processor interrupt flags. These are designated as<br>follows:                                                                                                    |  |
|                                   |                      |                                            | SEL $1 = I/O$ Selector Channel 1<br>Int                                                                                                    |  |
| <b>B</b> 2                        | SEL 2<br><b>INT</b>  |                                            | SEL $2 = I/O$ Selector Channel 2<br>Int                                                                                                    |  |
|                                   |                      |                                            | SEL $3 = I/O$ Selector Channel 3<br>Int                                                                                                    |  |
| C <sub>2</sub><br><b>INT</b>      | SEL 3                |                                            | $=$ I/O Multiplexor Channel<br>MUX<br>Int                                                                                                    |  |
|                                   |                      |                                            | PE<br>$=$ Program Error (indicator on if any of the following<br>interrupt flags are set):<br>Int                                                                                                    |  |
| D <sub>2</sub>                    | MUX<br><b>INT</b>    |                                            | Privileged Operation<br>$OP$ - Code Trap<br>Address Error<br>Data Error                                                                                                    |  |
|                                   |                      |                                            | <b>Exponent Overflow</b><br>Divide Error<br>Significant Error                                                                                                    |  |
| E <sub>2</sub>                    | PE<br><b>INT</b>     |                                            | <b>Exponent Underflow</b><br>Decimal Overflow<br><b>Fixed Point Overflow</b>                                                                                                    |  |
|                                   |                      |                                            | Miscellaneous (indicator on if any of the following<br>MIS<br>interrupt flags are set):<br>Int                                                                                                    |  |
| F <sub>2</sub>                    | MIS                  |                                            | External Signals 1 through 6<br>Elapsed Time Clock                                                                                                    |  |
|                                   | <b>INT</b>           |                                            | Console Interrupt Request<br>Supervisor Call Instruction                                                                                                    |  |
|                                   |                      |                                            | Débug Mode                                                                                                    |  |

Table 4. Model 70/45 Maintenance Panel (Indicators and Controls) (Cont'd) *(Reference Fig. 13)* 

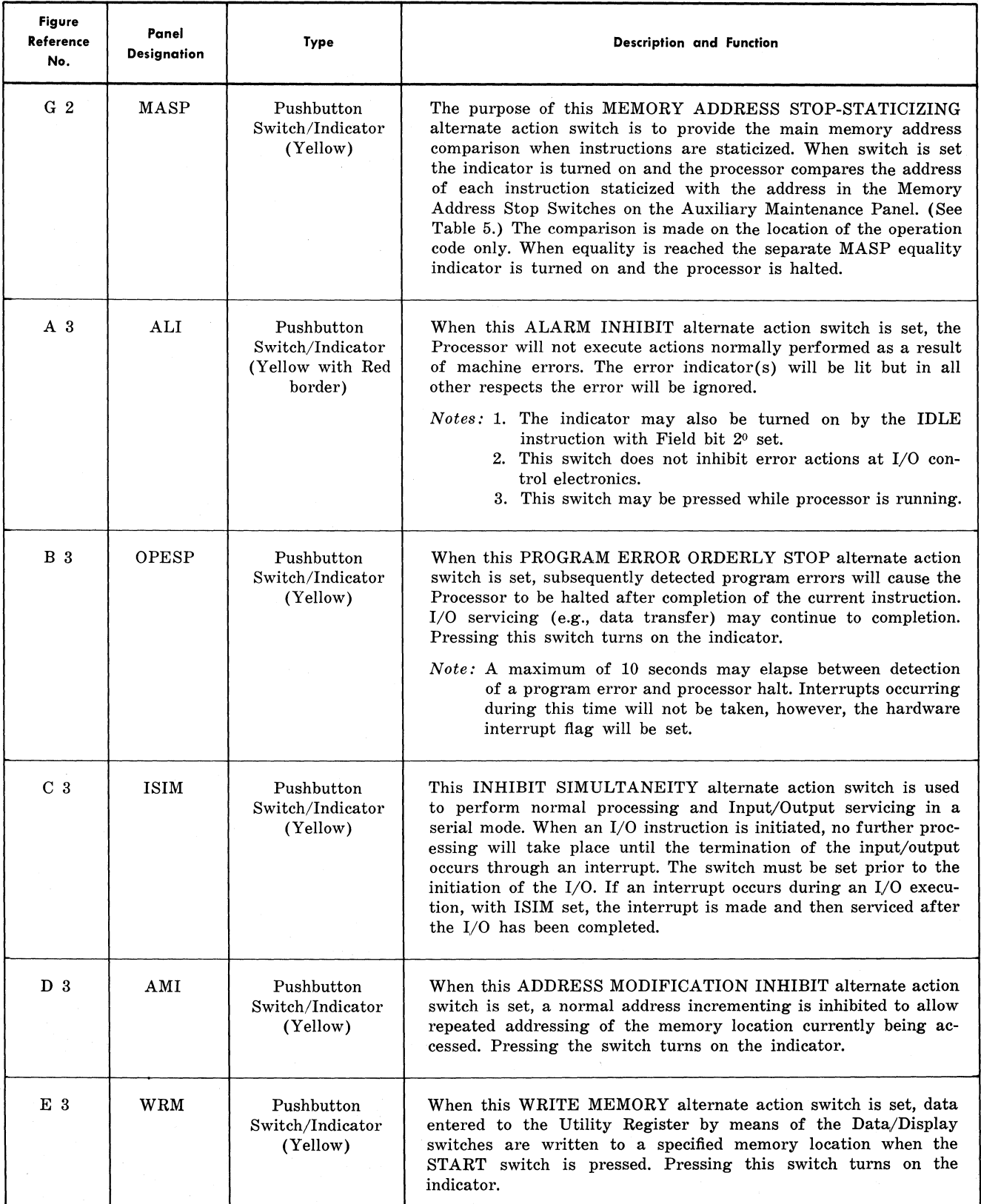

 $\hat{f}$ 

# Table 4. Model 70/45 Maintenance Panel (Indicators and Controls) (Cont'd)

*(Reference Fig. 13)* 

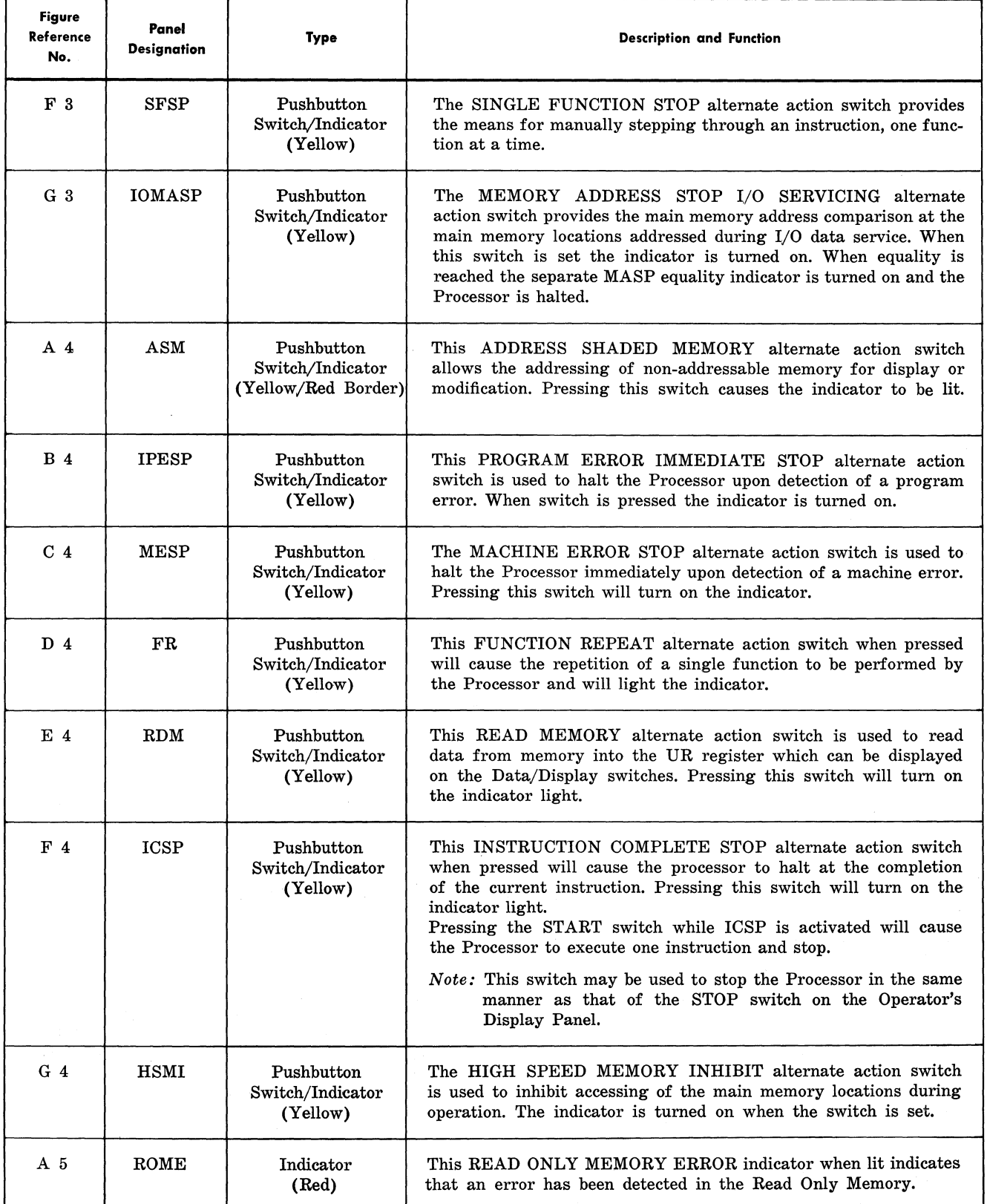

# **Table 4. Model** 70/45 **Maintenance Panel !Indicators and Controls)** (Cont'd)

*(Reference Fig. 13)* 

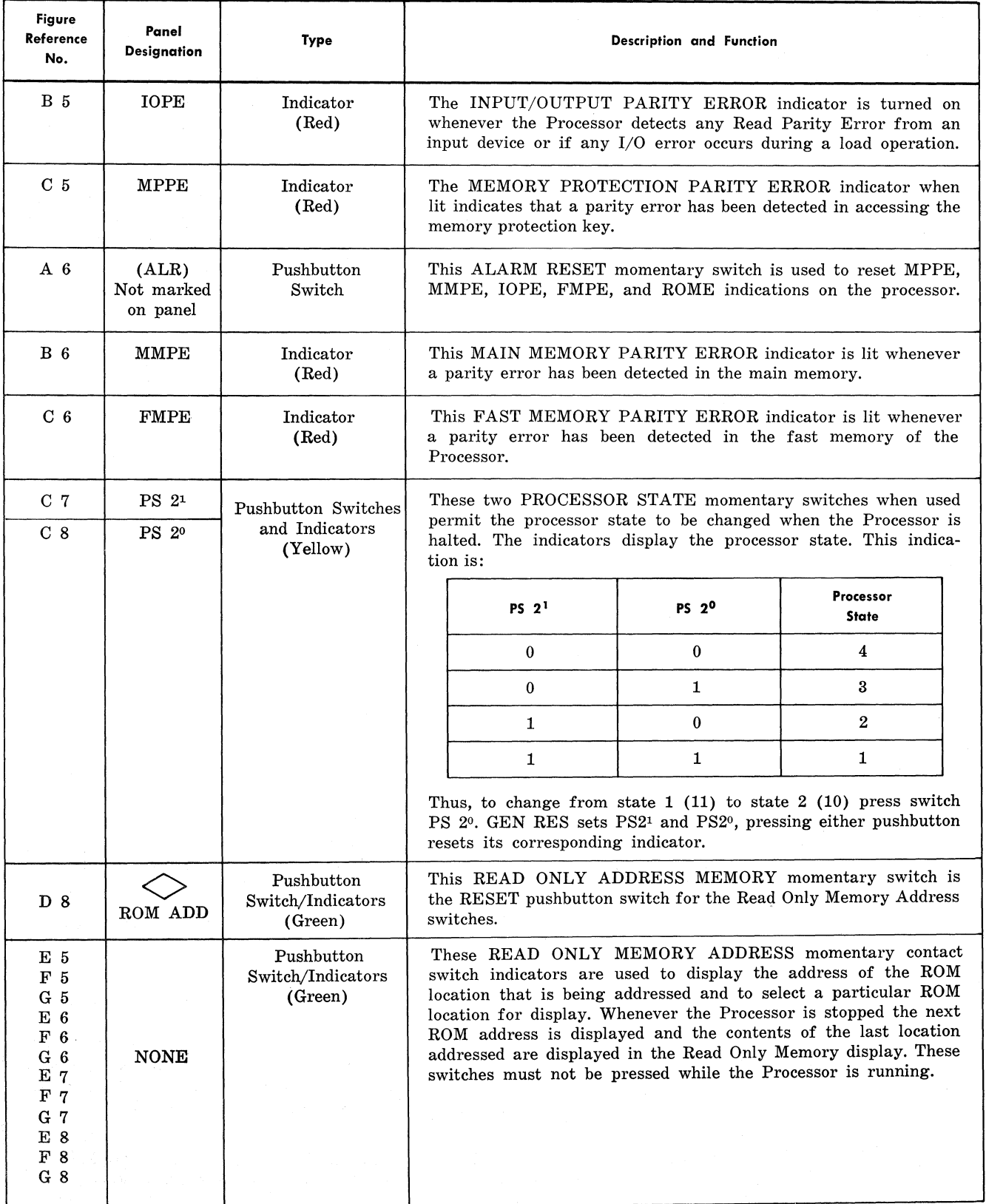

**Table 4. Model 70/45 Maintenance Panel IIndicators and Controls) (Cont'd)**  *(Reference Fig. 13)* 

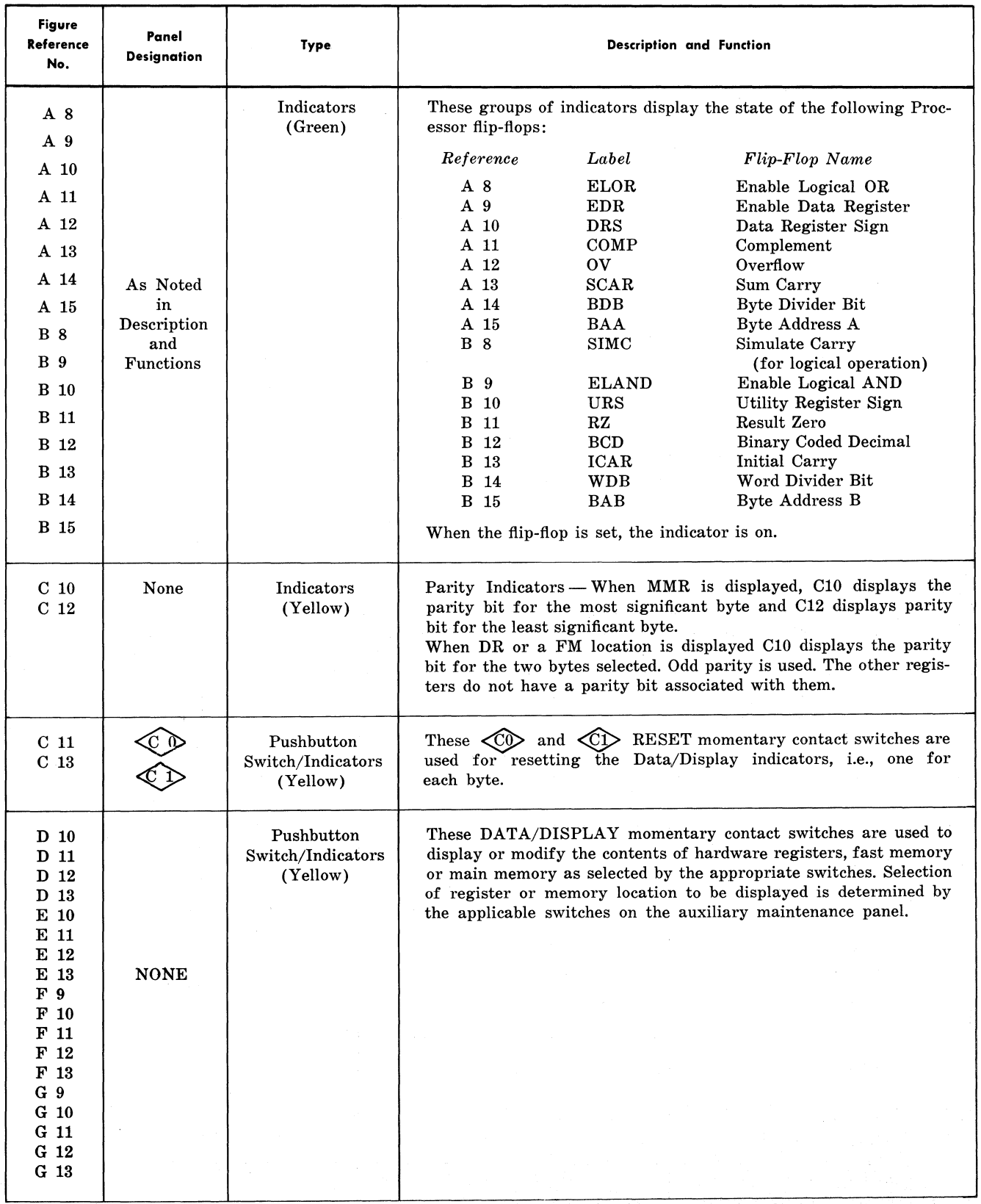
#### **Table 4. Model 70/45 Maintenance Panel (Indicators and Controls) (Cont'd)**

*(Reference Fig. 13)* 

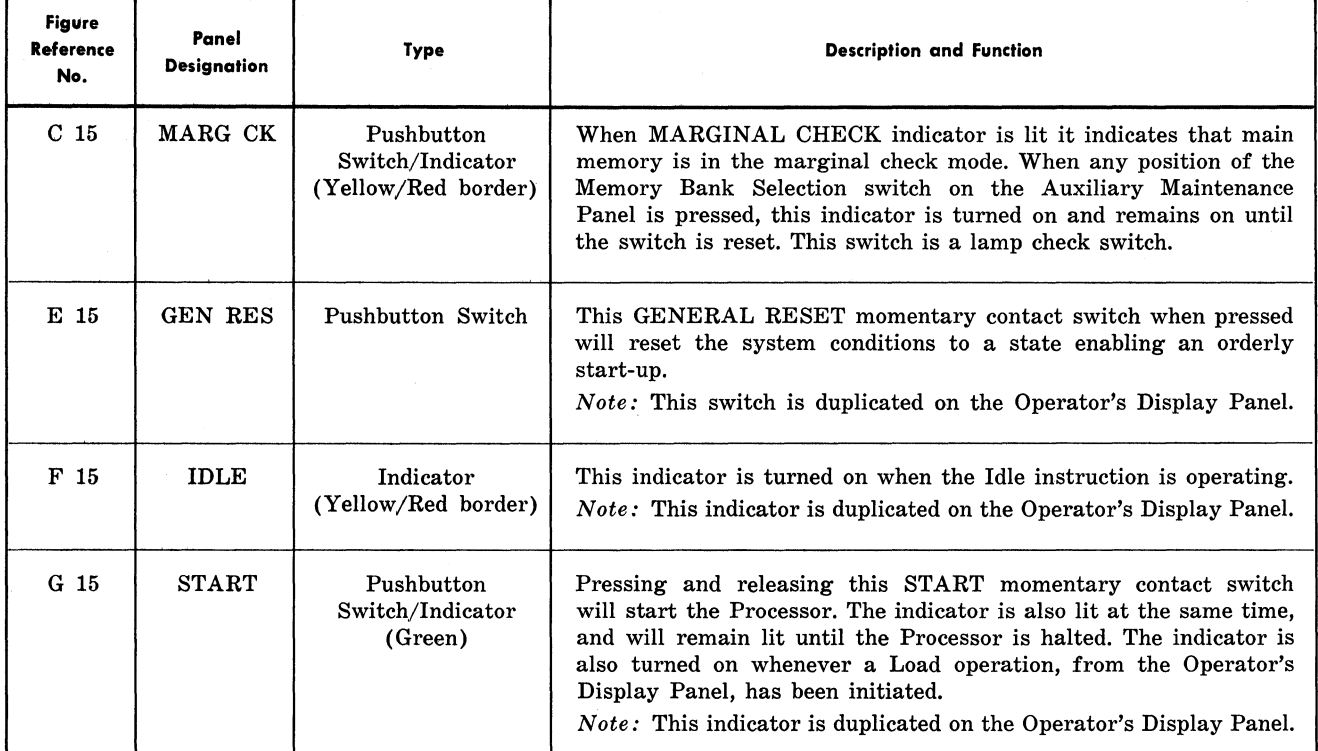

### *Read Only Memory Register Display*

The 53 indicators on the Read Only Memory Display portion of the Maintenance Panel correspond to the 53 bits comprising a 70/45 Elementary Operation (EO). When the processor is running, these indicators will display the EO's at processor speeds. When the processor is halted, they display the EO in the Read Only Memory location as selected by the Read Only Memory Address switches, or the last Elementary Operation executed if no selection has been made. The panel designations are as follows:

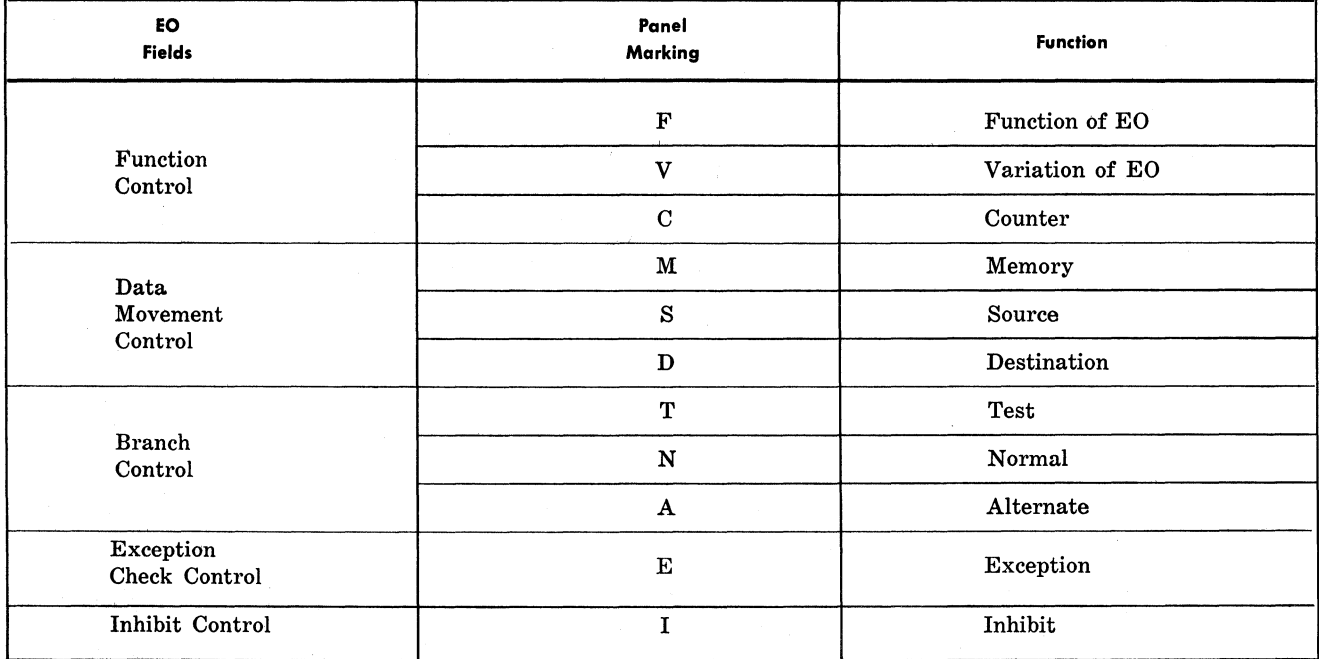

#### AUXILIARY MAINTENANCE PANEL

• Figure 14 illustrates the controls and indicators located on the Auxiliary Maintenance Panel. Table 5 lists the use and description of these controls.

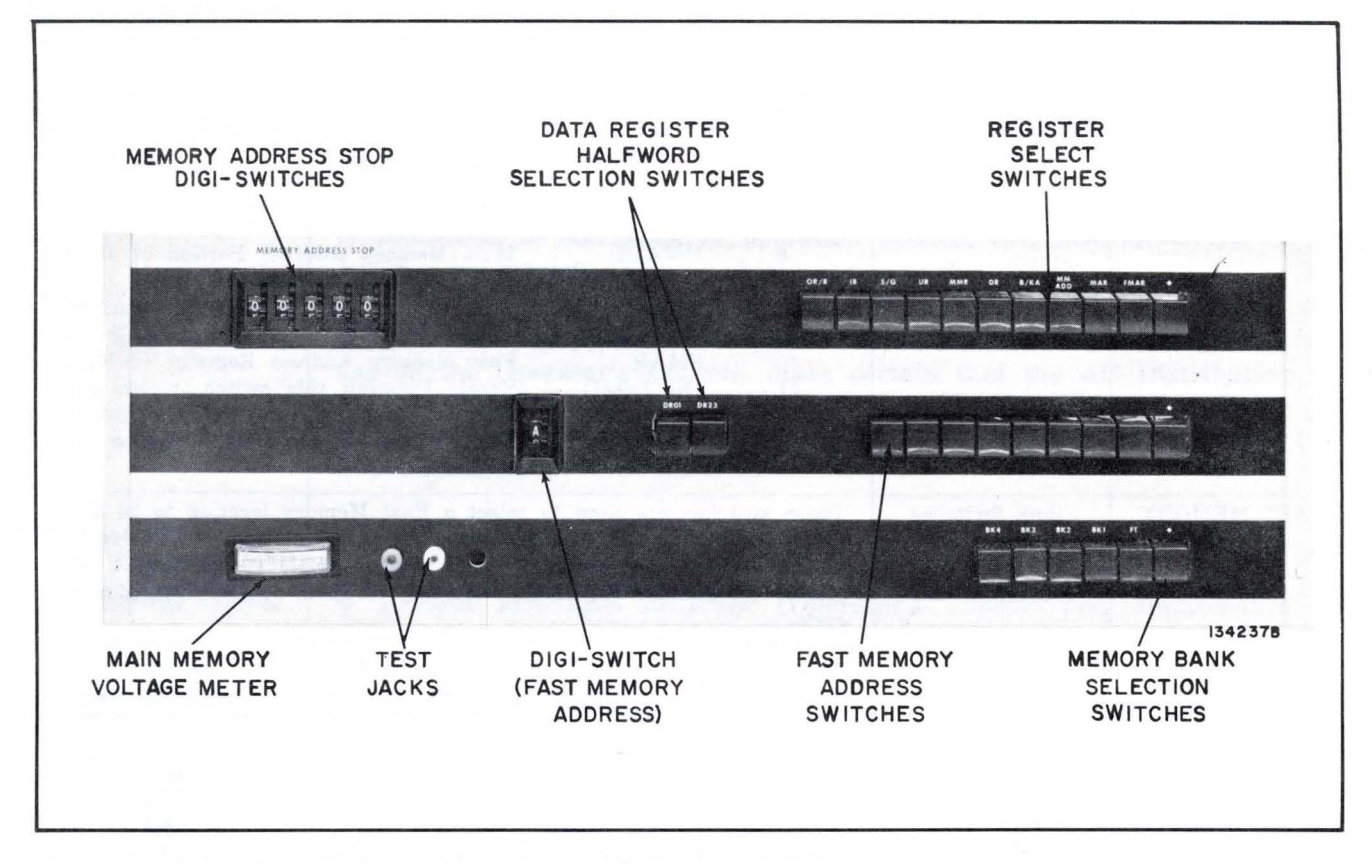

Figure 14. Model 70/45 Auxiliary Maintenance Panel

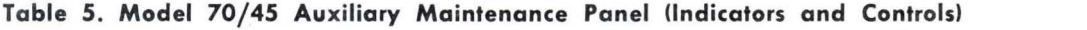

*(Reference Fig. 14)* 

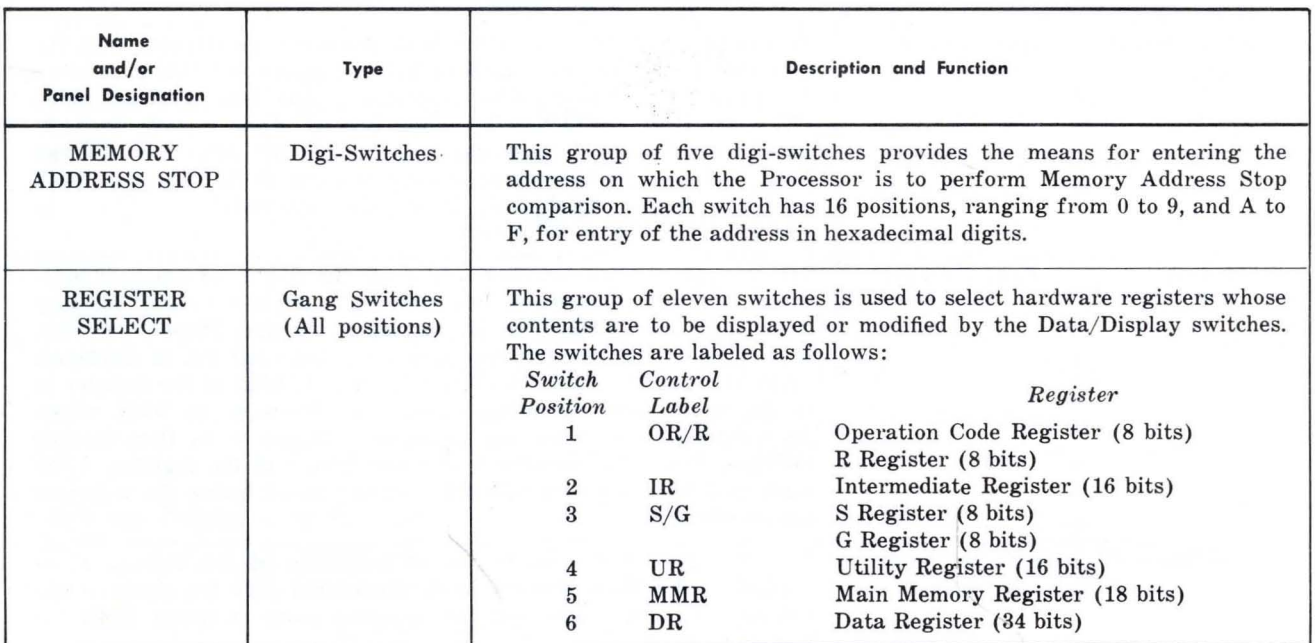

Table 5. Model 70/45 Auxiliary Maintenance Panel (Indicators and Controls) (Cont'd)

*(Reference Fig. 14)* 

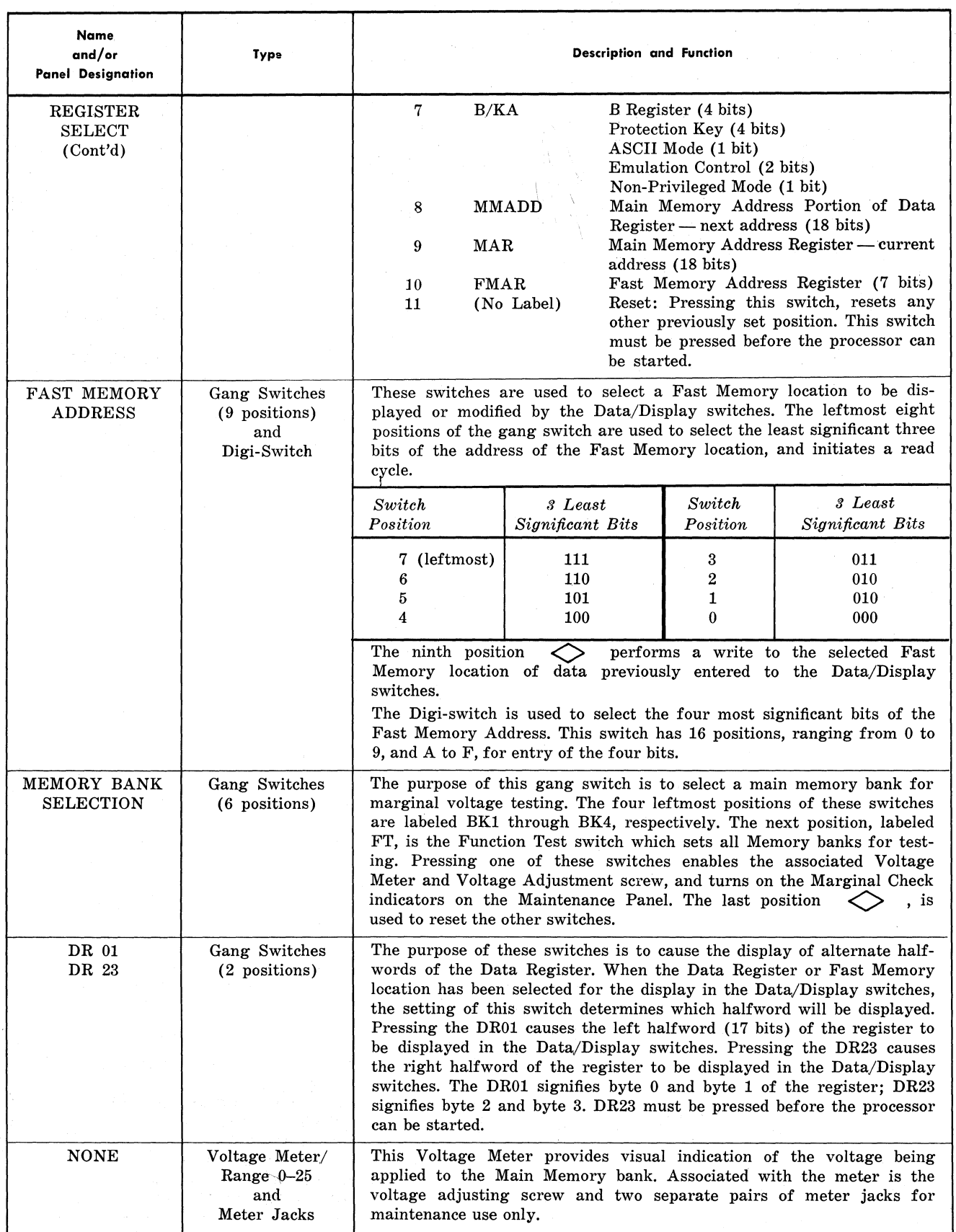

### **FEATURES**

#### **Interrupt**

• The Model 70/45 Processor has four distinct processor states to provide extremely fast interrupt servicing. Combined with the program systems control, these processor states provide efficient interrupt handling.

Upon detection of interrupt the hardware initiates Processor States 3 and 4. It is the programs responsibility to determine what action is to be taken in any processor state.

As an example the Processor States may be used as follows:

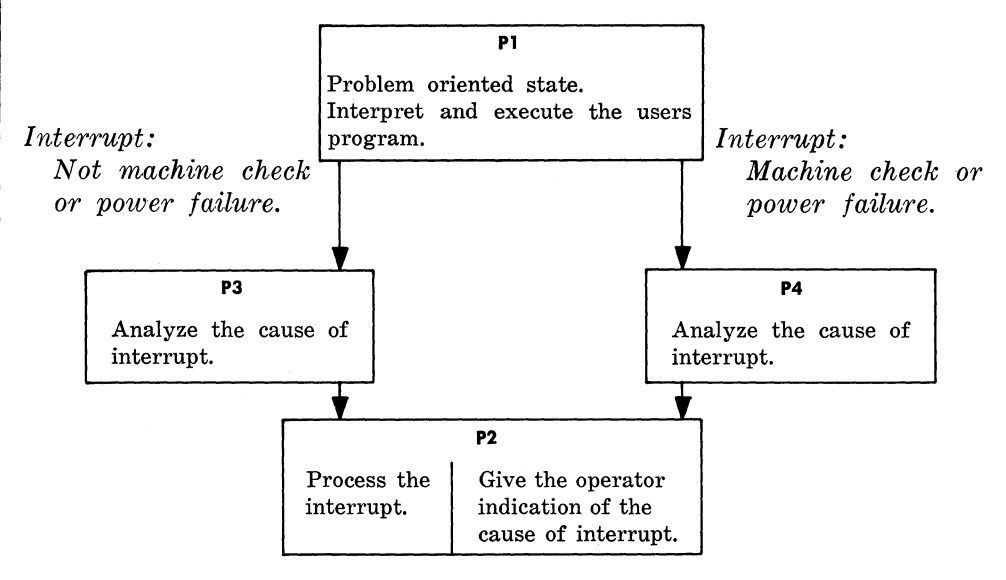

Register addressing in each of the processor states is given in Table 6.

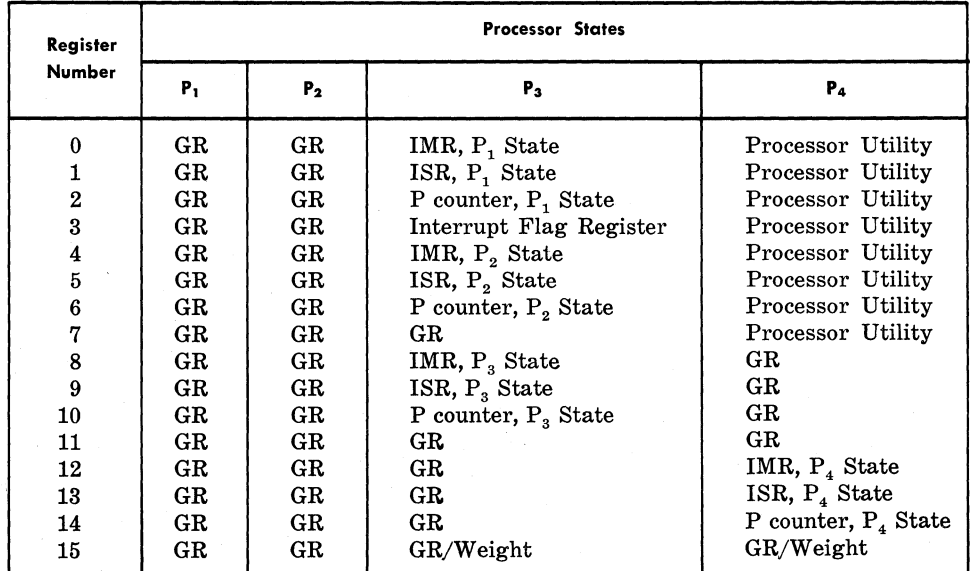

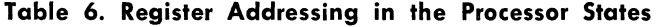

GR = General Register

IMR = Interrupt Mask Register

ISR = Interrupt Status Register

#### **Interrupt (Cont'dJ**

Since each processing state has its own General-Purpose registers, Interrupt Status register, and Interrupt Mask register, the need for storing and reloading registers during interrupt processing is virtually eliminated.

Program interrupts occur as a result of errors in data or instruction specifications, input/output operations, external signals, equipment malfunctions, or arithmetic errors. The instruction being executed at the time of interrupt may be completed, suppressed, or terminated depending on the cause of the interrupt.

Any interrupt may be inhibited or permitted in any state by the program. If an interrupt occurs and is permitted, conditions existing in the interrupted state will be automatically stored. Control is then passed to the Interrupt Control State  $(P_3)$  or Machine Condition State  $(P_4)$  depending upon the cause of the interrupt. The priority of the interrupt is established and an analysis is made to determine the proper linkage to the Interrupt Response State  $(P_2)$  so that the interrupt may be processed. Once interrupt processing has been completed, control is returned to the state which was last interrupted and normal processing is resumed.

If several interrupts occur at the same time, the one having the highest priority will be processed. The remaining interrupts will be processed in turn depending upon their priority.

Table 7 summarizes all of the interrupt conditions, their respective priorities, the interrupt state which each initiates, and a brief description of the cause of interrupt.

#### **Accuracy Control**

The following accuracy controls are incorporated within the  $70/45$ Processor:

- 1. Each byte read out of HSM is automatically checked for odd parity.
- 2. Each data byte read in from a peripheral device is automatically checked for odd parity.
- 3. Each half-word read out of FM is automatically checked for odd parity.
- 4. The Read Only Memory (ROM) has a built in automatic error detection scheme.
- 5. Each four bit key read out of the Memory Protect Memory (optional) is automatically checked for odd parity.

*Notes:* 1. If a ROM Error or a Memory Protect parity error occurs, the Processor will stop.

> 2. If a HSM or DR or I/O parity error occurs the interrupt routine will be initiated. However, if a HSM or DR parity error occurs when the machine is in Processor State 4, the Processor will stop.

# **Table 7. 70/45 Interrupt Conditions**

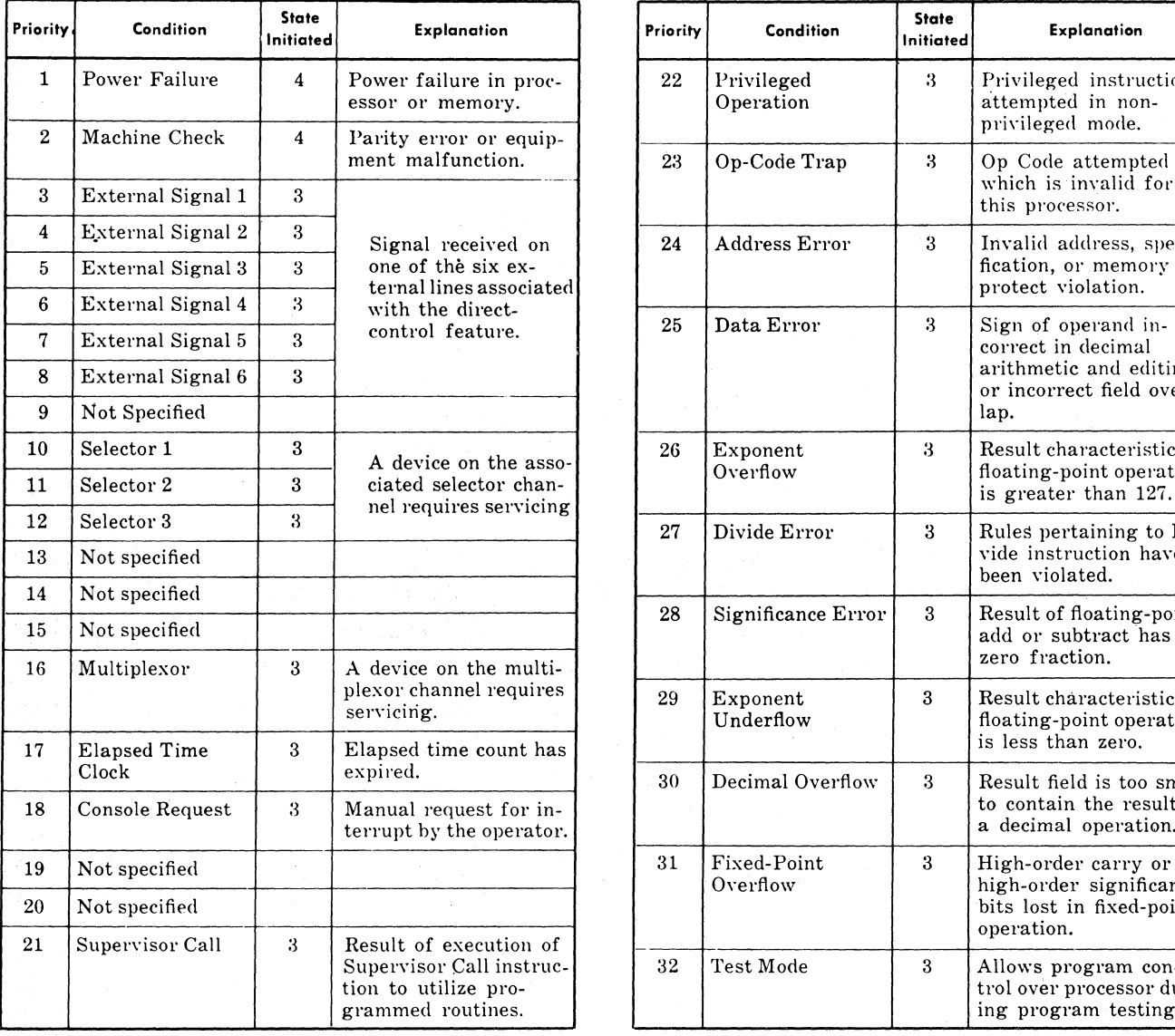

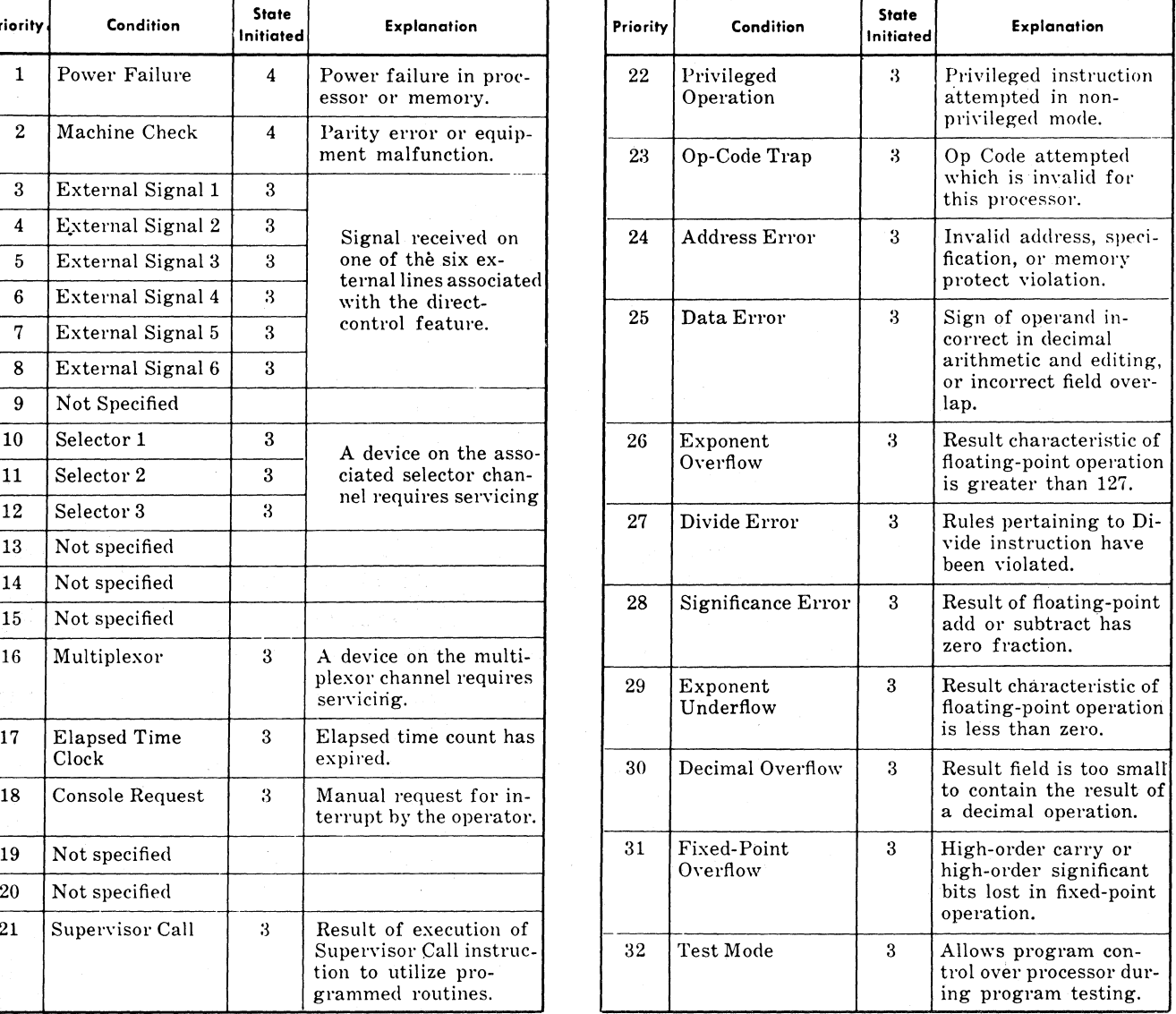

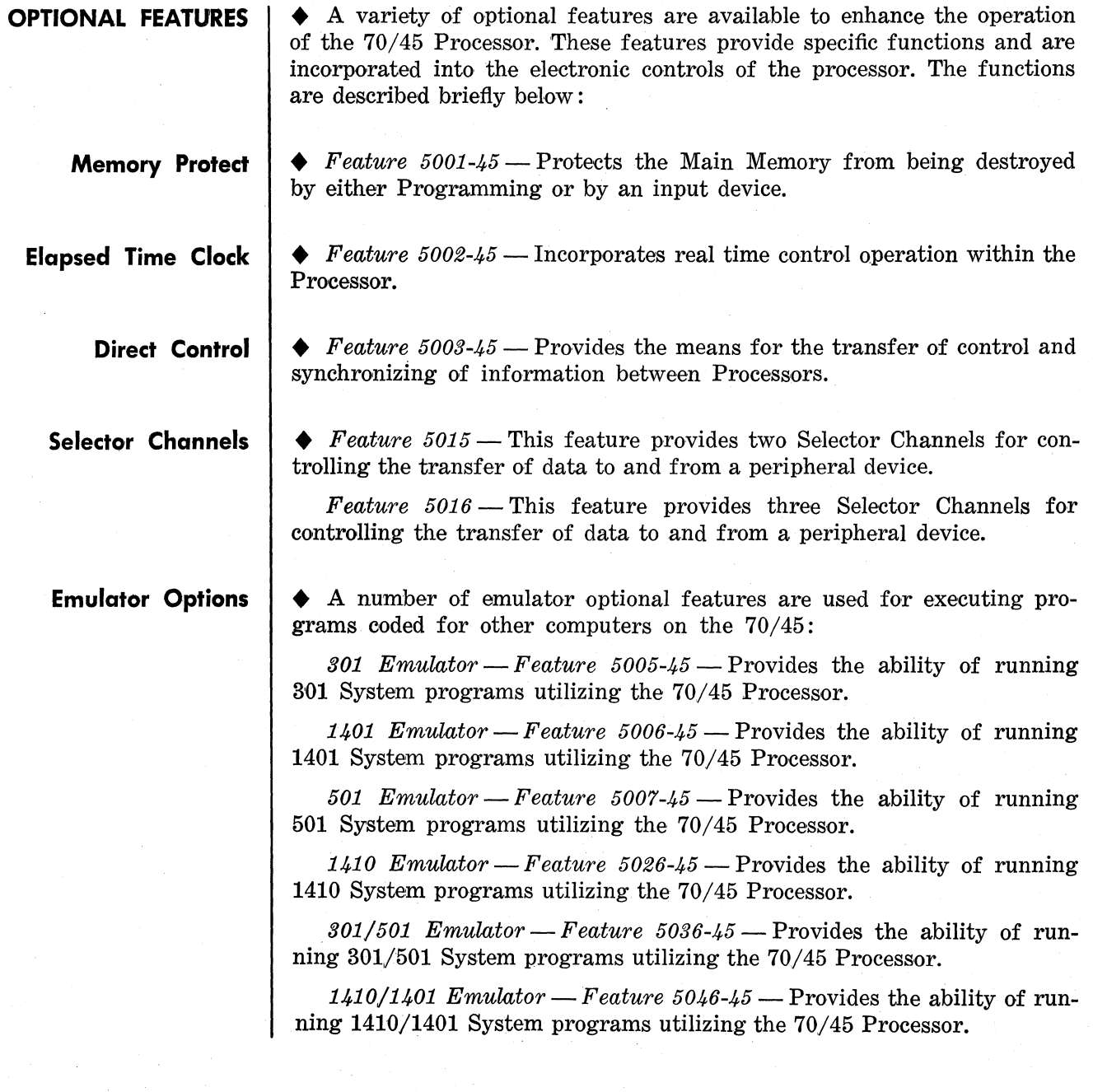

J.

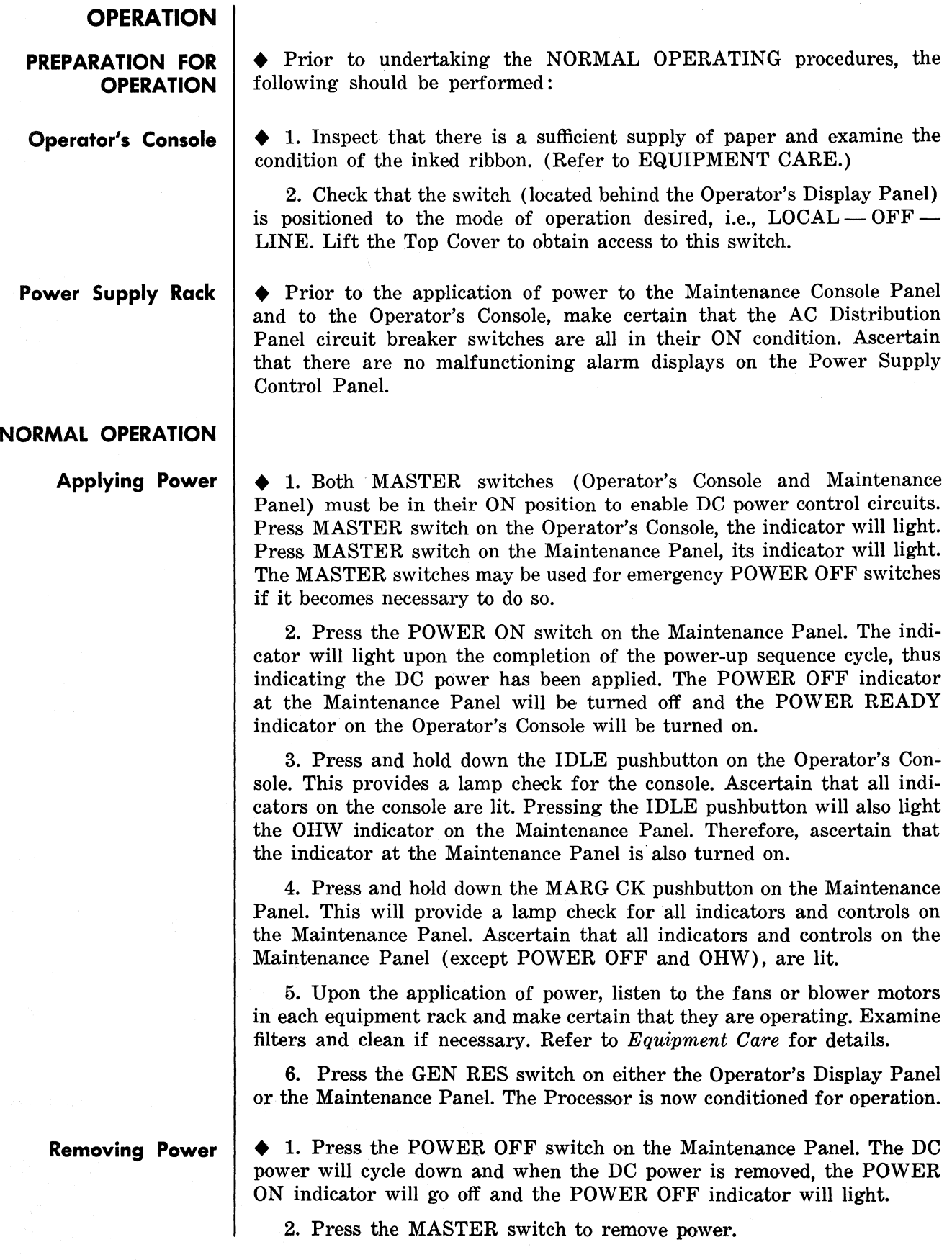

#### **INITIAL PROGRAM LOADING**

- Initial Program Loading is accomplished from the Operator's Console in the following manner.
	- 1. *Initial Program Load from Operator's Console* 
		- *Note:* It is assumed that the processor power is ready and the Maintenance/Auxiliary Maintenance Panel switches are reset.
		- a. Establish required conditions at input device.
		- b. Press GEN RES switch to clear the processor to establish the required condition for start-up. Refer to step 6, under Applying Power.
		- c. Enter the channel and device number of loading device to the Load Unit Switches.
		- d. Press LOAD switch. (One record, card or block will be read from input device to main memory starting at address zero.) After completion of the read instructions are executed starting at location zero.
		- e. When loading has been completed successfully, it will be indicated by the LOAD indicator light being turned off. The START (Run Indicator) will remain lit, (Program Running).
		- f. In the event that in the process of loading, the loading is terminated due to an error condition the START (Run Indicator) will be turned off and the LOAD indicator will stay lit. In addition, the processor detected errors (MPPE, MMPE, FMPE, lOPE, ROME or PEINT) indicators on the Maintenance Panel and the ERROR indicator on the Operator's Display Panel will be lighted.
		- g. To re-attempt an Initial Load function repeat from step a.
	- *2. Read and Write Main Memory via the Maintenance Panel Read Main Memory*

The procedures for reading and displaying the contents of a Main Memory location using the Maintenance Panel is described as follows:

- *Note:* It is assumed that the processor is halted and the Maintenance Panel switches are reset.
- a. Press MMADD position of the Register Selection Switch on the Auxiliary Maintenance Panel.
- b. Enter main memory address to MMADD via the DATA/ DISPLAY switches. (This address is an 18 bit, halfword oriented address, of which the least significant bit is unused.)
- c. Press the Reset position of Register Select Switches.
- d. Press the RDM switch.
- e. Press the START switch. The machine will stop with ROM address  $(0400)$ <sub>s</sub> displayed.
- f. Press the UR position of the Register Selection Switch on the Auxiliary Maintenance Panel. The contents of the two main memory bytes addressed, will be displayed in the Data/Display Switches.

**INITIAL PROGRAM LOADING**  *(Cont'd)* 

- g. To read and display the next halfword addressed main memory location, reset the UR position of the Register Selection Switch and repeat steps e and f above.
	- *Note:* The above steps e through g need only to be repeated to read and display successive halfwords of main memory since MMADD address is incremented and retained on each subsequent read out operation.
- *3. Write to Main Memory*

The procedures for writing to the Main Memory location using the Maintenance Panel is as follows:

- *Note:* It is assumed that the processor is halted and that the Maintenance Panel switches are reset.
- a. Press the MMADD position of the Register Selection Switch on the Auxiliary Maintenance Panel.
- b. Enter Main Memory address MMADD via the Data/Display switches (18 bit, halfword address, of which the least significant bit is unused).
- c. Press Reset position of the Register Select switches.
- d. Press WRM switch.
- e. Press UR position of the Register Selection switch on the Auxiliary Maintenance Panel.
- f. Enter data via Data/Display switches. Entry data consists of two data bytes (16 bits) without parity.
- g. Press Reset position of Register Select Switches.
- h. Press the START switch.
- i. To write to the next main memory halfword, repeat steps e through h.
	- *Note:* The above steps e through h need only to be repeated to write to successive halfwords of main memory. since the MMADD address is incremented and retained on each subsequent write operation.
- *4. Read and Write to Main Memory* (Combined in One Procedure)

The procedures for reading and writing to Main Memory in a single sequence of steps is as follows:

- *Note:* It is assumed that the Processor is halted and that the Maintenance Panel Switches have been reset.
- a. Press MMADD position of Register Selection Switch on Auxiliary Maintenance Panel.
- b. Enter main memory address to MMADD via Data/Display switches (18 bit, halfword address).
- c. Press Reset position of Register Select switches.
- d. Press RDM and WRM switches.

*Note:* When both are set, RDM takes precedence.

#### **INITIAL PROGRAM LOADING**

*(Cont'd)* 

- e. Press AMI switch to inhibit address incrementing.
- f. Press START switch to read.
- g. Press UR position of Register Selection switch. Two data bytes, are displayed in the Data/Display switches.
- h. Enter data (two bytes without parity) via Data/Display switches.
- i. Press Reset position of Register Select switches.
- j. Press RDM switch to reset (WRM switch remains set).
- k. Press AMI switch to reset.
- 1. Press START switch to write.
- m. To read and write to next halfword of main memory press RDM switch to set and repeat step e.
	- *Note:* The reading and writing of subsequent half-words is accomplished by repeating steps e through m only, since MMADD address is incremented and retained.
- *5. Read Fast Memory*

The procedures for reading Fast Memory location using the Maintenance Panel is as follows:

- *Note:* It is assumed that the processor is halted and that the Maintenance Panel switches are reset.
- a. Dial the hexadecimal value of the high order 4 bits of the desired Fast Memory Address in the Digi-Switch of the Fast Memory Address switch group.
- b. Press the switch position corresponding to the low order 3 bits of the desired Fast Memory address in the gang switch of the Fast Memory switch group.
- c. A halfword (16 bits) of the addressed Fast Memory location with its parity bit is displayed in the Data/Display switches. Determination of the halfword displayed is made by use of the DROl and DR23 switches. Setting the DROl switch causes display of the first halfword, setting the DR23 switch causes display of the second halfword.

*6. Write Fast Memory* 

The procedure for writing to Fast Memory location using the Maintenance Panel is as follows:

- *Note:* It is assumed that the processor is halted and the Maintenance Panel switches are reset.
- a. Dial the hexadecimal value of the high order 4 bits of the desired Fast Memory address in the Digi-Switch of the Fast Memory Address switch group.
- b. Press the switch position corresponding to the low order 3 bits of the desired Fast Memory Address in the gang switch of the Fast Memory Address switch group.
- c. Select the first halfword to which data are to be entered using the DROl switch.

**INITIAL PROGRAM LOADING**  *(Cont'd)* 

- d. Enter data via the Data/Display switches (16 bits).
- e. Set the DR23 switch.
- f. Enter data via the Data/Display switches.
- g. Press the reset position of the Fast Memory Address gang switch to write.
- *7. Program Execution*

To execute a program that has been previously loaded into HSM, perform the following:

- a. Press the GEN RES pushbutton.
- b. Place the starting address in FM location for program counter P1; digi-switch position 4 and gang switch position 2. Place the least Significant 16 bits of the address in DR23 and the most significant 2 bits of the address in the least significant bits of DROl.
- c. Press the START pushbutton.
- 8. *Single Instruction Execution*

A single instruction of a given program may be individually staticized and executed as follows:

- a. Follow and observe steps a and b of the Program Execution, given above.
- b. Press the ICSP (Instruction Complete Stop) pushbutton.
- c. Press the START pushbutton. The selected instruction will be executed and the Processor will halt after a ten second delay which allows for I/O termination. Successively pressing the START pushbutton will cause additional instructions in sequence, to be executed. However, there is *no* ten second delay on any of the subsequent instructions executed (after the initial selected instruction).
- *9. Manual Instruction Set-up*

Single instructions can be inserted and executed by observing the following:

- a. Press the GEN RES pushbutton.
- b. Enter the instruction into the desired Main Memory locations. (Refer to Write to Main Memory.)
- c. Press the WRM pushbutton, thus causing it to be released.
- d. Place the instruction address in the Fast Memory location for program counter PI.
- e. Press the GEN RES pushbutton.
- f. Press the ICSP pushbutton.
- g. Press the START pushbutton to execute the instruction.

**INITIAL PROGRAM LOADING**  *(Cont'd)* 

#### 10. Error Detection and Interpretation

There are five error display indicators located on the Maintenance Panel and one on the Operator's Display Panel.

The error display indicators on the Maintenance Panel are ROME, lOPE, MPPE, MMPE and FMPE.

The error indicator on the Operator's Display Panel is identified as ERROR. To turn off these indicators press the alarm reset or GEN RES pushbuttons.

The ROME indicator is lit whenever a Read Only Memory Error is detected. This error will also light the ERROR indicator. When this error is detected the processor will stop.

The lOPE indicator is lit whenever a character containing incorrect parity is received from a peripheral device; or during a Load operation whenever a specified device cannot be initiated. This error will also light the ERROR indicator. If this error is detected during a Load operation the processor will stop.

The MPPE indicator is lit whenever a character containing incorrect parity is read out of the Memory Protect memory. This error will also light the ERROR indicator. When this error is detected the processor will stop.

*Note:* The Memory Protect memory is an optional feature.

The MMPE indicator is lit when a character containing incorrect parity is read out of the Main Memory. This error also lights the ERROR indicator. If this error occurs when the processor is in Processor State 4 or during the Interrupt EO flow, or when the MESP switch is set the machine will stop.

The FMPE indicator is lit when the data read out of the Fast Memory has detected incorrect parity. This error also lights the ERROR indicator and if this error occurs when the machine is in Processor State 4 or during the Interrupt EO flow, or when the MESP switch is set the machine will stop.

The ERROR indicator is also lit if a Program Error is detected while performing a Load Operation. If this occurs the machine will stop.

**Error Recovery** 

• Error recovery is effected according to the particular System Recovery Procedure.

**SPECIAL OPERATIONS** 

• Tables 8, 9, 10 and 11 are furnished as reference material when performing special operations.

### **Table 8. Summary of Special Operations**

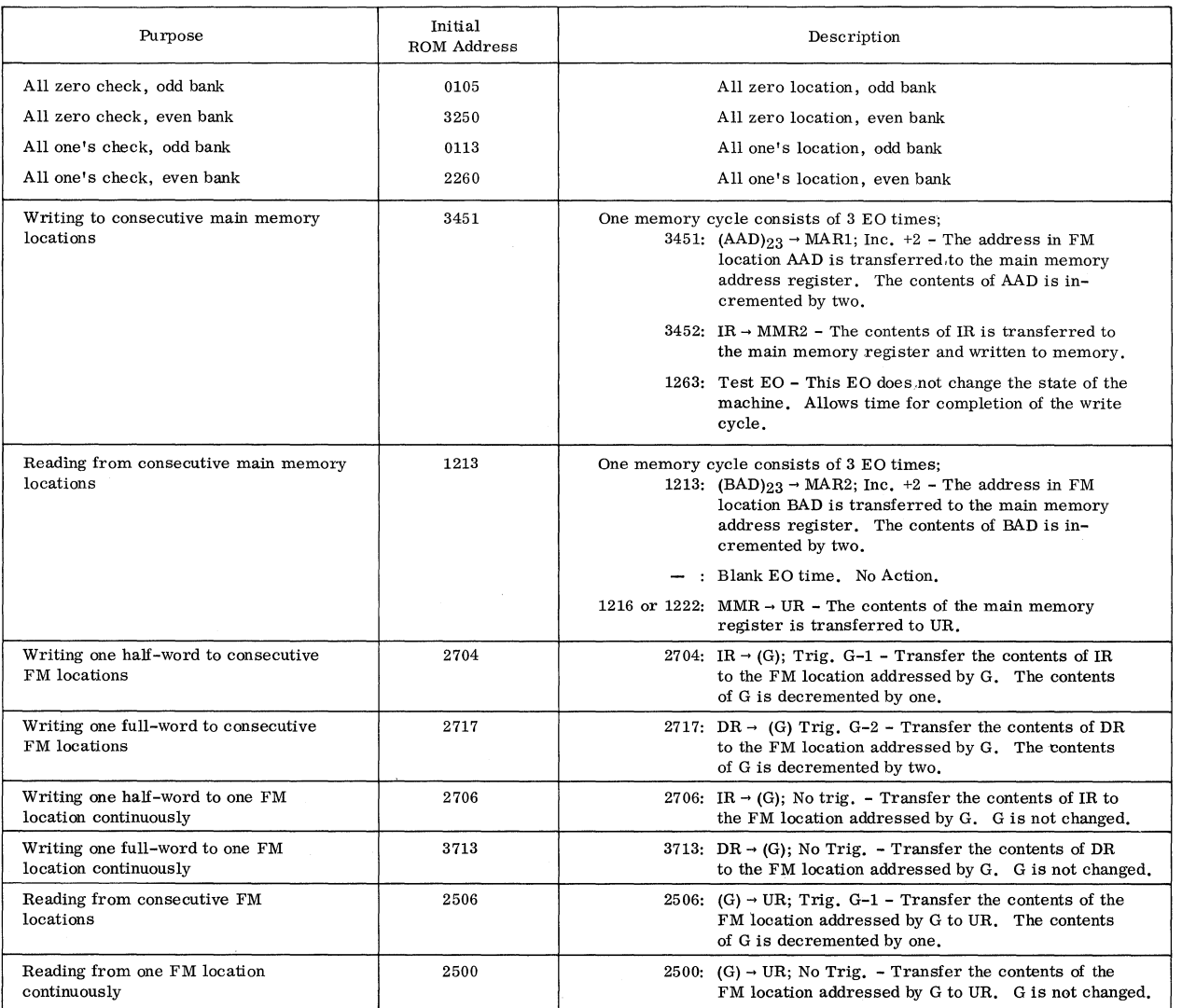

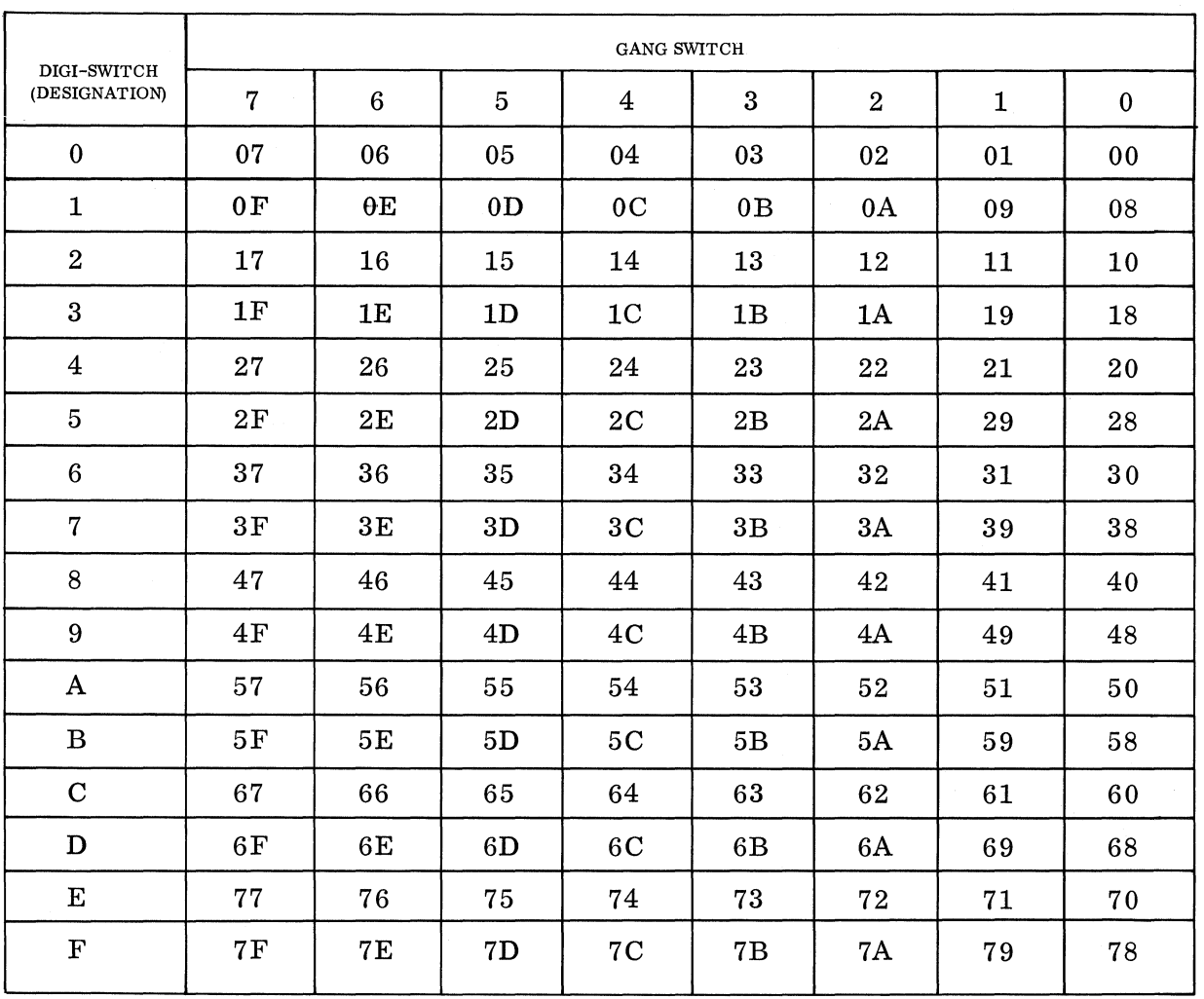

# **Table 9. Conversion Table (FM Address Switches, Hexadecimal Address)**

# **Table 10. Table of Instructions**

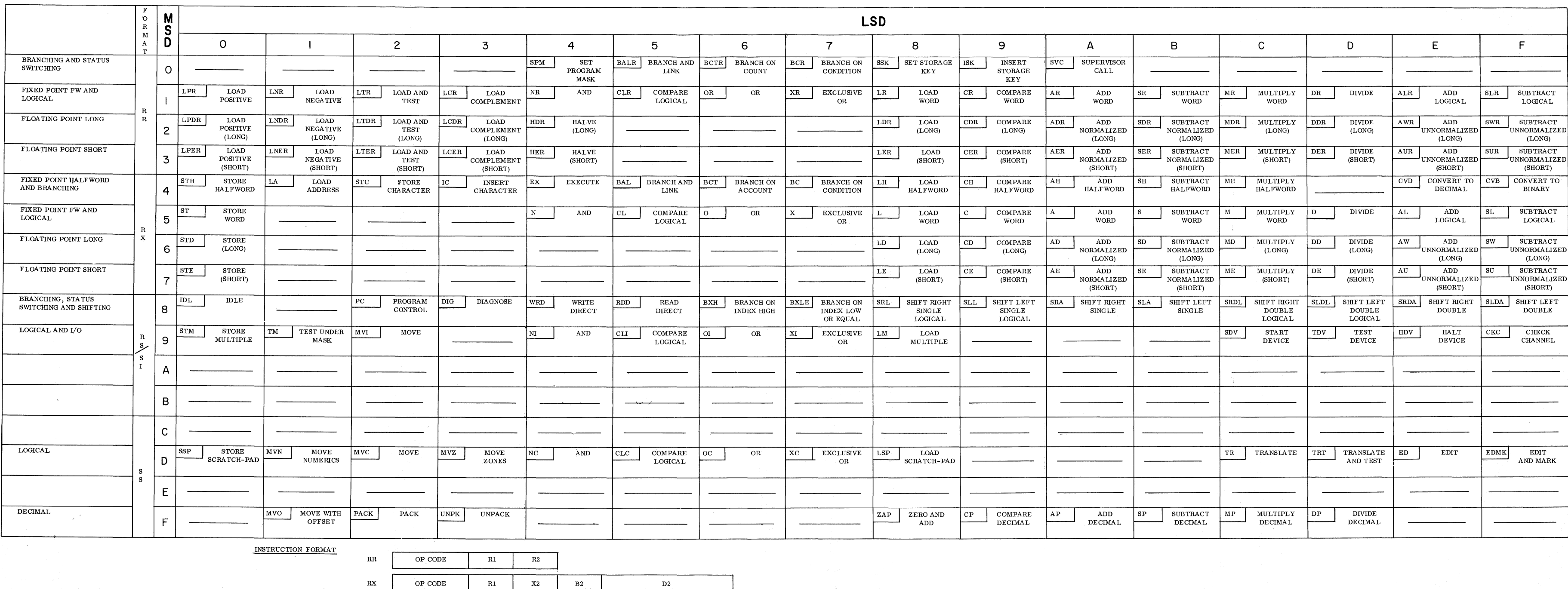

 $\sim 10^{-1}$ 

RS OP CODE R1 R3 B2 D2 SI OP CODE 12 Bl Dl L SS OP CODE  $L1$   $L2$   $B1$   $D1$   $B2$   $D2$ 7 8 11 12 15 16 19 20 3132 3536 47

# **Table 11. Fast Memory Layout and Register Assignment**

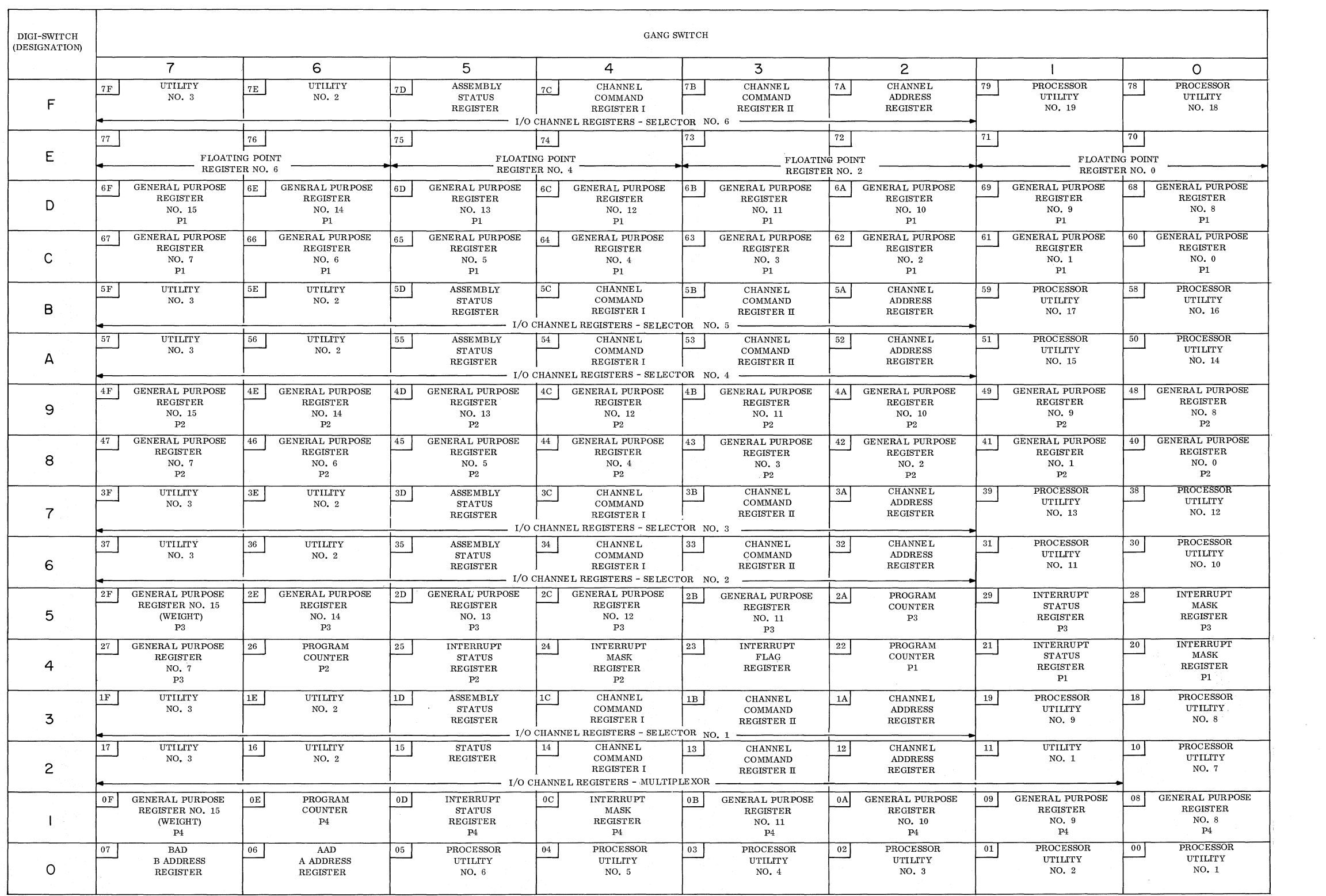

NUMBER IN UPPER LEFT-HAND CORNER IS HEXADECIMAL ADDRESS

#### **SPECIAL OPERATIONS**  (Cont'd)

**Manual Initiation of I/O** 

 $\blacklozenge$  An I/O device may be initiated directly from the Maintenance Console by observing the following procedure:

1. Set ICSP switch.

2. Set up Utility Registers 1, 2, 3 and 4 in the FM as indicated below.

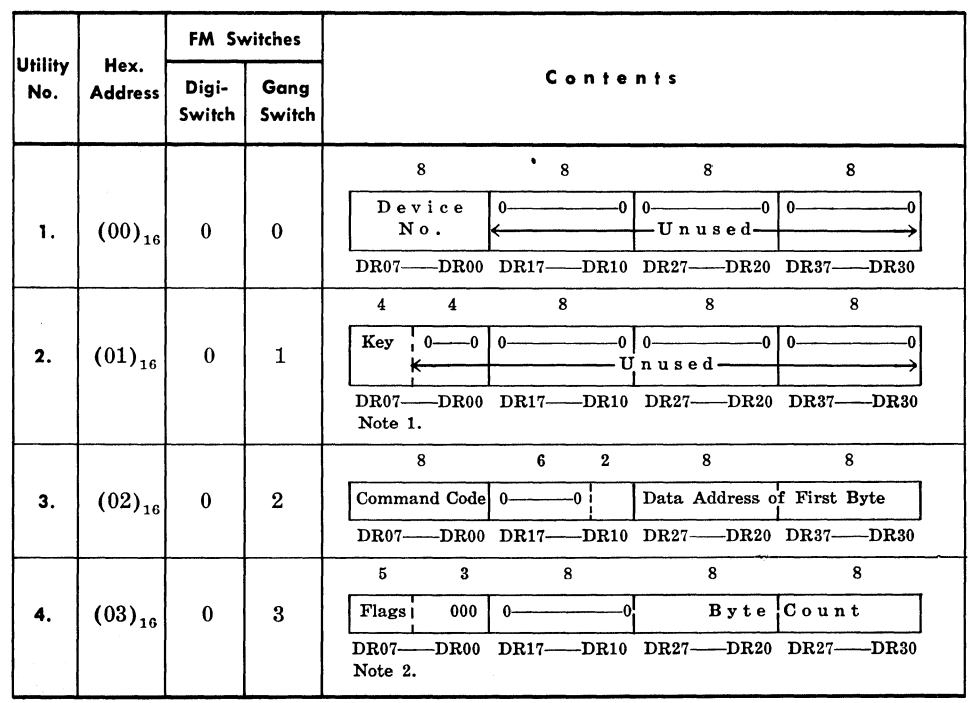

*Notes:* 1. If the memory protect feature is not installed the key should be set equal to zero. If the memory protect feature is installed the proper key should be set. If an all zero key is set memory protection will not occur.

- 2. Byte count  $= 0$  is the maximum count.
- 3. Press the GEN RES pushbutton.
- 4. Place  $(9C)_{16}$  in the OR register.
- 5. Place the proper channel number in the IR register.

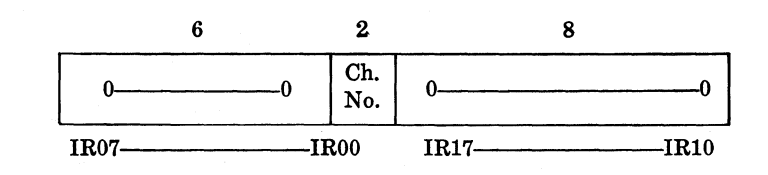

- 6. Push the ROMADD clear pushbutton. Set up  $(3602)_{s}$  on the ROMADD pushbuttons.
- 7. Press the START pushbutton.

## **ROM Check**

• A partial check of the ROM (Read Only Memory) can be made from the Maintenance Panel.

The ROM consists of two standard banks, one bank contains Elementary Operations (EO's) whose addresses are odd, and the other bank contains EO's whose addresses are even. There are two standard locations in each bank, one of which is wired with an all one pattern and the other is wired with an all zero pattern.

To check these locations proceed as follows:

- 1. Press the GEN RES pushbutton.
- 2. Press the SFSP pushbutton.
- 3. Press the ROMADD clear pushbutton.
- 4. Set the ROMADD pushbutton to the desired ROM address.
- 5. Press the START pushbutton.
- 6. Check the EO field pattern displayed on the Maintenance Panel. If the pattern displayed is incorrect, the machine is malfunctioning and service is necessary.

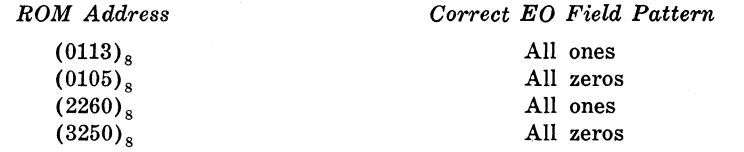

*Note:* When the above procedure is followed, the ROME indicator will light. This is a *normal* occurrence and should not be taken as an indication of an alarm condition.

The aforementioned procedure, selects and displays ROM EO pattern. If it is desired to continuously cycle on the EO; i.e., repeatedly address and read out of the ROM, the following steps should be taken:

- a. Press the GEN RES pushbutton.
- b. Press the FR (Function Repeat) pushbutton.
- c. Press the ALI (Alarm Inhibit) pushbutton.
- d. Press the ROMADD clear pushbutton.
- e. Set the ROMADD pushbuttons to the desired ROM address.
- f. Press the START pushbutton.
- g. Check the EO field pattern displayed on the Maintenance Panel. If the pattern is incorrect the machine is malfunctioning and service should be requested.
- h. To stop the machine press the SFSP pushbutton.

#### **IMPORTANT**

It is to be emphasized that the above must be considered as a partial check. Even though the previous checks are correct, it is still possible to have an incorrect EO pattern at some other ROM address.

**Writing to Consecutive Main Memory Locations** 

- This procedure can be used to clear the Main Memory.
	- 1. Press the GEN RES pushbutton.
	- 2. Press the FR pushbutton.
	- 3. Press the ROMADD clear pushbutton.
	- 4. Set the ROMADD pushbutton to  $(3451)_{\rm s}$ .
	- 5. Set the initial starting address in FM location for AAD. The FM hexadecimal is 06 and the correct switch positions are 06.
	- 6. Set the desired two bytes to be written in IR.
	- 7. Press the START pushbutton. The memory will by cycled through consecutive locations, writing into each location the halfword stored in IR.
	- 8. To stop the cycle, press the SFSP (Single Function Stop) pushbutton. To write one location continuously proceed as above, but before pressing START, press AMI (Address Modification Inhibit).

**Reading from Consecutive Main Memory Locations** 

• This procedure can be used to check for and locate parity errors in Main Memory.

- 1. Press the GEN RES pushbutton.
- 2. Press the MESP (Machine Error Stop) pushbutton.
- 3. Press the FR (Function Repeat) pushbutton.
- 4. Press the ROMADD Clear pushbutton.
- 5. Set the ROMADD address pushbutton to  $(1213)_s$ .
- 6. Set the initial starting address in FM location for BAD. The FM hexadecimal address is 07 and the correct switch positions are 07.
- 7. Press the START pushbutton. The memory will be read from consecutive locations and the data put in the UR Register.
	- *Note:* If a parity error is detected the machine will stop. If no error is detected the address will wrap around and it is then necessary to press the SFSP to stop the cycle.
- 8. To read one location continuously proceed as above, but before pressing START, press AMI (Address Modification Inhibit).

**Writing to Consecutive Fast Memory Locations** 

• This procedure can be used to clear Fast Memory. Either a halfword or a full word can be written to FM. If a halfword is written, the halfword not written in a particular cycle is checked for correct parity. If one word is written per cycle, no parity check occurs.

- 1. Press the GEN RES pushbutton.
- 2. Press the FR (Function Repeat) pushbutton.
- 3. Press the ROMADD clear pushbutton.

*If halfword operation:* 

4. Set the ROMADD pushbuttons to  $(2704)_8$ .

**Writing to Consecutive Fast Memory Locations (Cont'dl** 

- 5. Set the initial starting address in the seven most significant bits of the G Register. The least significant bit of G Register determines which half of the FM word will be written to initially. If  $GO = 1$ , the 16 least significant bits of FM word will be written to initially. If  $GO = 0$  the 16 most significant bits of the FM word will be written to initially.
- 6. Set the desired halfword to be written to IR.
- 7. Press the START pushbutton. The memory will be cycled through consecutive locations, writing into each halfword the data placed in IR.
- 8. To stop the cycle, press the SFSP (Single Function Stop) pushbutton.
- *If full-word operation:* 
	- 4. Set the ROMADD pushbutton to  $(2717)_{\rm s}$ .
	- 5. Set the initial starting address in the seven most significant bits of the G Register.
	- 6. Set the desired word in DR.
	- 7. Press the START pushbutton. The memory will be cycled through consecutive locations, writing into each word the data placed in DR.
	- 8. To stop the cycle, press the SFSP (Single Function Stop) pushbutton.

*To write a halfword to one FM location continuously;* 

In step 4 of the halfword operation set ROMADD pushbutton to  $(2706)_{\rm s.}$ 

*To write a full word to one FM location continuously;* 

In step 4 of the full word operation set ROMADD pushbuttons to  $(3718)$ <sub>s</sub>.

• This procedure can be used to check for and locate parity errors in Fast Memory.

- 1. Press the GEN RES pushbutton.
- 2. Press the MESP (Machine Error Stop) pushbutton.
- 3. Press the FR (Function Repeat) pushbutton.
- 4. Press the ROMADD clear pushbutton.
- 5. Set the ROMADD address pushbutton to  $(2506)_{\rm s}$ .
- 6. Set the initial starting address in the seven most significant bits of the G Register.
- 7. Press the START pushbutton. The memory will be read from consecutive locations and the data put in DR.
	- *Note:* If a parity error is detected the machine will stop. If no error is detected the address will wrap around and it is then necessary to depress SFSP to stop the cycle.

To read one location continuously, in step 5 above set the ROMADD pushbutton to  $(2500)_8$ .

**Reading From Consecutive Fast Memory Locations** 

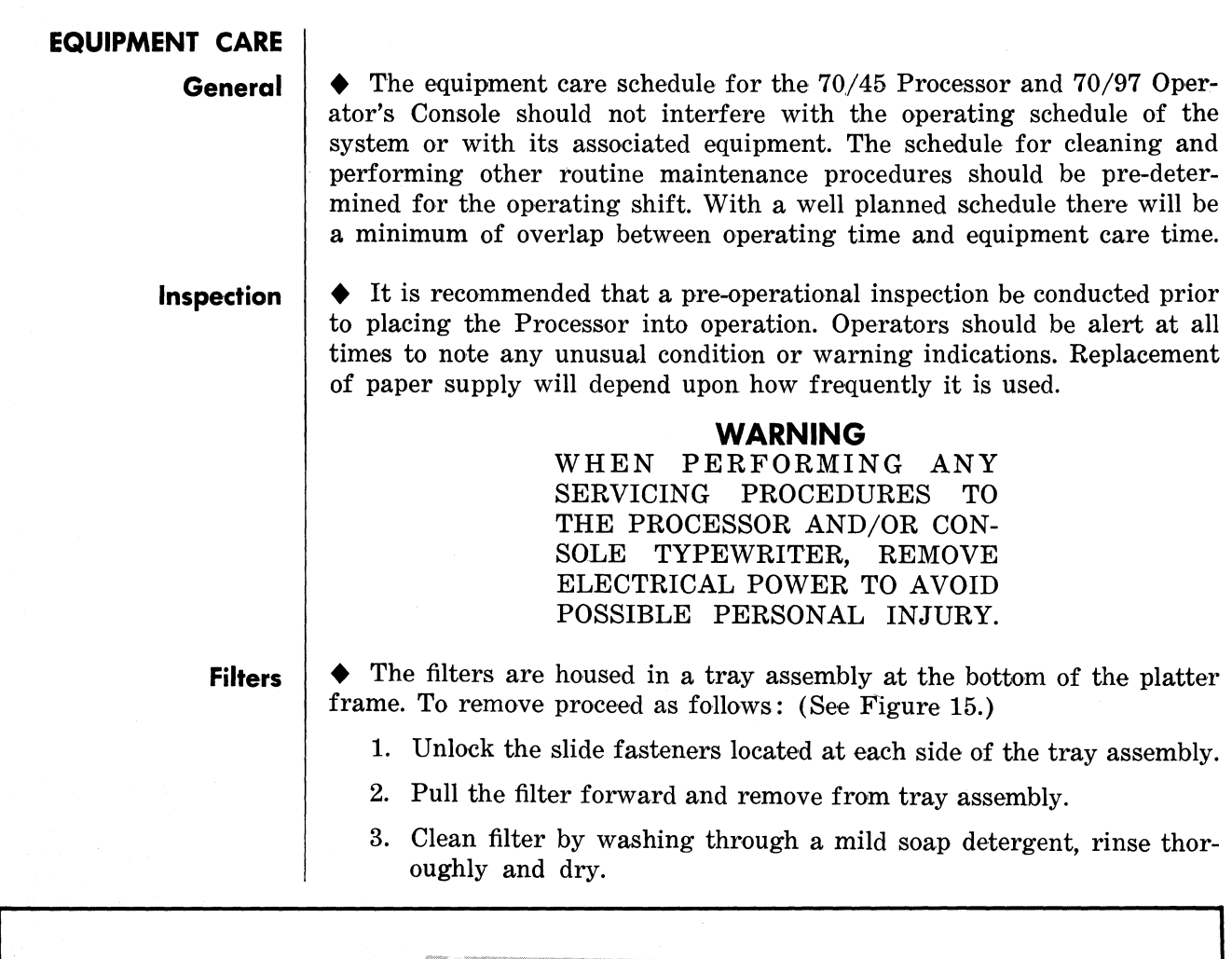

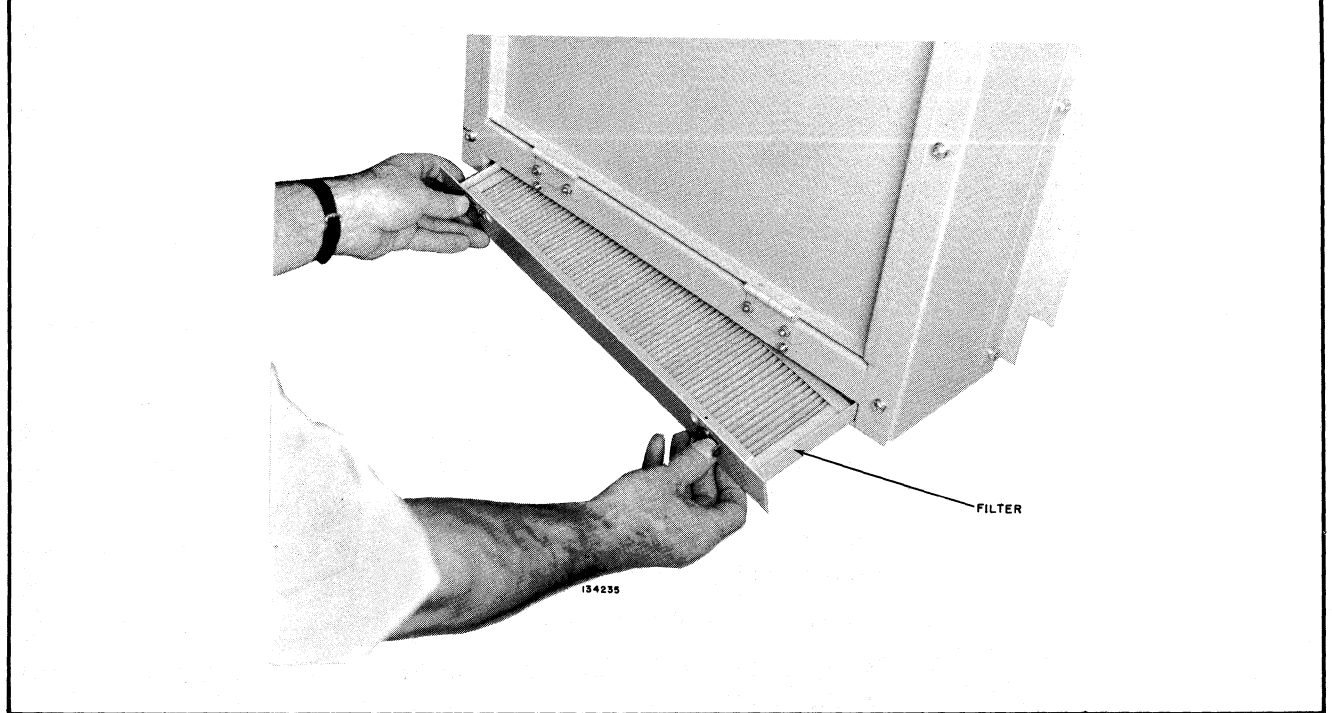

**Figure 15. Removing Filters** 

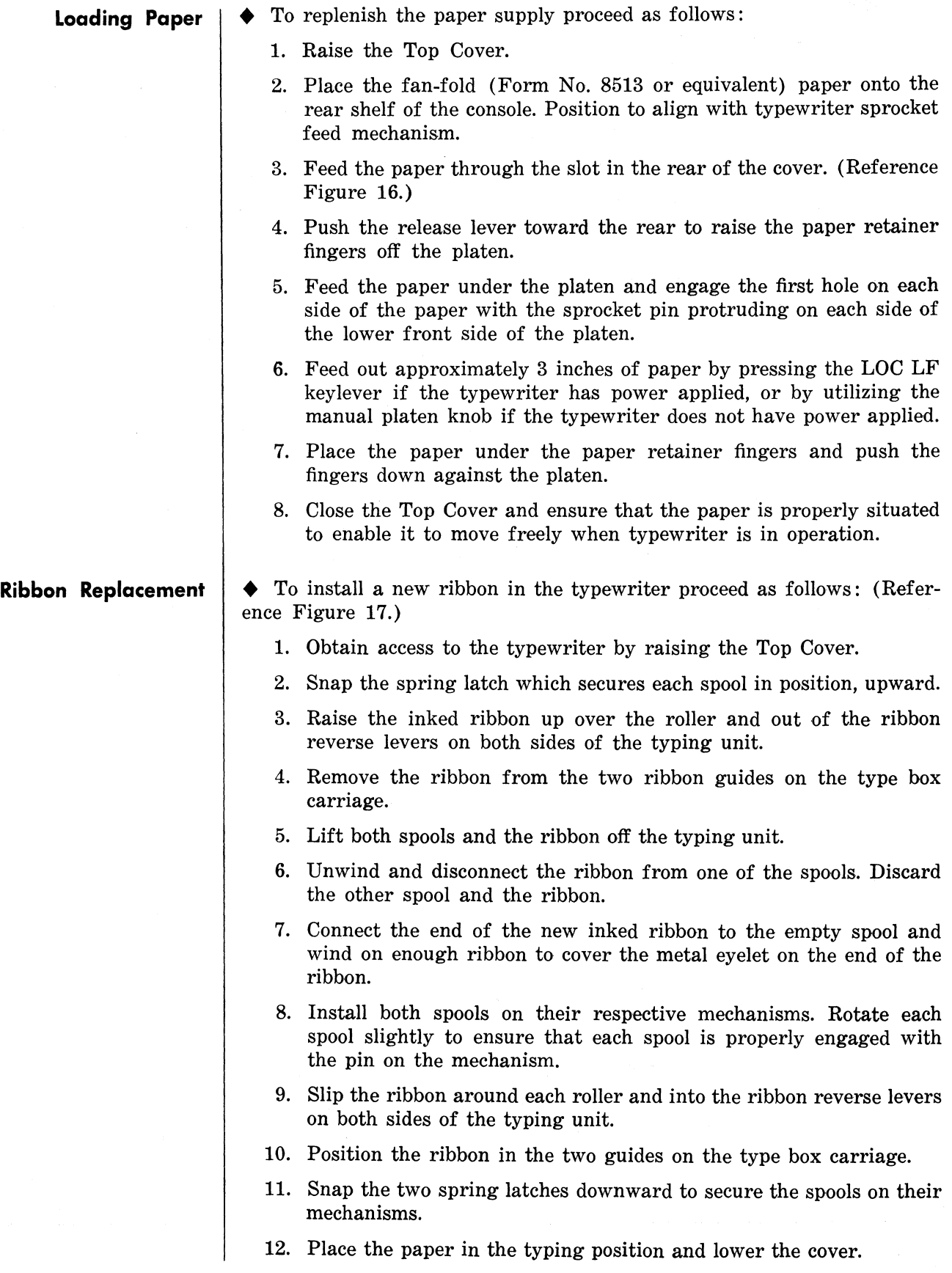

### *Operation*

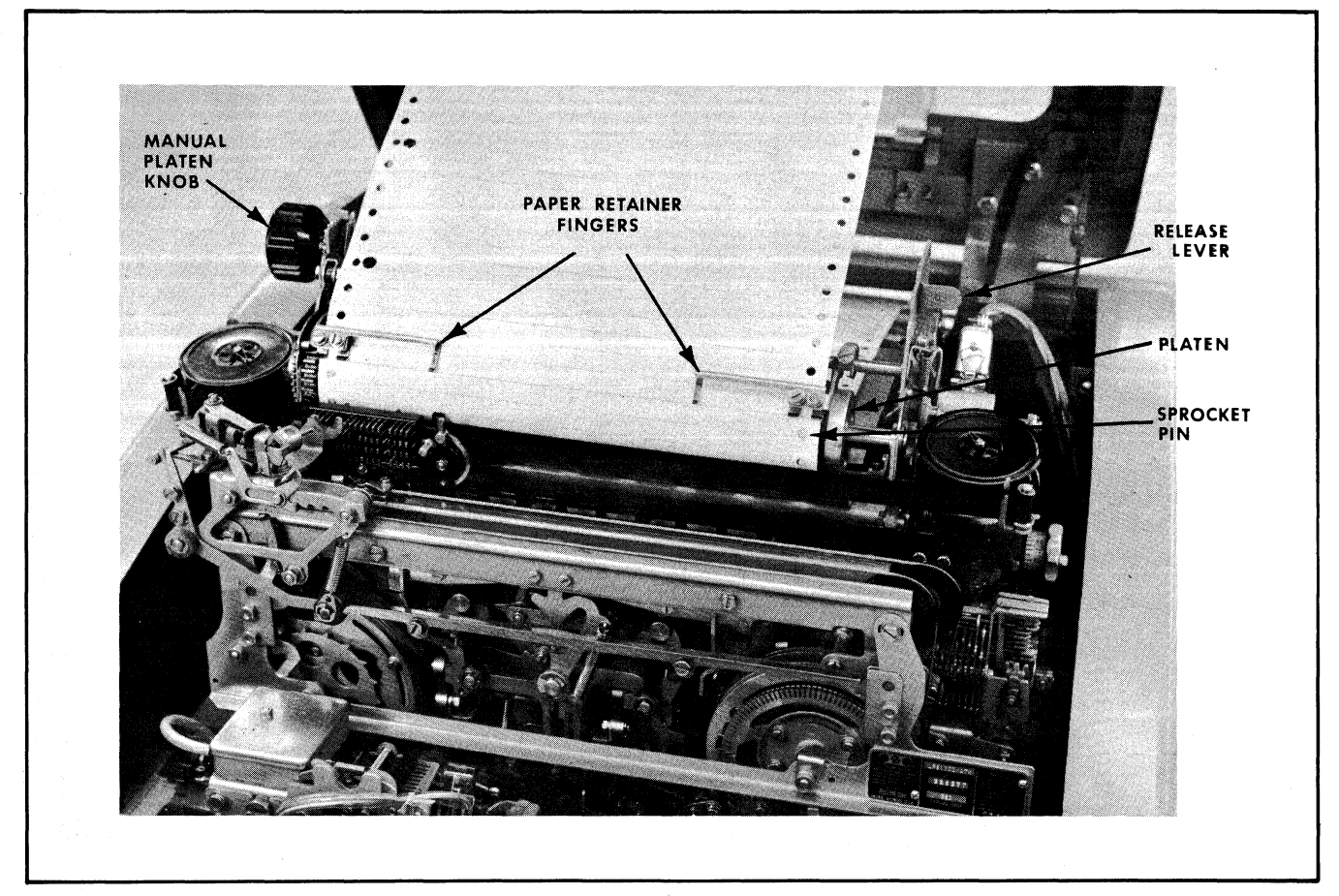

**Figure 16. Loading Paper** 

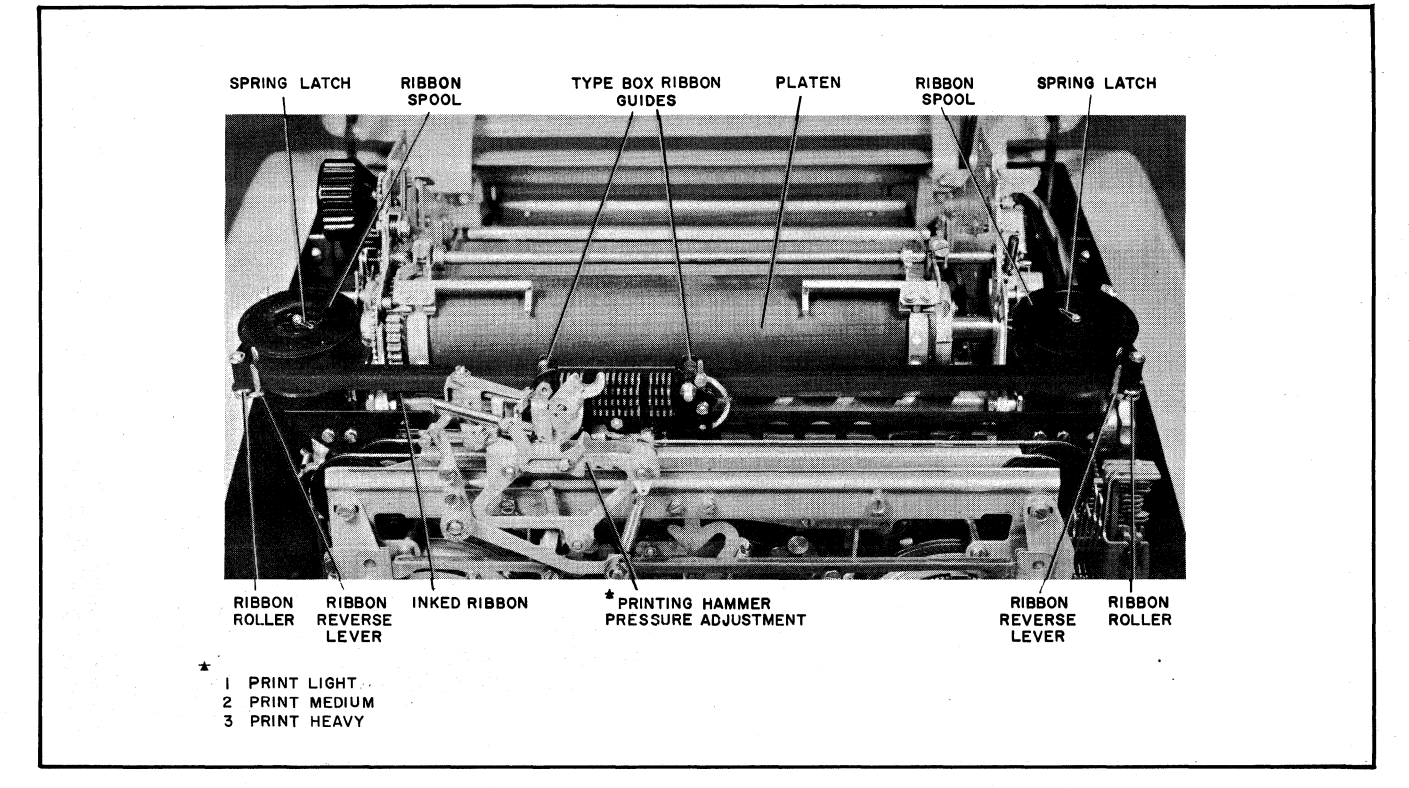

**Figure 17. Ribbon Replacement** 

**Lamp Replacement DISPLAY INDICATOR LAMPS** 

 $\blacklozenge$  To replace defective indicator lamps (Figures 18 and 19) in either the Operator's Display Console or Maintenance Panel, proceed as follows:

- 1. Obtain access to the interior of the Maintenance Panel by opening the front hinged cover. Obtain access to the Operator's Display Panel by raising the cover upward and freeing it from its holding latches.
- 2. Using a Bulb Extractor tool, carefully grasp the envelope of the defective bulb and with moderate pressure remove bulb from its socket. (See Figure 20.)
- 3. Install a new light bulb (G. E. Type #334). Make certain bulb base is firmly fitted into its socket.
- 4. Perform lamp check test to assure that bulbs are indicating properly.

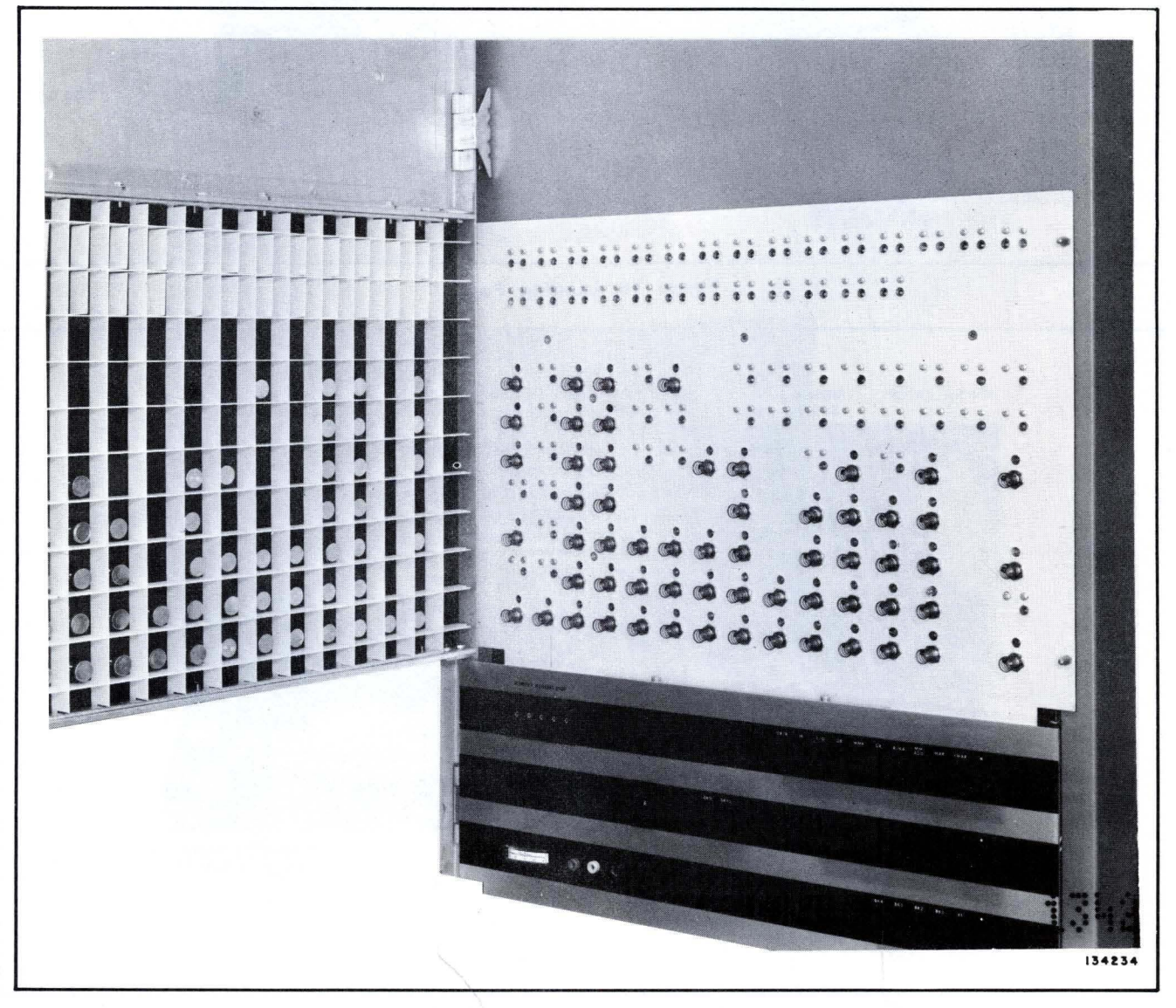

**Figure 18. Interior View of 70/45 Processor Maintenance Panel** 

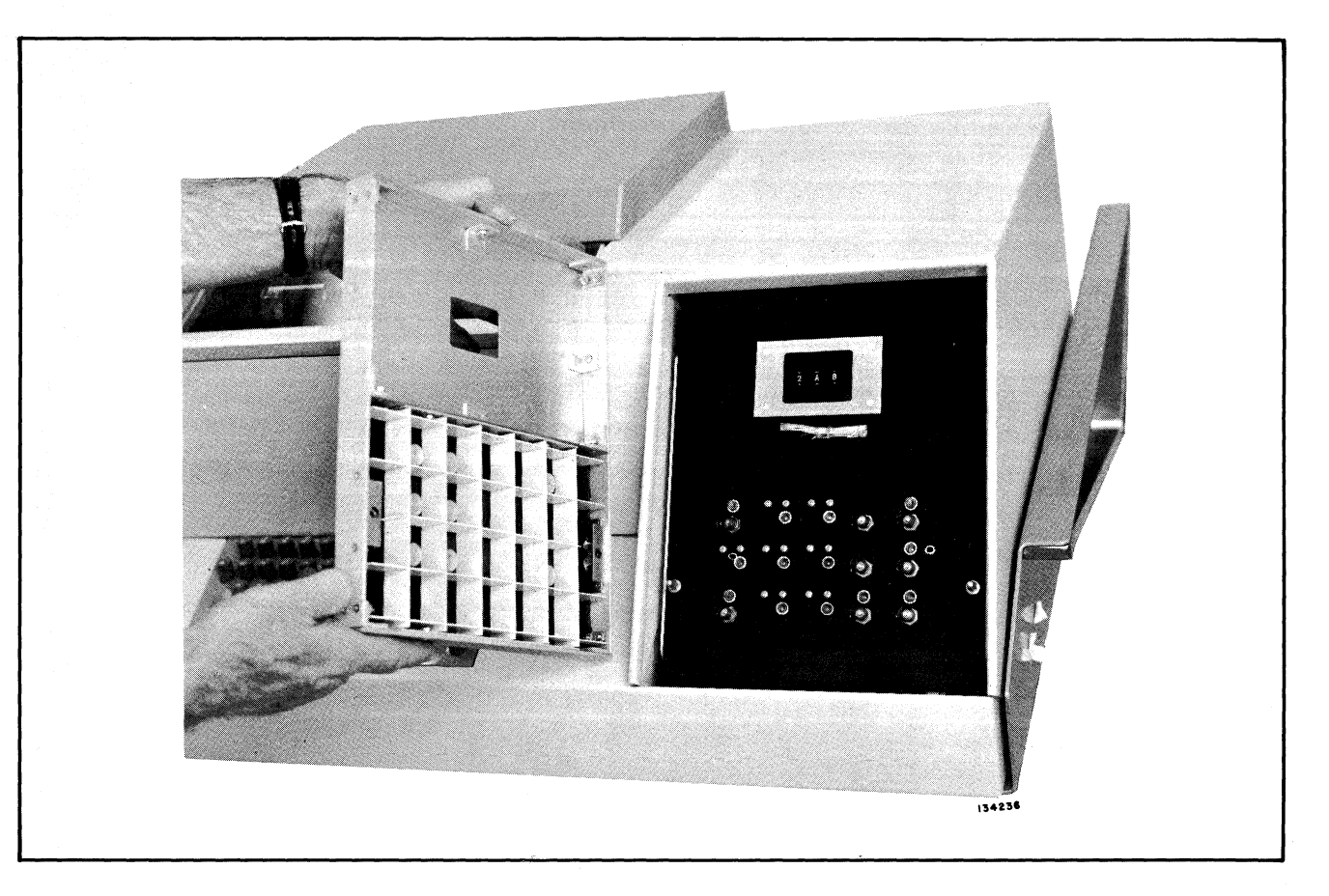

Figure 19. Removal of Operator's Display Panel Cover

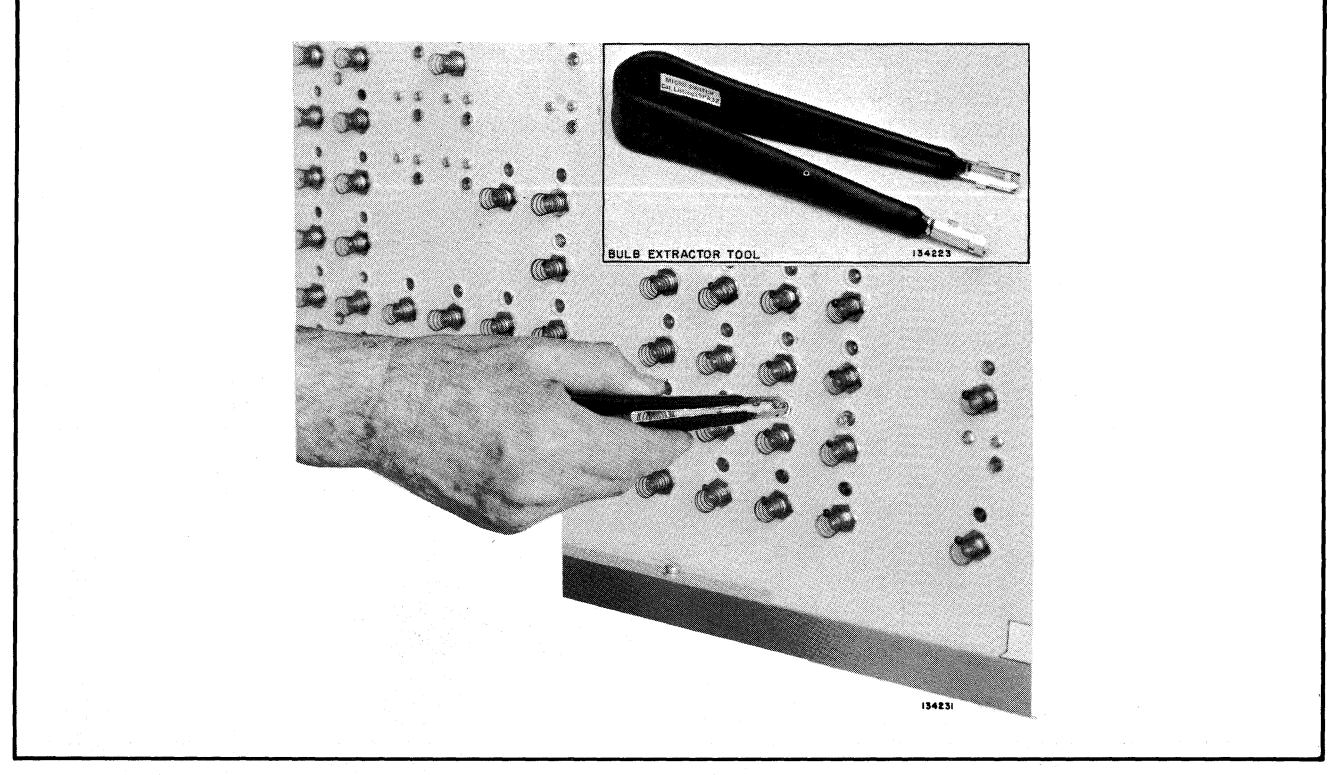

Figure 20. Light Bulb Replacement

### **TYPEWRITER LIGHT**

- To replace the lamp bulb located under the Top Cover of the Operator's Console proceed as follows:
	- 1. Raise the entire Top Cover of the Operator's Console.
	- 2. Remove the defective lamp by pushing and turning it counterclockwise until the lamp is released from the bayonette type socket. (See Figure 21.)
	- 3. Insert new lamp (G. E. 1314X) into the socket with the lamp pins coinciding with the slot in the bayonette socket. Twist the lamp in a clockwise direction until it is locked into place.
	- 4. Lower Top Cover.

### **Fuse Replacement**

• The Operator's Console is equipped with two tubular glass fuses which are accessible when the top cover of the Console is raised. (See Figure 22.)

### **CAUTION**

Never attempt to replace a fuse with the power on. Whenever a fuse is being replaced make certain that the power switch is in its OFF position.

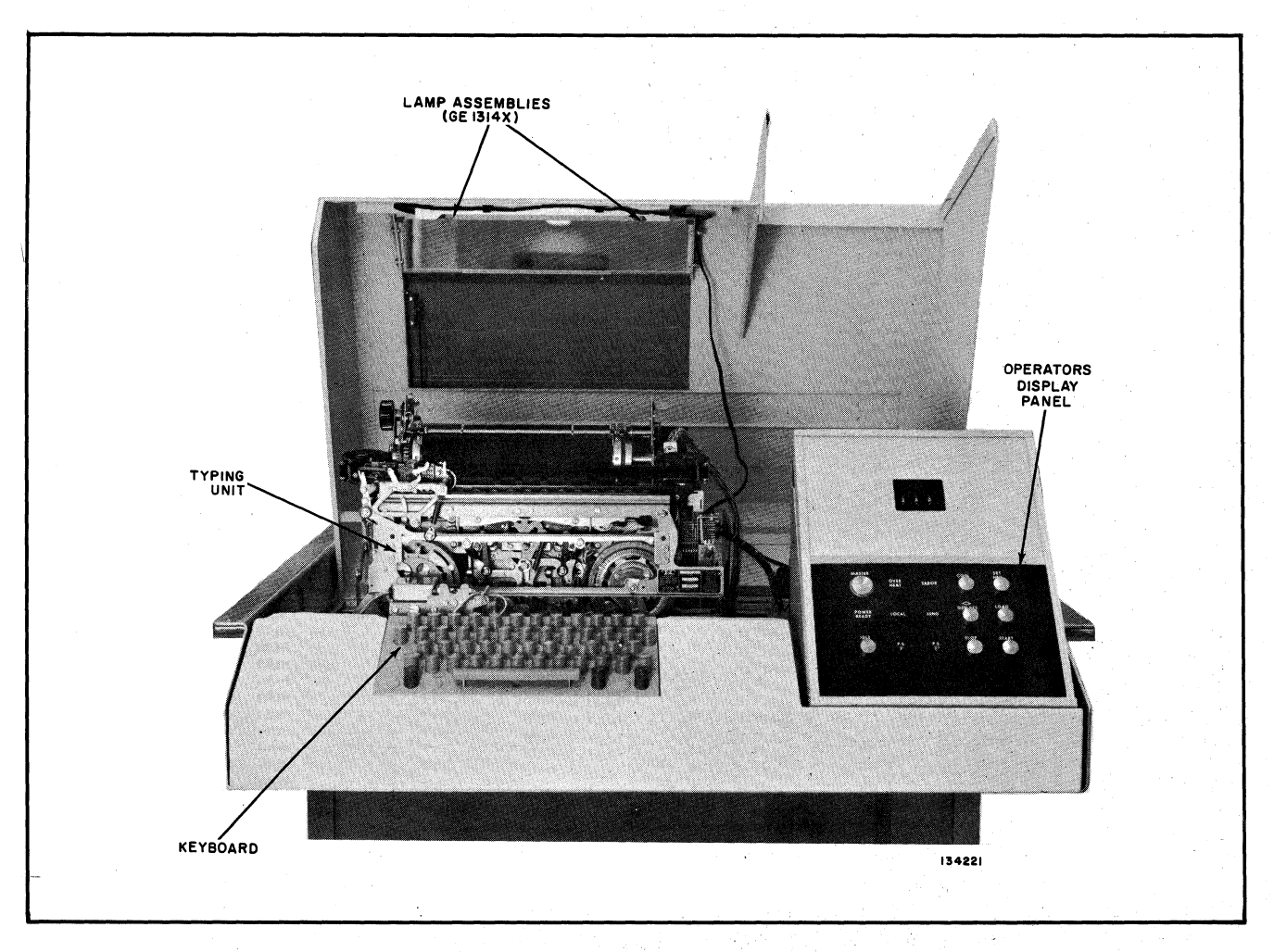

**Figure 21. 70/97 Operator Console** (Top Cover **Ass'y Raised)** 

#### *Operation*

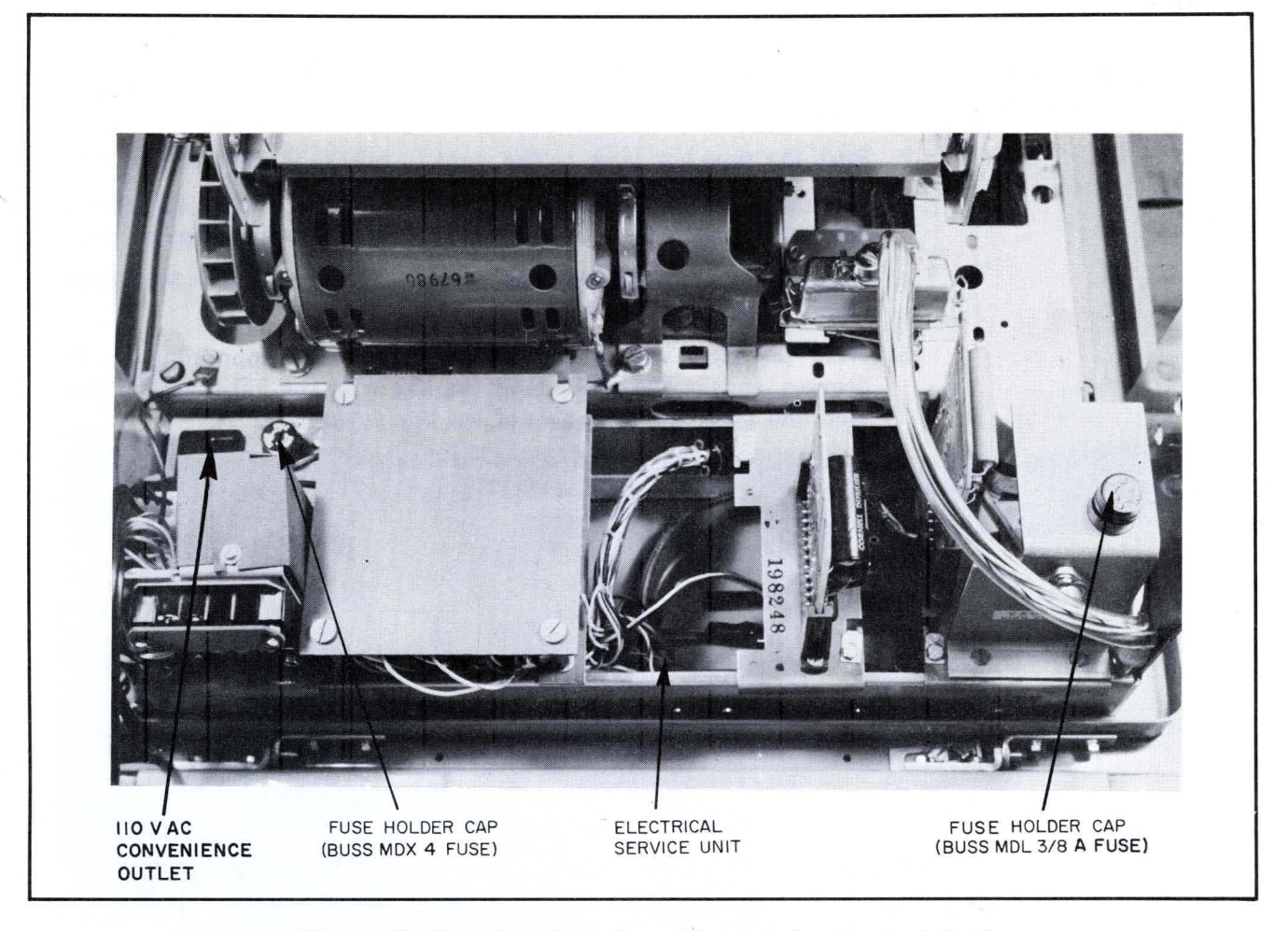

**Figure 22. Fuse Locations (Rear View of the Electrical Unit)** 

**Fuse Replacement (Cont'd)**  To replace a fuse proceed as follows:

- 1. Raise the Top Cover.
- 2. Determine which of the two fuses has blown by the following:
	- a. The MDL  $\frac{3}{8}$  ampere fuse when blown, will remove the current from the signal line and will be evidenced by excessive chattering in the typing unit.
	- b. The MDX 4 ampere fuse, when blown, will remove all electrical power from the typewriter.
- 3. Turn the fuse holder cap counter-clockwise and lift the cap with the attached fuse from the fuse holder.
- 4. Slide the defective fuse out of the cap.
- 5. Install a new fuse into the cap.
- 6. Insert the cap and fuse into the fuse holder, ensuring the slot in the fuse holder and the catch on the cap are aligned.
- 7. Push the cap downward and turn it clockwise to secure it in position.
- 8. Place power switch to its ON position.
	- *Note:* If the replaced fuse blows the first time power is applied or shortly thereafter, call the Customer Service Representative.

**Cleaning the Type Pallets** 

- To remove and clean the type pallets proceed as follows:
	- 1. Raise the Top Cover.
	- 2. Push the type box latch to the right to release it. (See Figure 23.)
	- 3. Lift the right side of the type box up to approximately 45 degrees and pull to the right to disengage it from the left-hand bearing stud.
	- 4. Clean the face of the type pallets using Eberhard Faber Star Type Cleaner No. 1226.
	- 5. With the right side of the type box elevated approximately 45 degrees, engage the left side of the box with the left-hand bearing stud and push the right side of the box downward.
	- 6. Ensure that the box is firmly seated on the bearing stud. Place the point of the latch in the notch on the box and raise the latch to the left in its locked position.
	- 7. Lower the Top Cover.

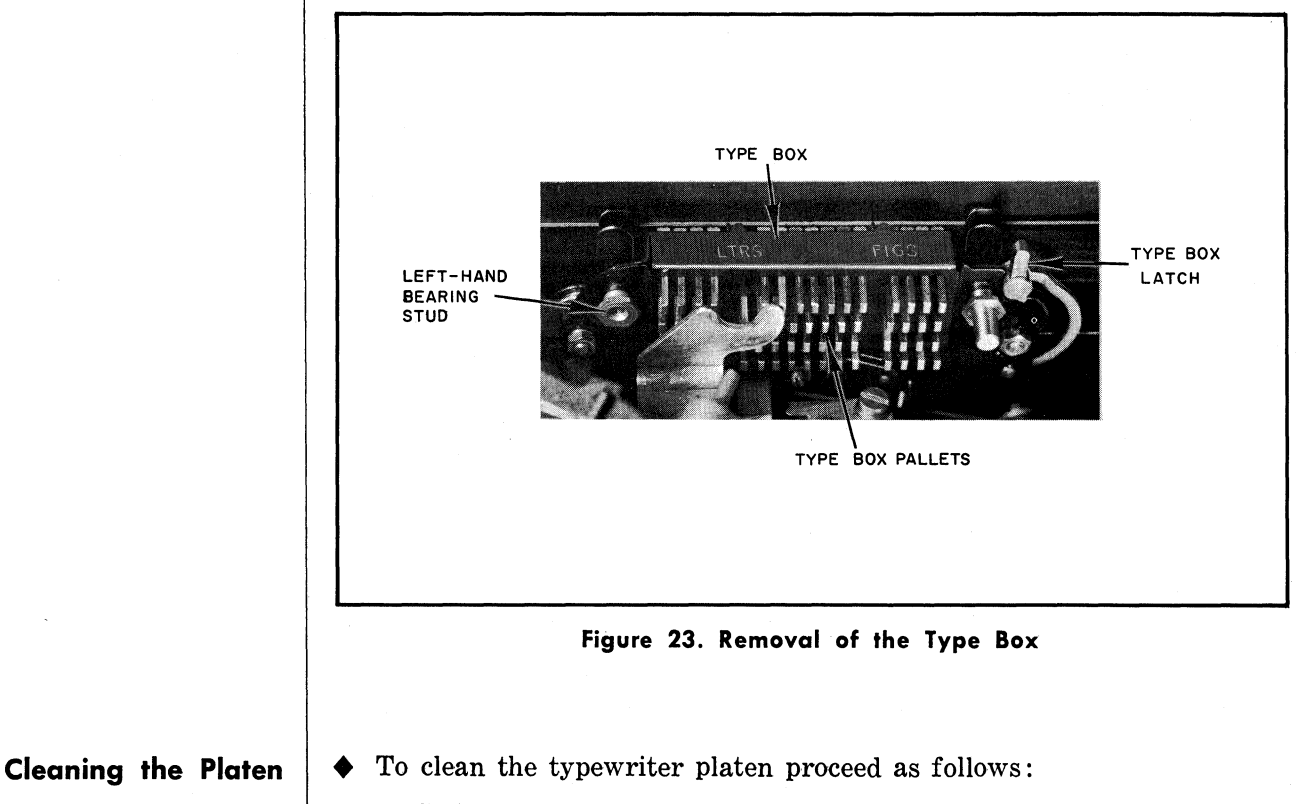

- 1. Raise the Top Cover.
- 2. Using the manual platen knob, back the paper completely out of contact with the platen.
- 3. Using a clean lint-free cloth and an approved cleaning agent, clean the entire rubber portion of the platen.
- 4. Wipe the platen with a dry, clean, lint-free cloth.
- 5. Install the paper in the typewriter (refer to LOADING PAPER).
- 6. Close the Top Cover.

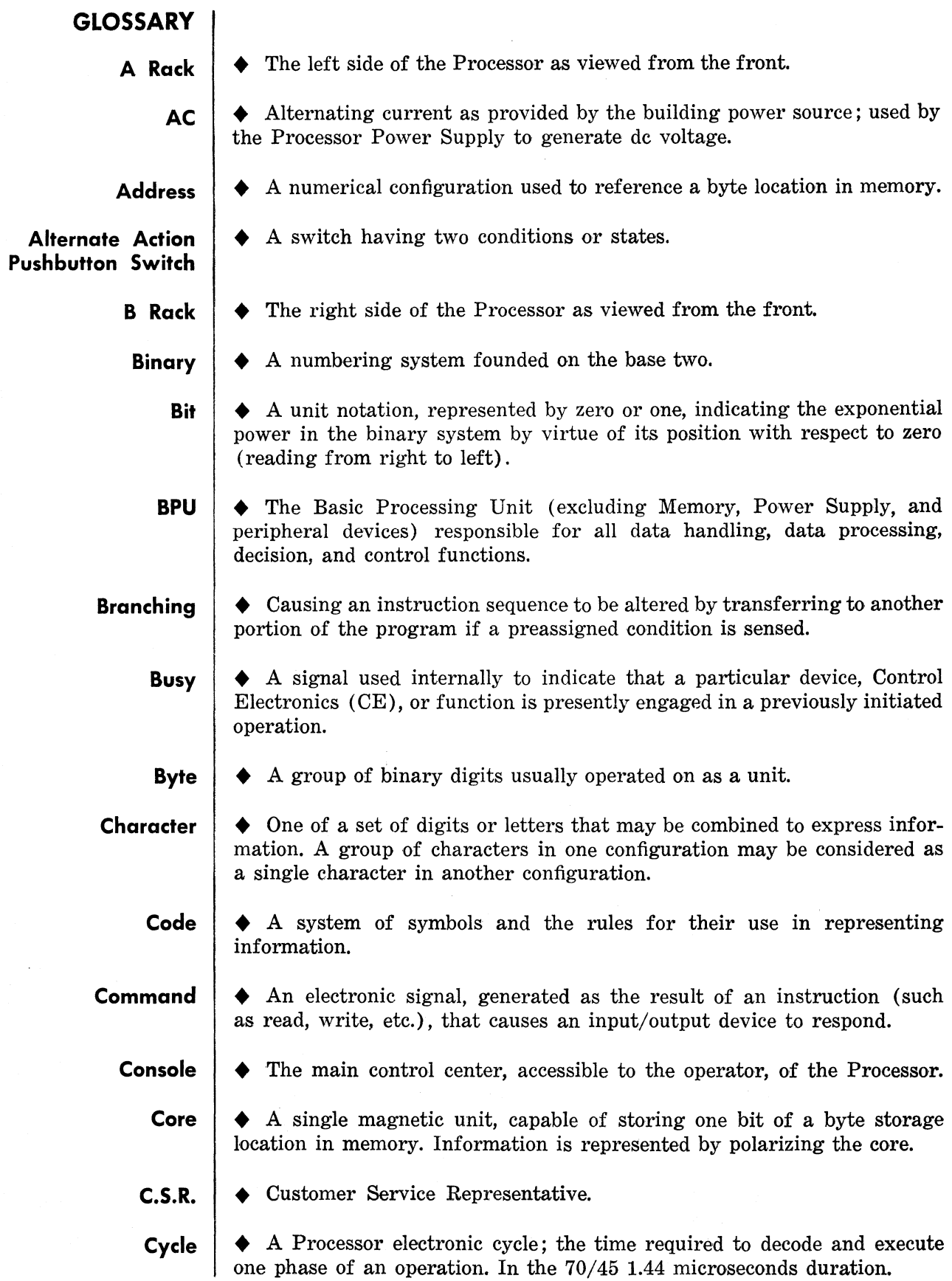

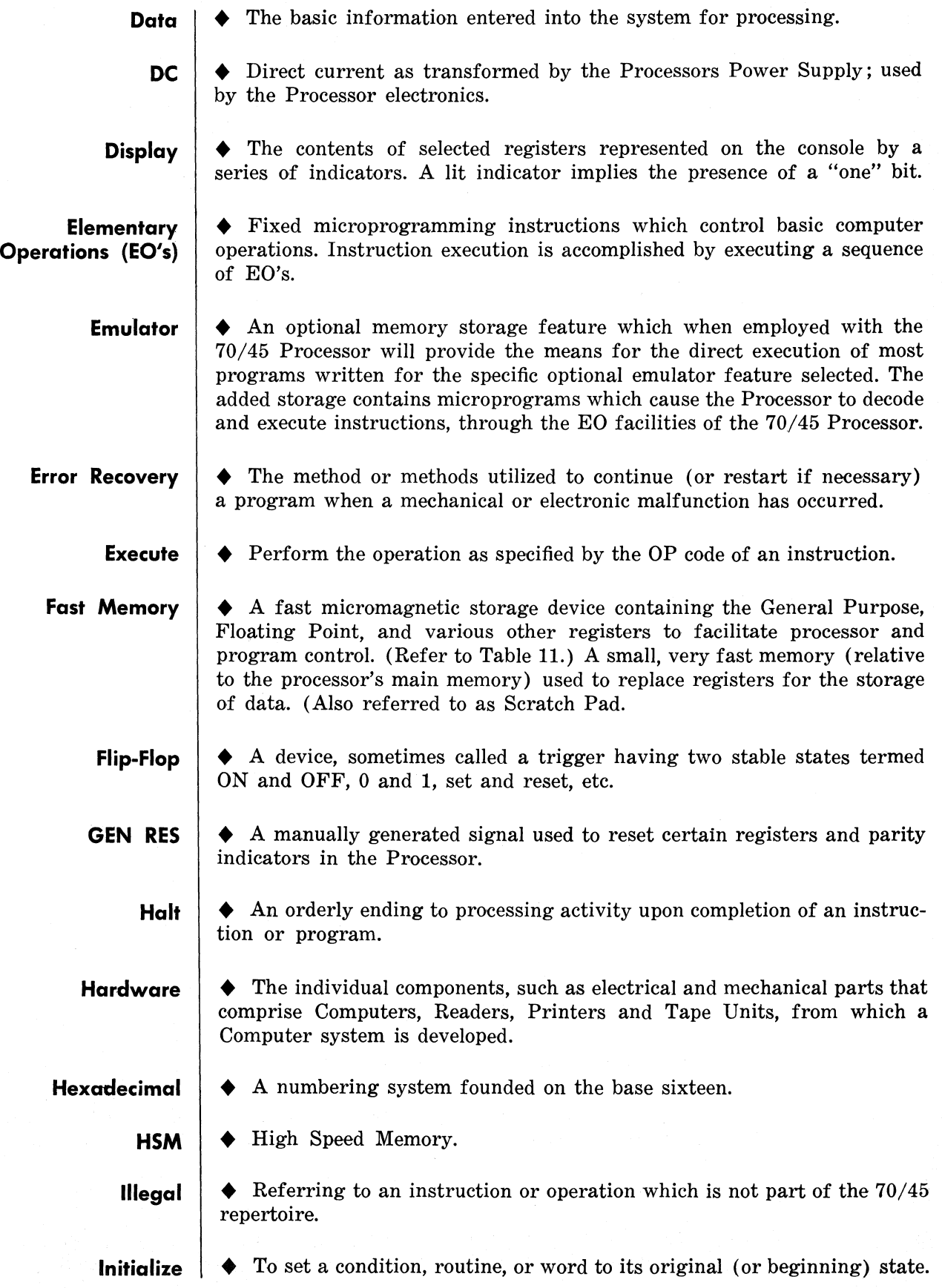

**Interrupt**  • A temporary interruption of normal processing, resulting from the occurrence of unique conditions, and requiring special handling peculiar to those conditions.

**Indicator**  • A light, located on Maintenance Console Panel (Maintenance/Auxiliary Panels), Operator's Display Panel or Power Supply Control Panel, etc., that is lit to indicate a particular condition occurring in the Processor, typewriter or Power Supply.

**Initiate**  • To start.

**Input**  • Information taken from an external or secondary device into the internal storage of the Processor.

**I/O Device**   $\blacklozenge$  An I/O device (input/output) is used to transmit data to or receive data from the Processor or secondary device. A Card Reader, Typewriter, or Paper Tape Unit is considered an I/O device.

**Instruction**  • A set of characters or symbols that are used to define an operation.

**Item/Field**   $\blacklozenge$  An item/field consists of any number of bytes that specify a particular unit of information (numeric field, alphabetic name, street address, stock number, etc.).

**Load** 

The operation of transferring data from an input device into storage.

• A unit storage (byte) position in high-speed memory. (HSM)

**Location** 

**Mode** 

 $\blacklozenge$  A logical arrangement of internal components provided to accommodate or process particular operations: a method of operation. The Processing State (Pl) and the Interrupt State (P2) are two such modes.

**Momentary Contact Pushbutton Switch**  • A switch having one stable state.

**MAR** 

• Memory Address Register

• Memory Parity Error

**MPE** 

**Non-addressable Memory** 

• That portion of the main memory of a processor which is reserved for input/output data; thus it is not available to the programmer. (Also referred to as "shaded memory.")

**Operable** 

 $\blacklozenge$  Meaning that an input/output is in a state of readiness that will permit it to respond to an instruction calling for a specific acion referenced to that device.

**Operator**   $\blacklozenge$  The person who actually manipulates the Processor/Console controls, places information media into the input devices, removes the output, presses the START button, etc.

**Output**  • Information transferred from a Processor to an external storage **unit,**  or to an external device.

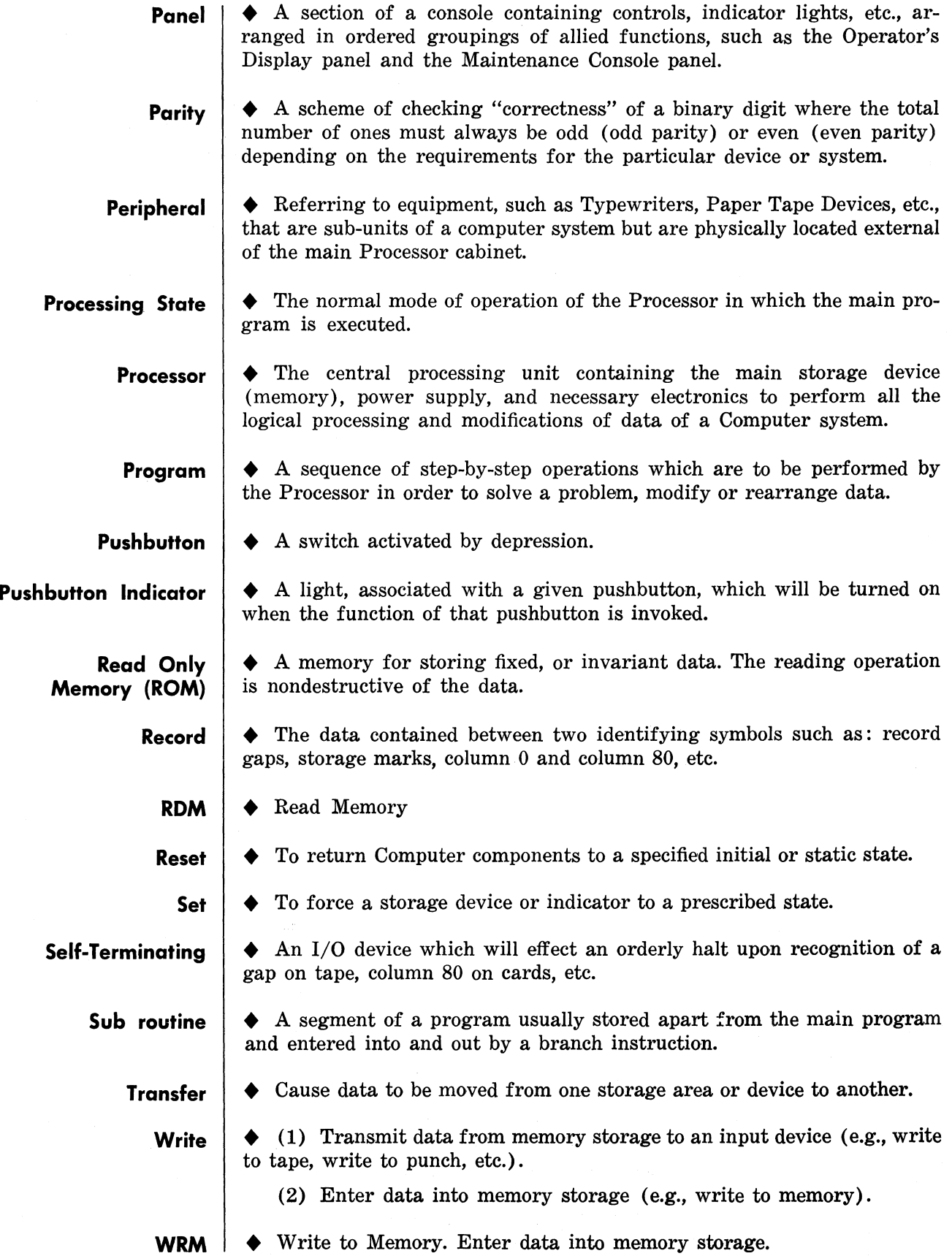

 $\mathcal{A}^{\mathcal{A}}$ 

### **APPENDIX A**

## **EXTENDED BINARY-CODED-DECIMAL INTERCHANGE CODE (EBCDIC)**

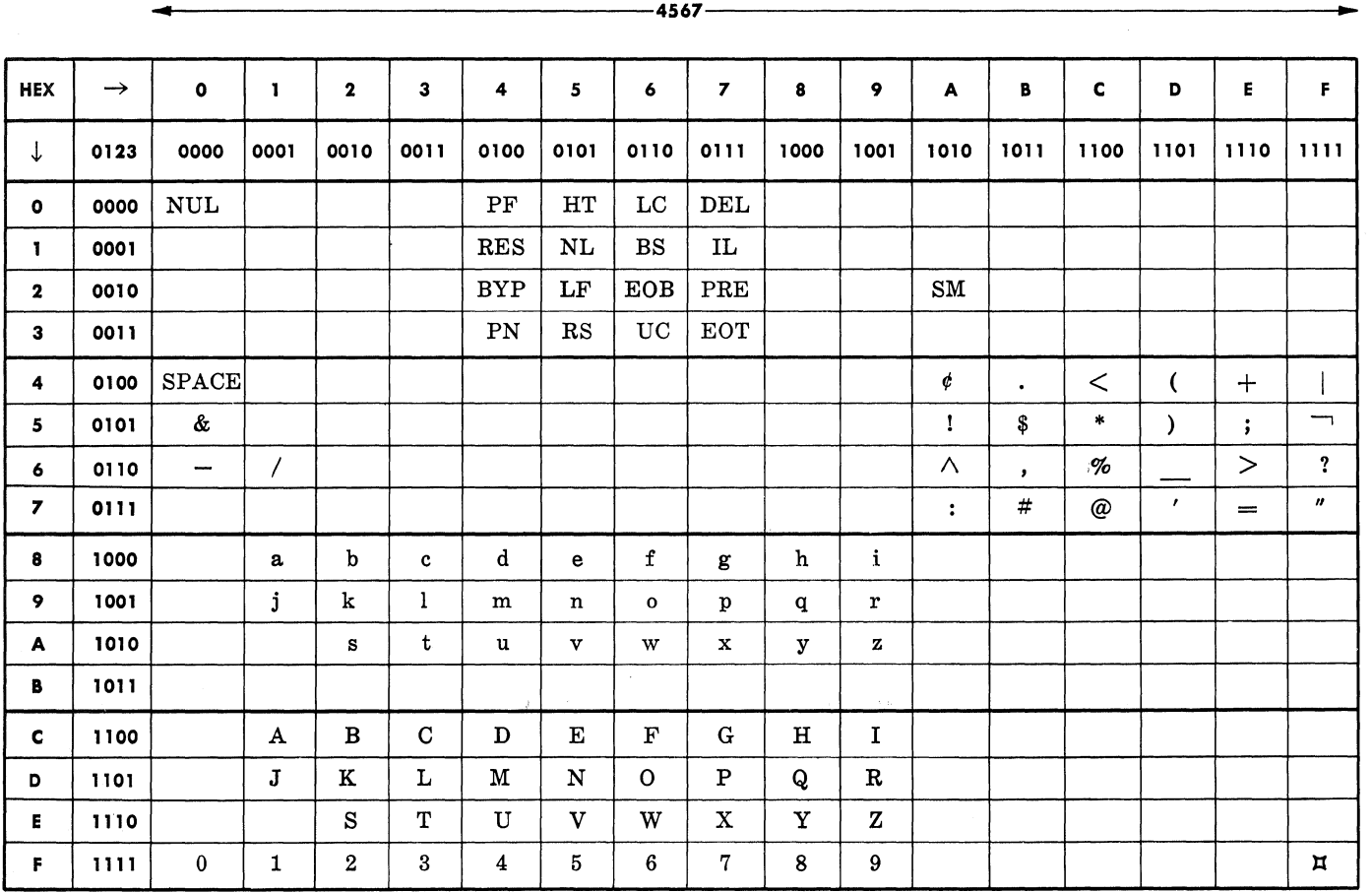

Bit Positions: 0 1 2 3 4 5 6 7

Significance: 27 26 25 24 23 22 21 20

 $Control$  *Characters:* 

- $NUL$  All Zero-Bits
- $PF$  Punch Off
- HT Horizontal Tab LC --- Lower Case
- $DEL$  -Delete
- 
- $\begin{array}{ll}\n\text{RES} & -\text{Restore} \\
\text{NL} & -\text{New Lin}\n\end{array}$
- NL -New Line<br>BS -Backspace  $\begin{array}{rcl}\n\text{BS} & - \text{Backspace} \\
\text{IL} & - \text{Idle}\n\end{array}$
- $-$ Idle
- BYP  $-$ Bypass
- LF -Line Feed
- EOB - End of Block
- PRE  $-$  Prefix
- SM  $-$  Set Mode
- PN - Punch On
- RS - Reader Stop
- UC - Upper Case
- EOT - End of Transmission

# **APPENDIX B AMERICAN STANDARD CODE FOR INFORMATION INTERCHANGE**

### **(ASCII) (EXTENDED TO 8 BITS)**

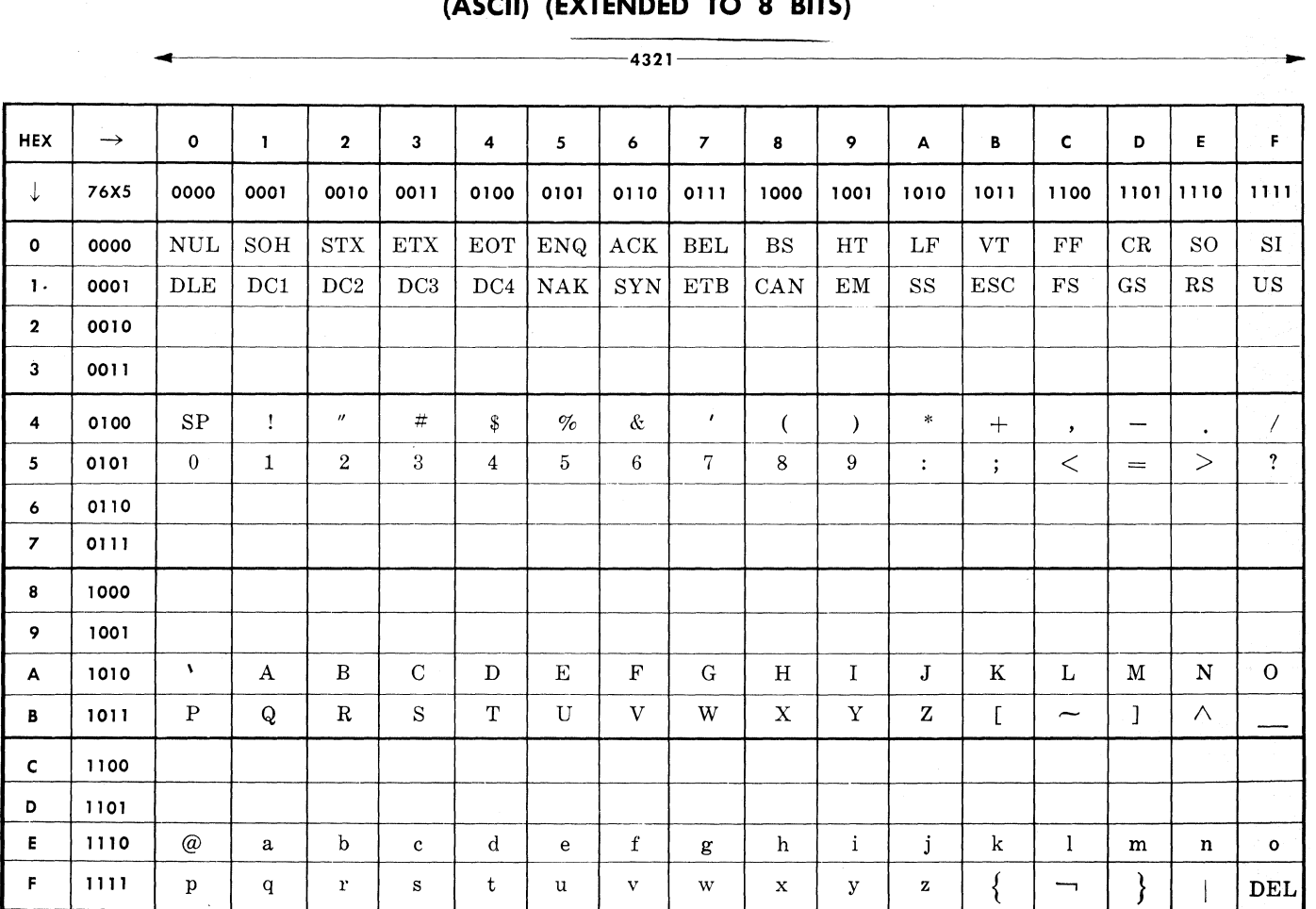

Bit Positions: 7 6 X 5 4 3 2 I

Significance: 27 26 25 24 23 22 21 20

#### *Control Characters ..*

 $NUL$   $-Null$  $SOH - Start$  of Heading (CC)  $STX - Start of Text (CC)$  $ETX - End of Text (CC)$  $EOT$  - End of Transmission (CC)  $ENQ - Enquiry$  (CC)  $ACK - Acknowledge (CC)$  $BEL$  - Bell (audible or attention signal)  $BS$  - Backspace (FE)  $HT -$  Horizontal Tabulation LF VT FF CR SO SI DLE - Data Link Escape (CC) DCI - Device Control I (punch card skip) (FE)  $-$  Line Feed (FE) - Vertical Tabulation (FE)  $-$  Form Feed (FE) - Carriage Return (FE) - Shift Out - Shift In

- DC2 Device Control 2
- DC3 -- Device Control 3
- $DC4$  -- Device Control 4 (stop)
- NAK -- Negative Acknowledge (CC)
- $SYN Synchronous$  Idle (CC)
- $ETB$  -End of Transmission Block (CC)
- $CAN Cancel$
- 
- $EM$  End of Medium<br>SS Start of Special - Start of Special Sequence
- 
- $\text{ESC}$  -Escape<br>FS File Se  $-File$  Separator (IS)
- 
- $GS$  Group Separator (IS)<br> $RS$  Record Separator (IS)
- $RS$  Record Separator (IS)<br>US Unit Separator (IS)  $-$  Unit Separator (IS)
- $\rm{DEL}$   $\rm{-}$  Delete
- $SP Space (normally non-printing)$
- $(CC)$  Communication Control
- $(FE)$  Format Effector
- (IS) Information Separator

# **APPENDIX C CHARACTER CODES**

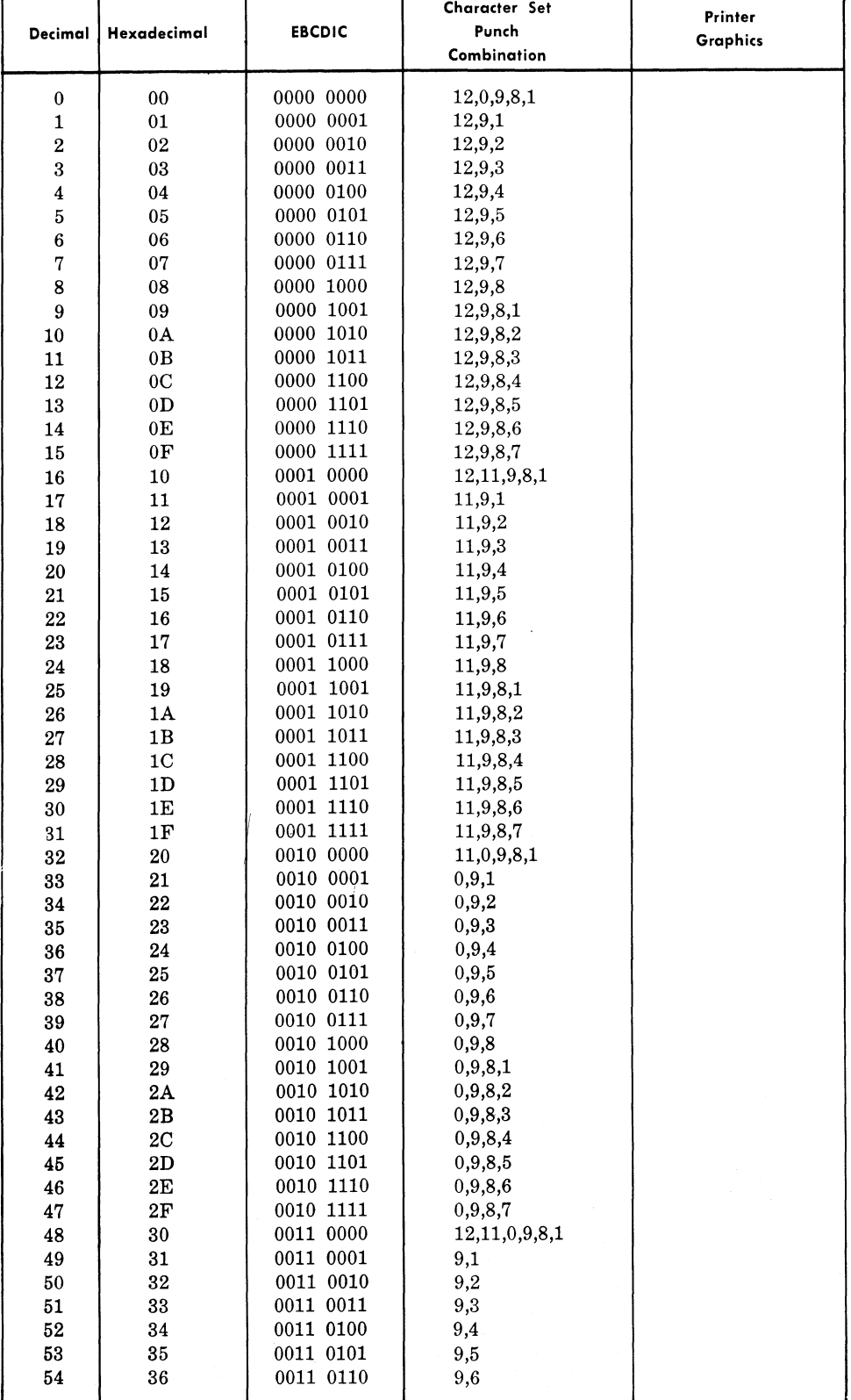
# **APPENDIX C CHARACTER CODES (Continued)**

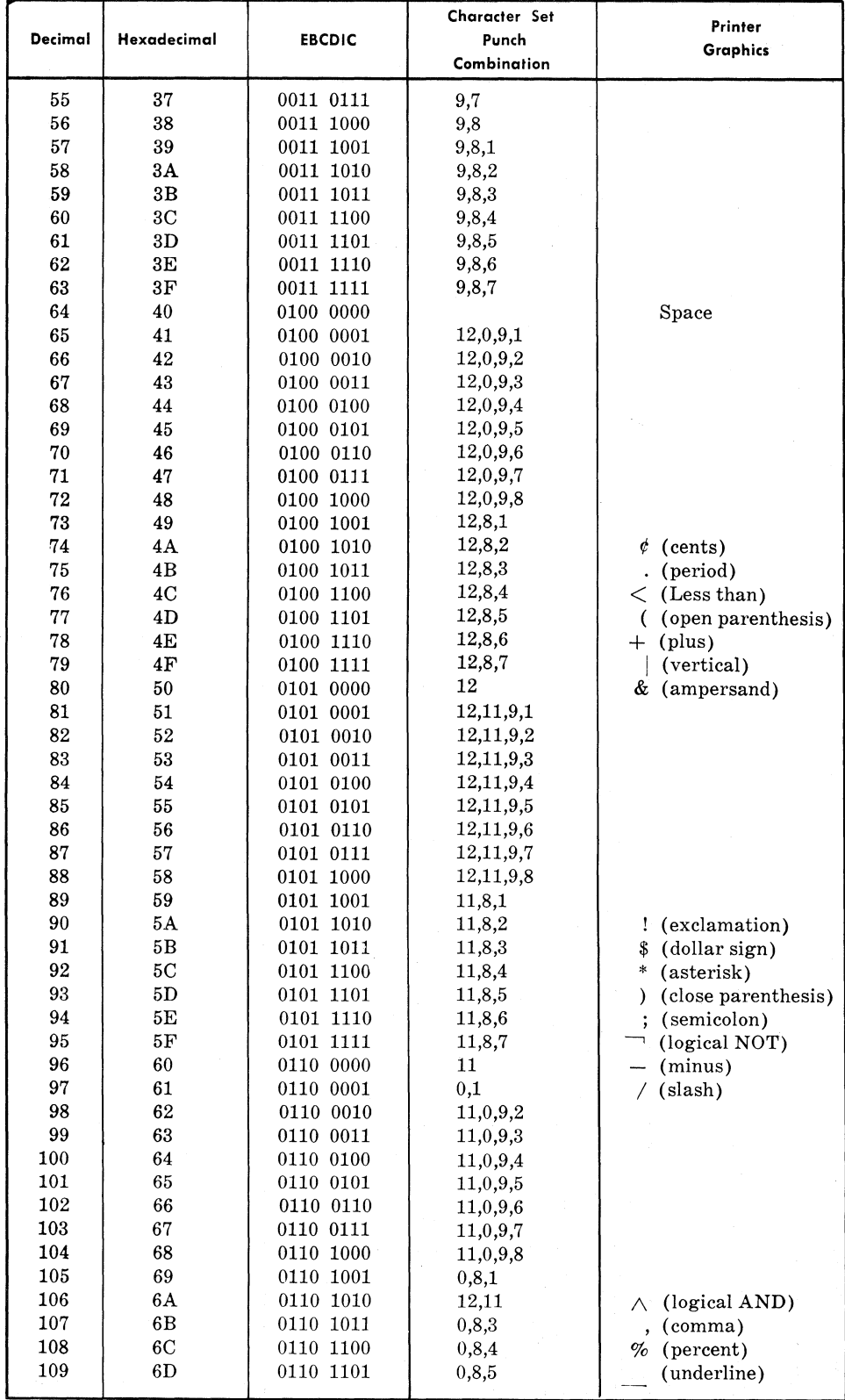

 $\hat{\mathcal{A}}$ 

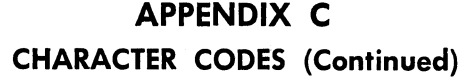

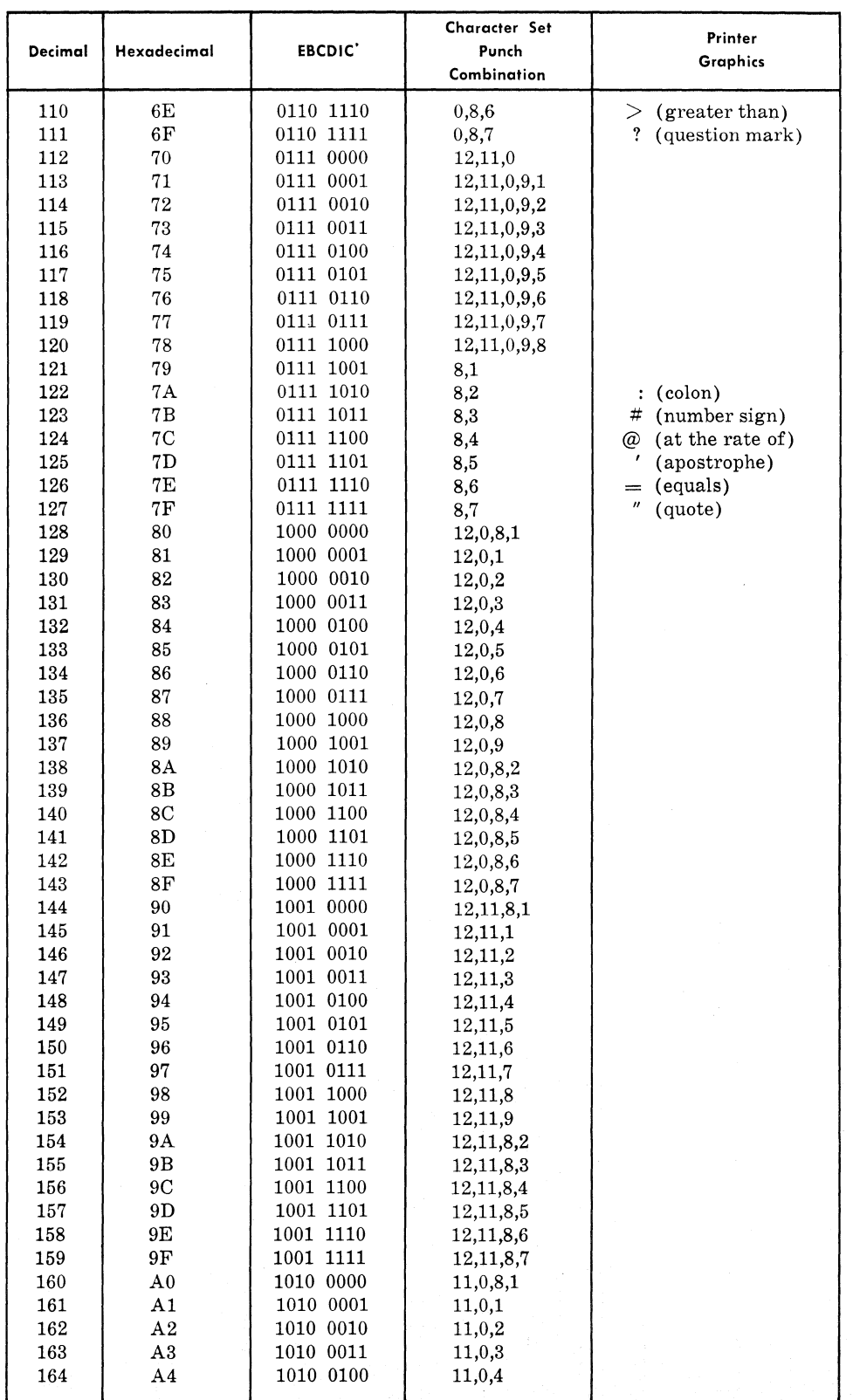

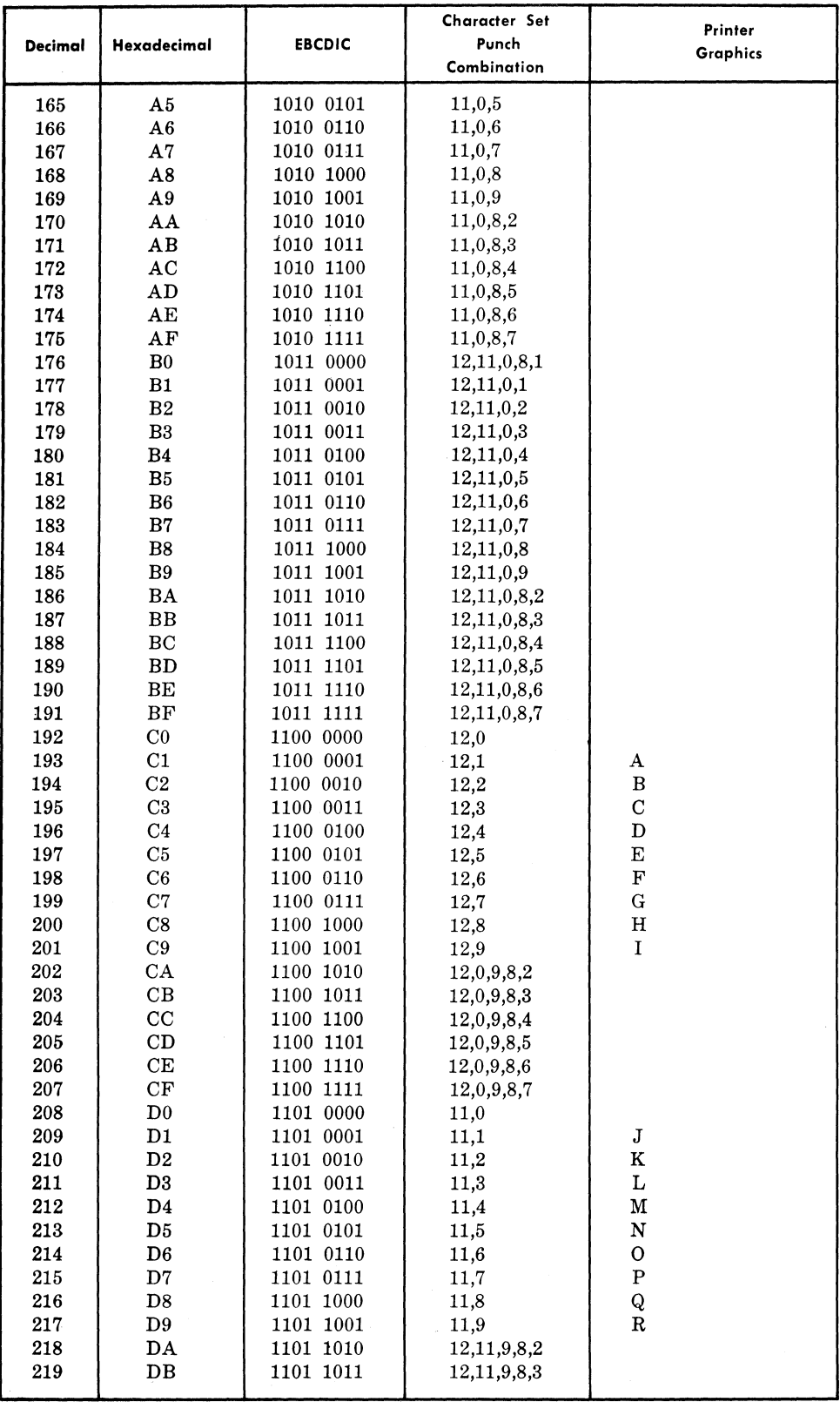

# **APPENDIX C CHARACTER CODES (Continued)**

70

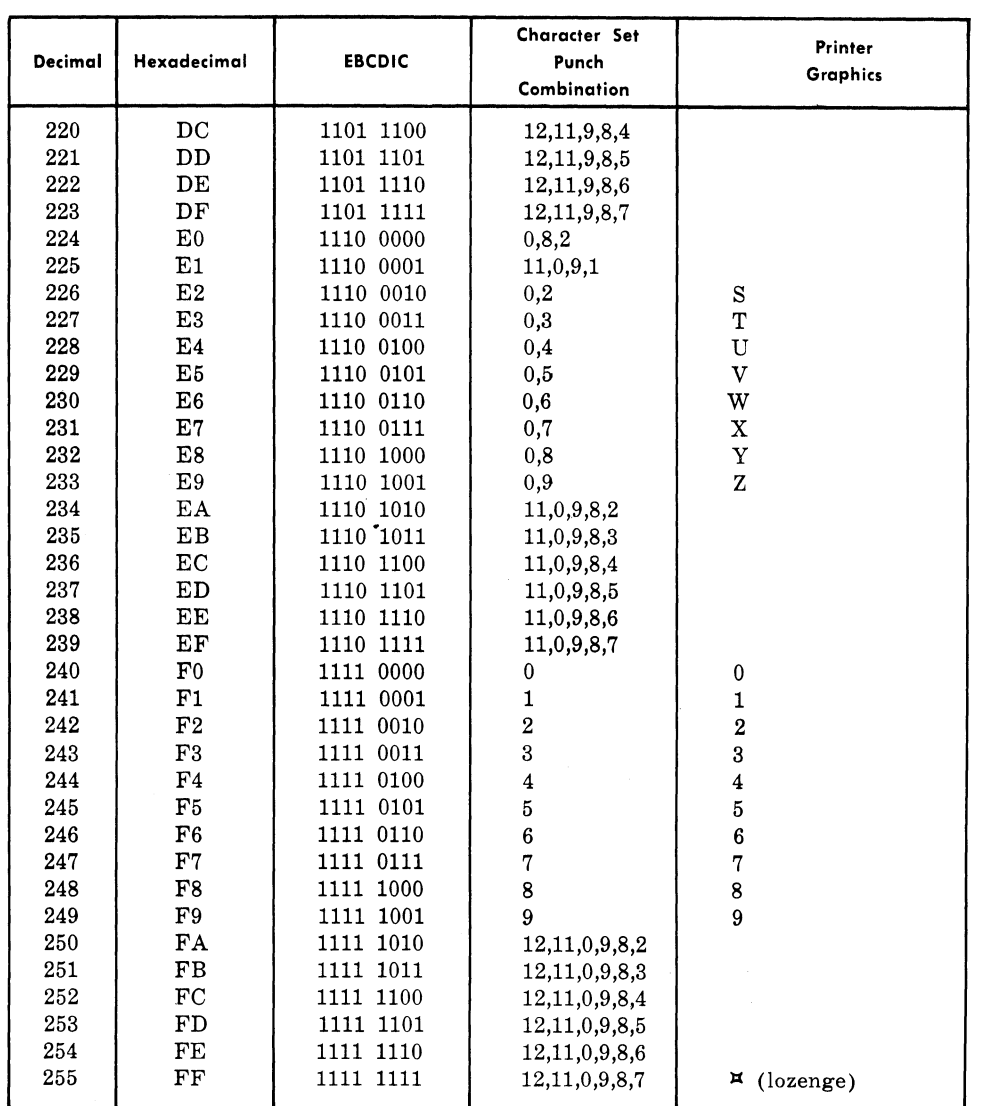

## **APPENDIX C CHARACTER CODES (Continued)**

 $\mathcal{L}_{\mathcal{L}}$  .

#### **APPENDIX D POWERS OF TWO TABLE**

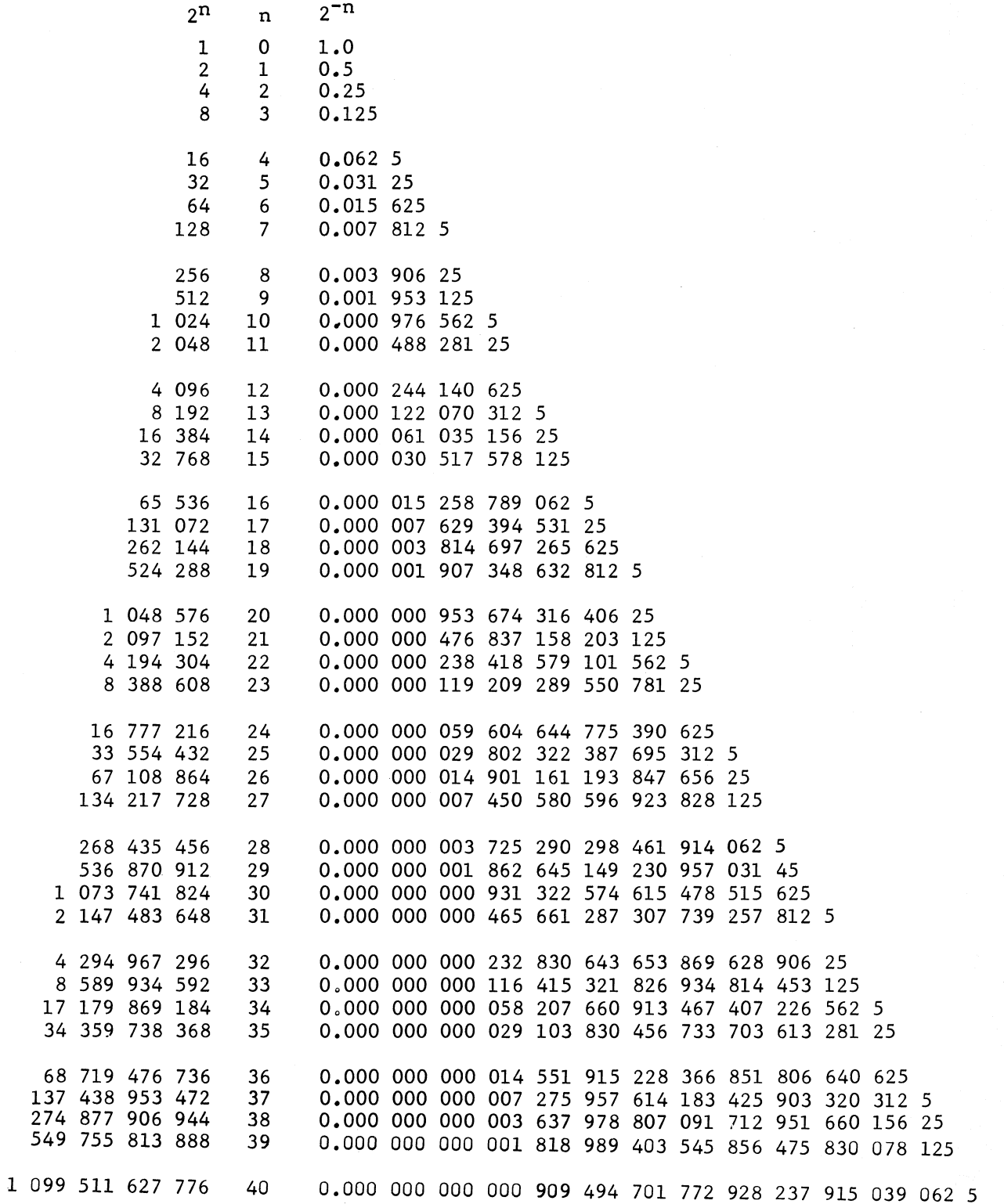

#### **APPENDIX E**

#### I/O OPERATION INFORMATION

#### I/O INSTRUCTION FORMAT (SI)

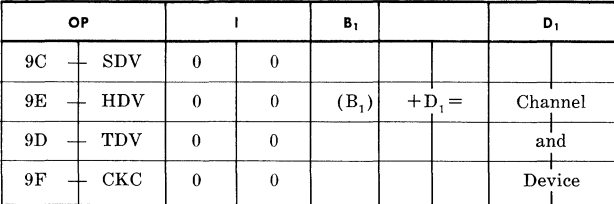

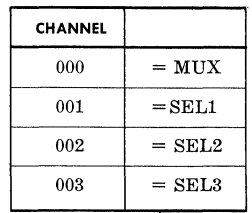

IR AFTER STAT.

TR1

Device

 $Number$ 

IRO

 $\begin{array}{c} \texttt{Channel} \\ \texttt{Number} \end{array}$ 

# Number Device

 $\overline{\mathbf{0}}$ 

 $\boldsymbol{0}$ 

 $\boldsymbol{0}$ 

 $\mathbf{0}$ 

 $\overline{\mathbf{x}}$ 

 $\mathbf x$ 

 $\mathbf X$ 

 $\frac{1}{2}$ 

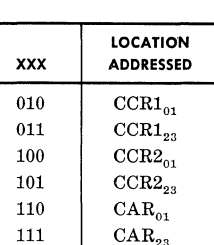

SHADED MEMORY ADDRESSING

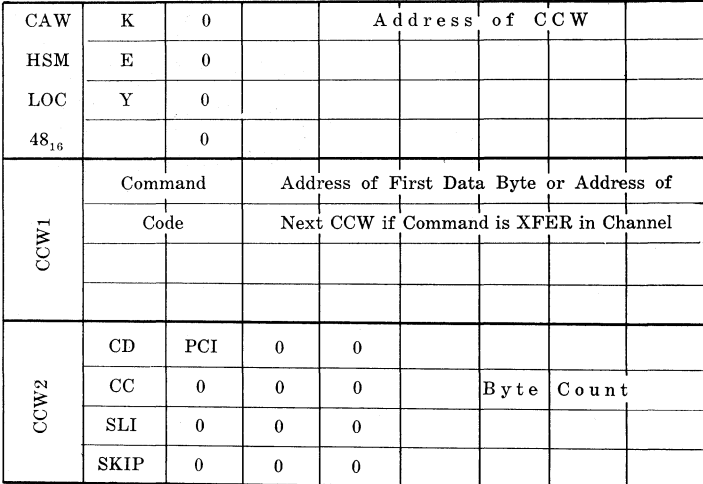

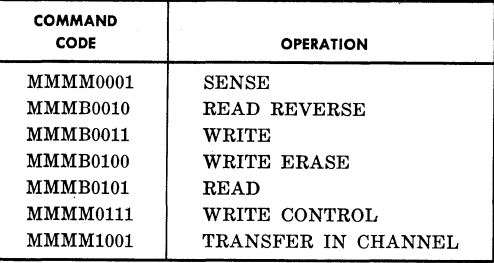

 $M$  (Modifier) — Indicates variations of the operation.<br>Definition is provided in the Applicable I/O Device Manuals.

 $B$  — Burst Mode Bit.

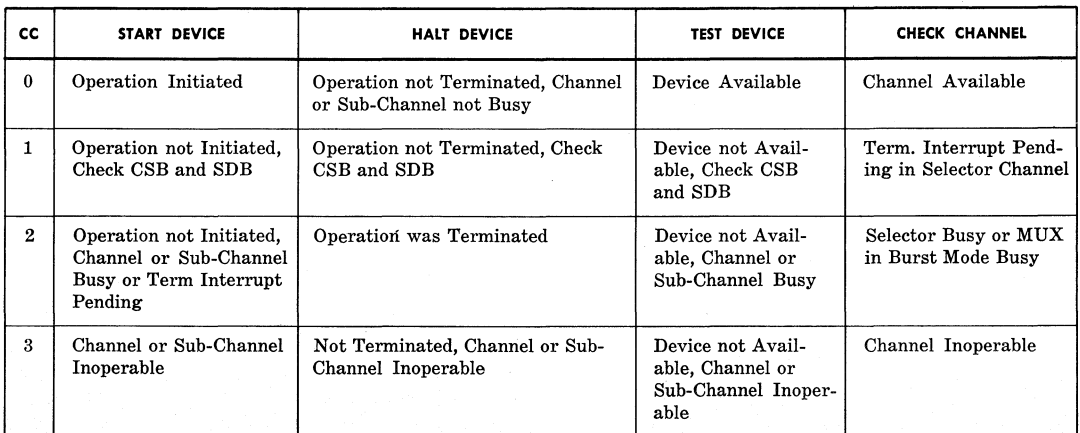

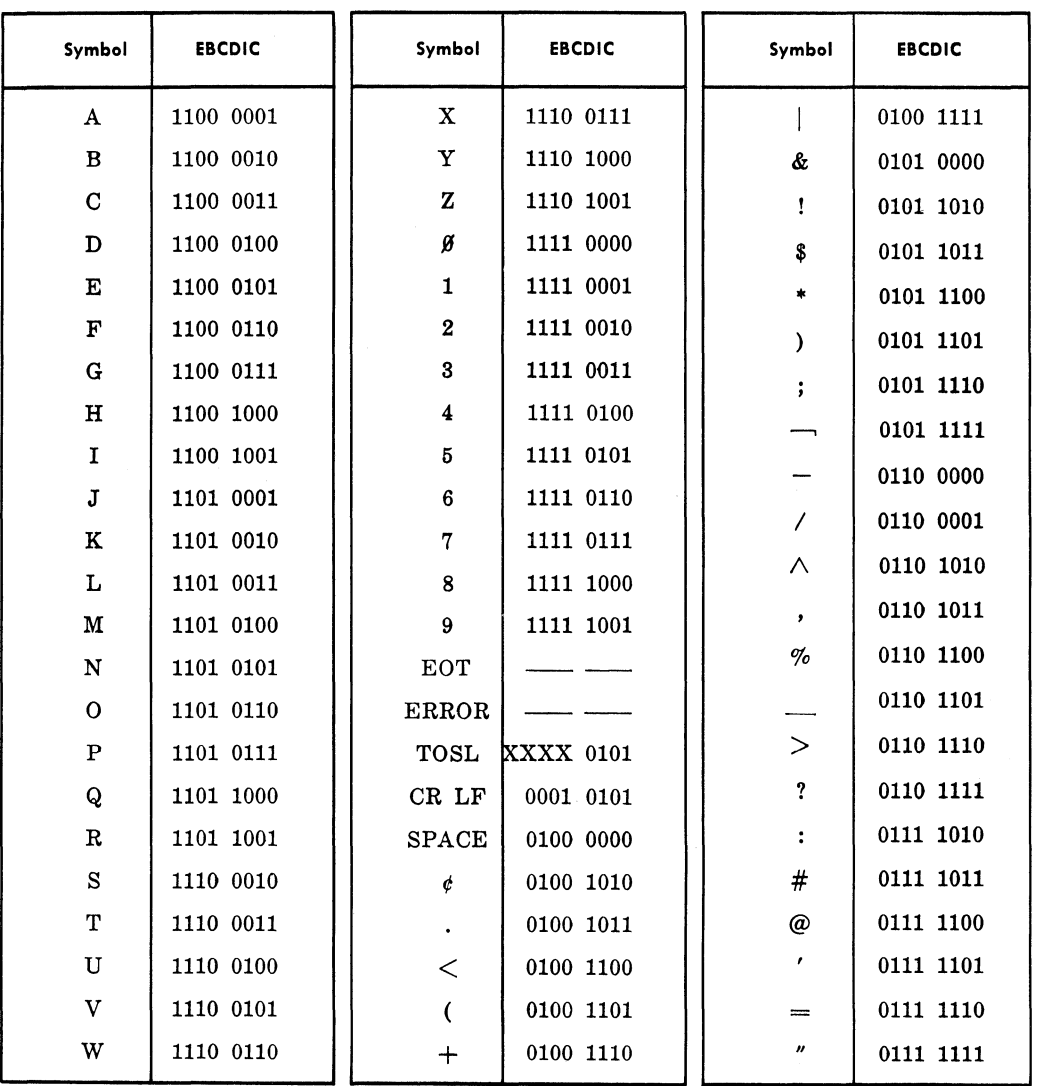

### **APPENDIX F TYPEWRITER GRAPHICS AND CODES**

EOT - End of Transmission<br>TOSL - Turn on Send Lamp<br>CR LF - Carriage Return Line Feed

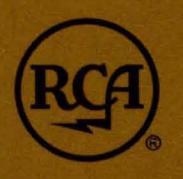

**RADIO CORPORATION OF AMERICA** ELECTRONIC DATA PROCESSING **CAMDEN, NEW JERSEY 08101**